# Техническое описание Proline Promass A 300

Расходомер массовый

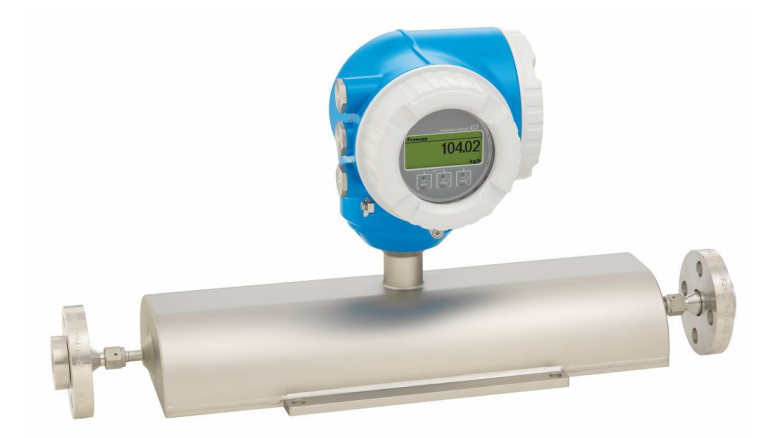

# Однотрубный расходомер для измерения сверхмалых расходов с удобным преобразователем в компактном исполнении

### Применение

- Принцип измерения не зависит от физических свойств жидкости, таких как вязкость и плотность.
- Подходит для применения на малом расходе в любой отрасли промышленности.

*Характеристики прибора*

- Номинальный диаметр: DN от 1 до 4 (от  $\frac{1}{24}$  до  $\frac{1}{8}$  дюйма).
- Рабочее давление до 430,9 бар (6250 фунт/кв. дюйм).
- Температура среды до +205 °С (+401 °F).
- Компактный корпус с двумя отсеками, не более трех устройств ввода/вывода.
- Сенсорный экран с подсветкой и поддержкой WLANподключения.
- Возможность использования выносного дисплея.

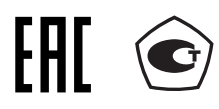

# Преимущества

- Высочайшая безопасность технологического процесса самодренируемая измерительная трубка.
- Меньше точек измерения процесса многопараметрическое измерение (расход, плотность, температура).
- Компактный монтаж не требуются прямые входные и выходные участки.

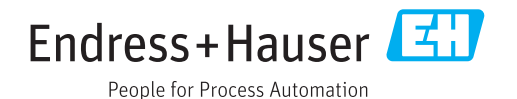

# *[Начало на первой странице]*

- Полный доступ к информации о процессе и диагностике множество произвольно комбинируемых входных/ выходных сигналов и цифровых протоколов.
- Упрощение и разнообразие свободно конфигурируемая функциональность ввода/вывода.
- Встроенная имитационная самопроверка функция Heartbeat Technology.

# Содержание

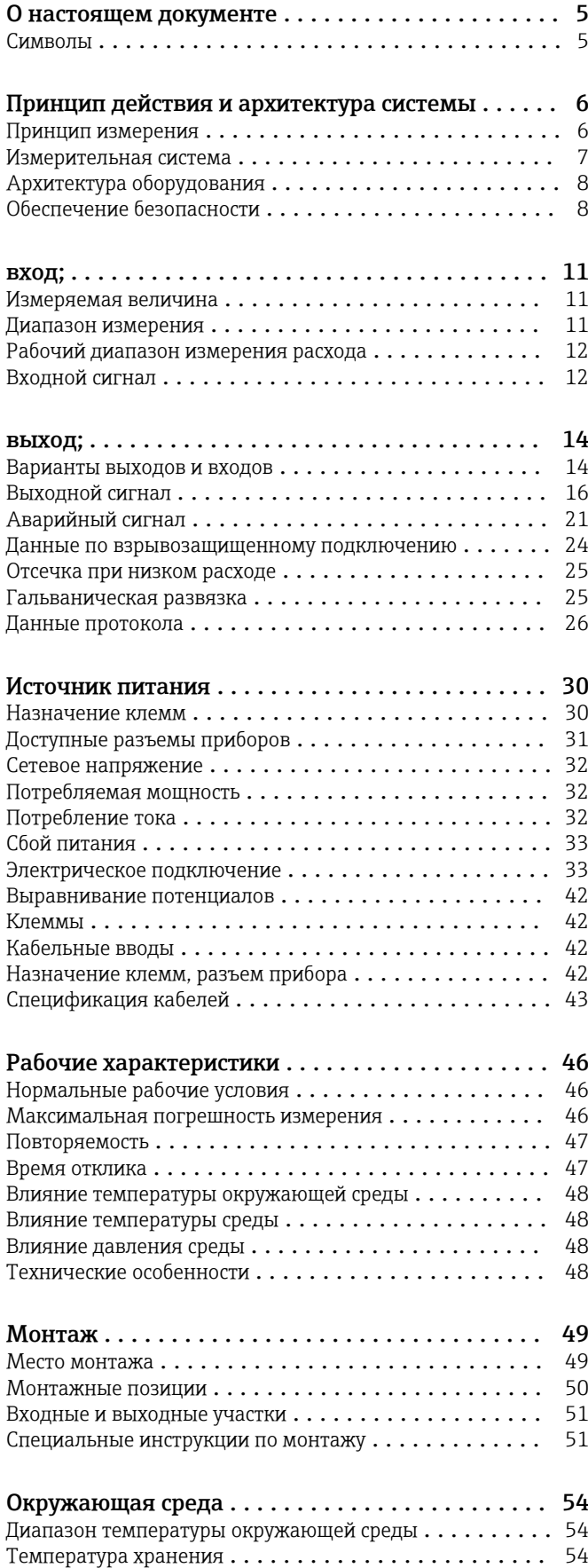

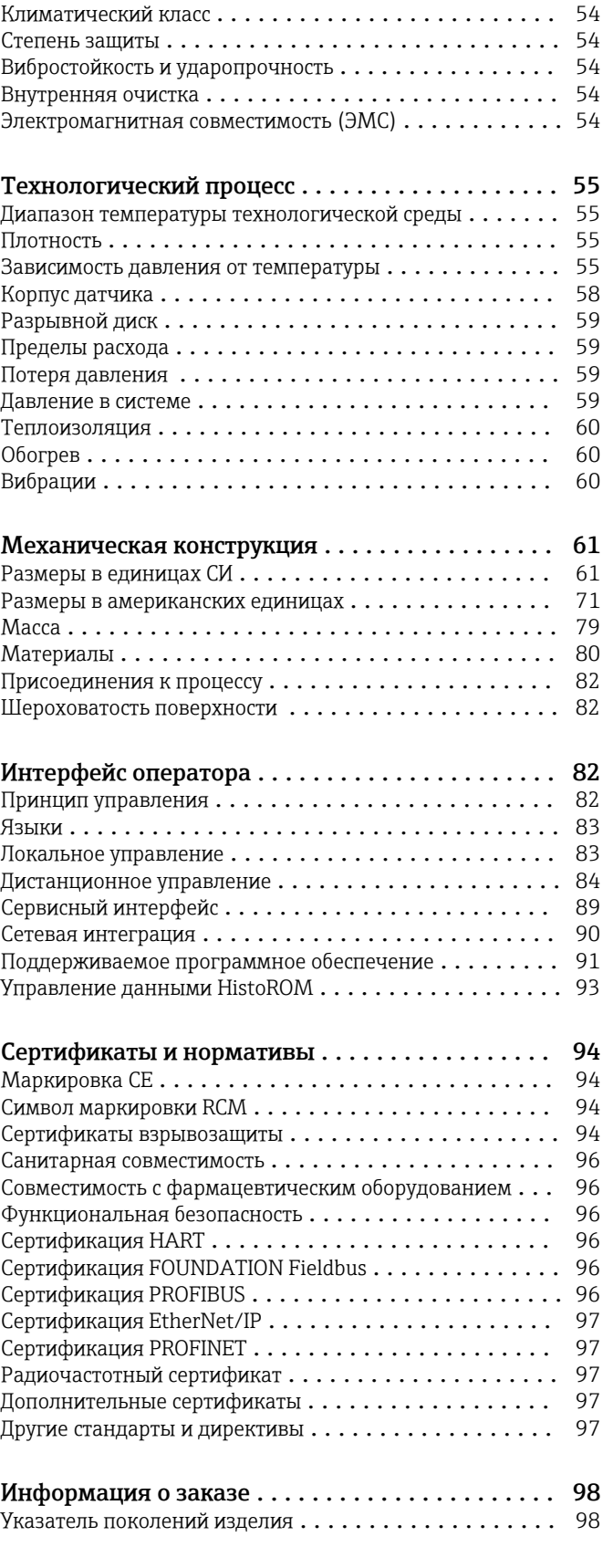

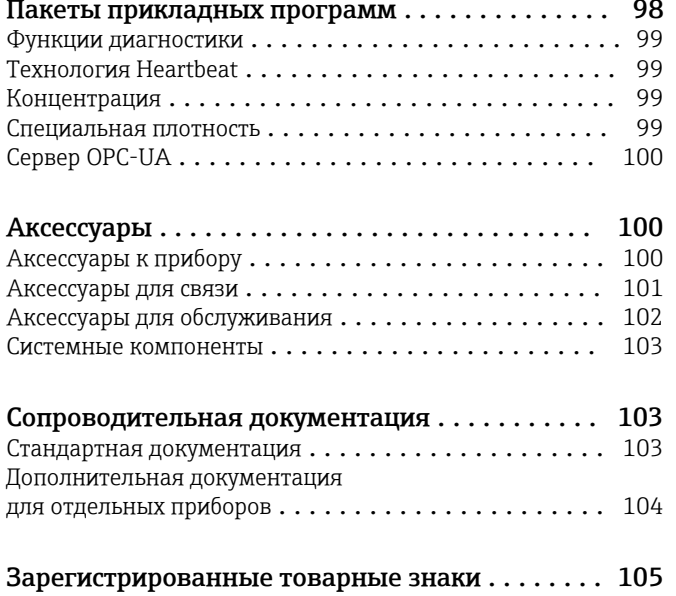

# О настоящем документе

# <span id="page-4-0"></span>Символы Электротехнические символы

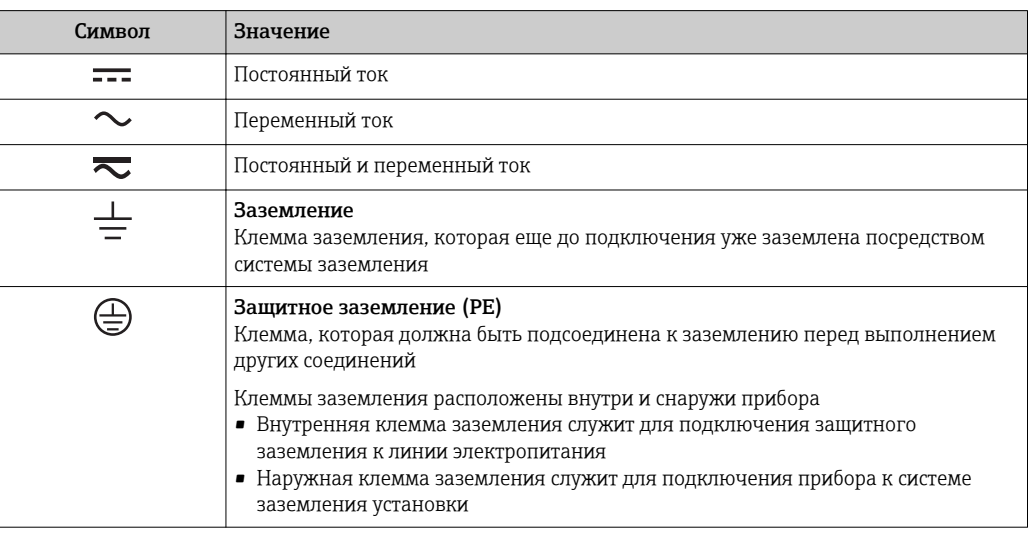

# Справочно-информационные символы

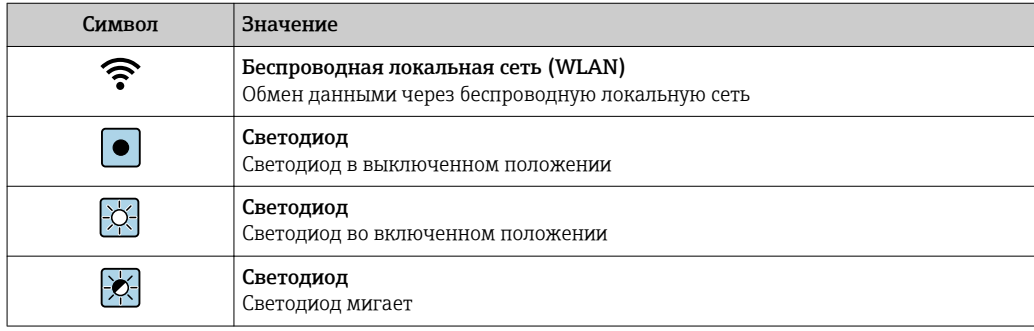

# Описание информационных символов

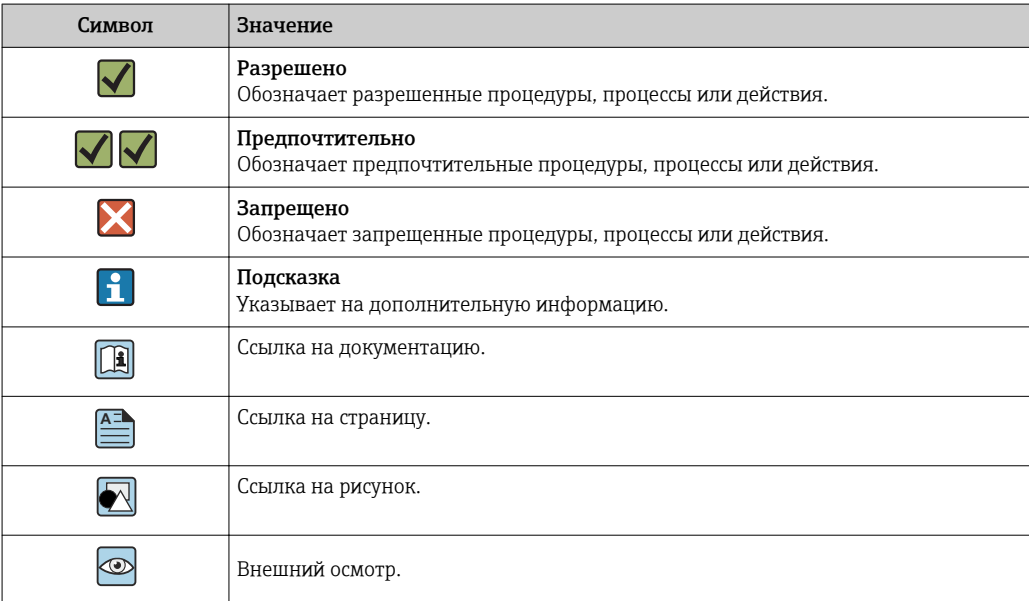

#### <span id="page-5-0"></span>Символы на рисунках

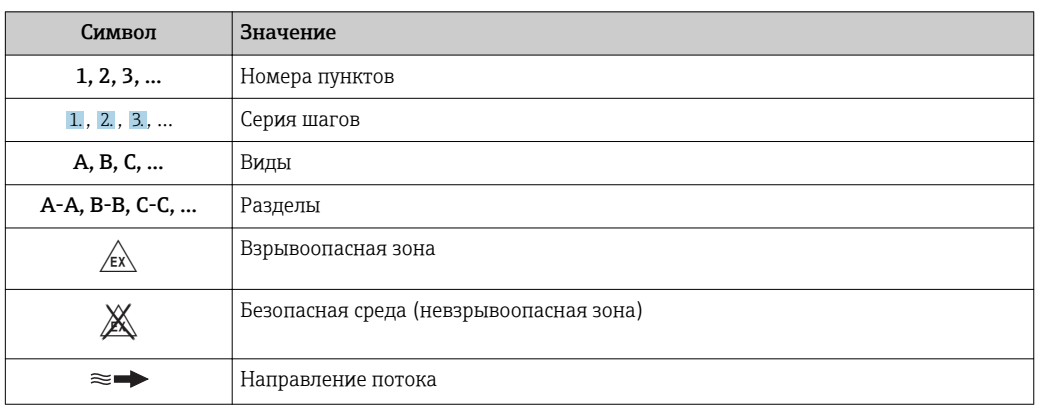

# Принцип действия и архитектура системы

#### Принцип измерения

Принцип измерения основан на управляемой генерации сил Кориолиса. Эти силы всегда возникают в системе, в которой одновременно присутствуют поступательное и вращательное движения.

- $F_c = 2 \cdot \Delta m (v \cdot \omega)$
- $F_c$  = сила Кориолиса
- ∆m = подвижная масса
	- ω = скорость вращения
	- v = радиальная скорость в системе вращения или колебания

Величина силы Кориолиса зависит от подвижной массы Am, скорости ее перемещения v в системе и, следовательно, массового расхода. Вместо постоянной скорости вращения ы в датчике создается колебательное движение.

В датчике внутри измерительной трубки создается колебательное движение. Возникающие в измерительной трубке силы Кориолиса приводят к фазовому сдвигу в колебаниях трубки (см. рисунок):

- при нулевом расходе (если жидкость неподвижна) колебания, наблюдаемые в точках А и В, находятся в одной фазе, т.е. разность фаз отсутствует (1);
- при возникновении массового расхода колебание на входе в трубку замедляется (2), а на выходе ускоряется (3).

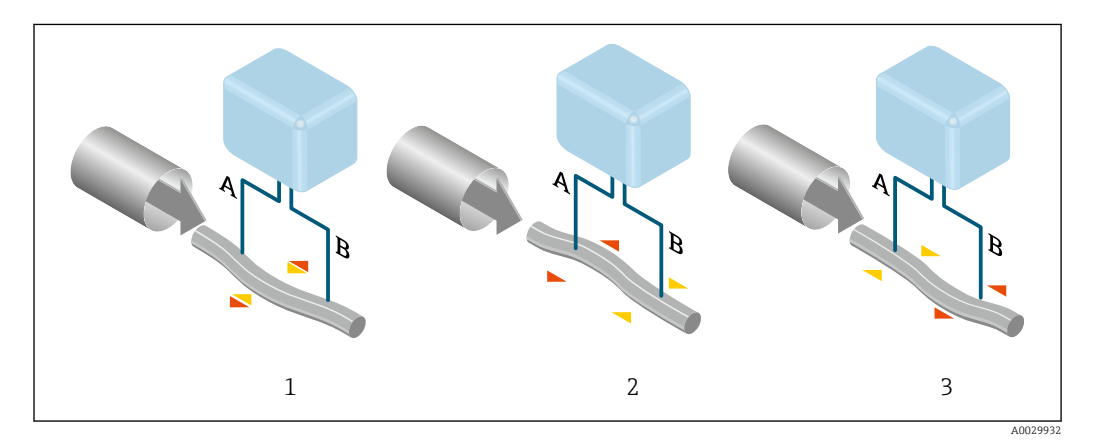

Разность фаз (А-В) увеличивается по мере увеличения массового расхода. Электродинамические датчики регистрируют колебания трубок на входе и выходе. Система приводится к равновесию путем возбуждения колебаний в противофазе в несимметрично

<span id="page-6-0"></span>расположенной колеблющейся массе. Эффективность данного принципа измерения не зависит от температуры, давления, вязкости, проводимости среды и профиля потока.

#### Измерение плотности

Непрерывно возбуждаемые колебания измерительной трубки возникают строго на ее резонансной частоте. При изменении массы и, как следствие, плотности колеблющейся системы (состоящей из измерительной трубки и жидкости), частота колебаний автоматически корректируется. Таким образом, резонансная частота зависит от плотности среды. Эта зависимость используется в микропроцессоре для расчета сигнала плотности.

#### Измерение объемного расхода

Кроме измерения массового расхода, прибор используется для расчета объемного расхода.

#### Измерение температуры

Для расчета коэффициента компенсации температурного воздействия определяется температура измерительной трубки. Этот сигнал соответствует рабочей температуре, а также используется в качестве выходного сигнала.

#### Измерительная система Измерительная система состоит из преобразователя и датчика.

Прибор доступен в компактном исполнении: Преобразователь и датчик находятся в одном корпусе.

#### Преобразователь

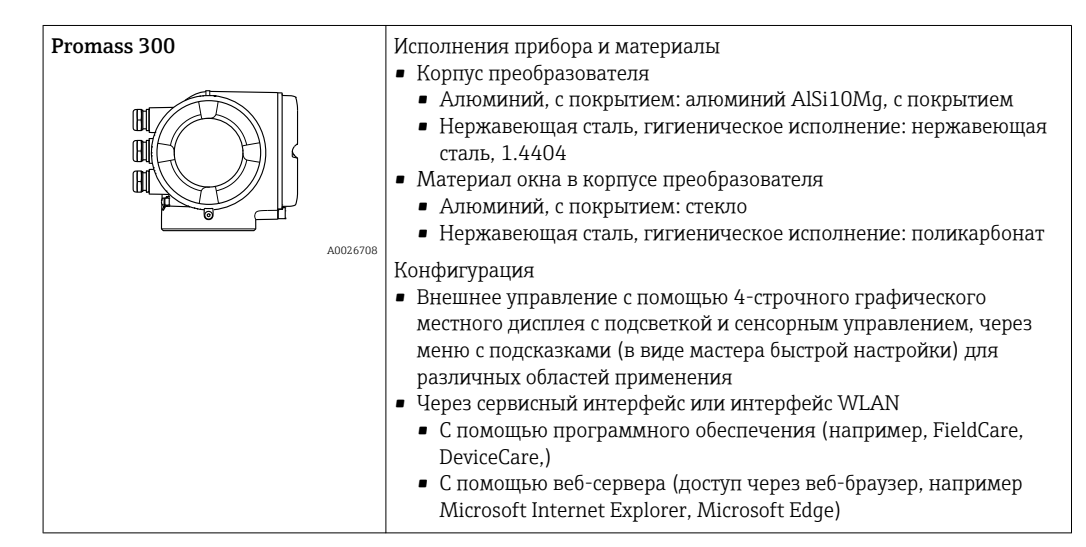

#### Датчик

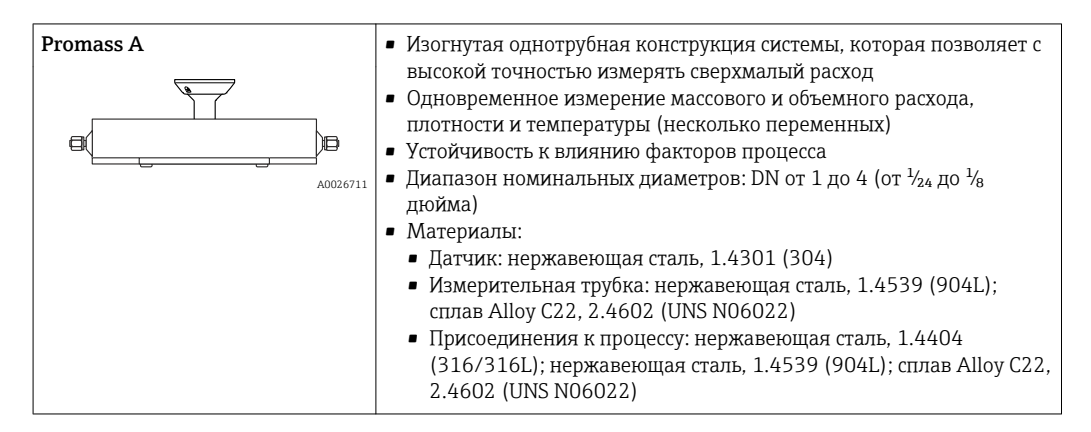

<span id="page-7-0"></span>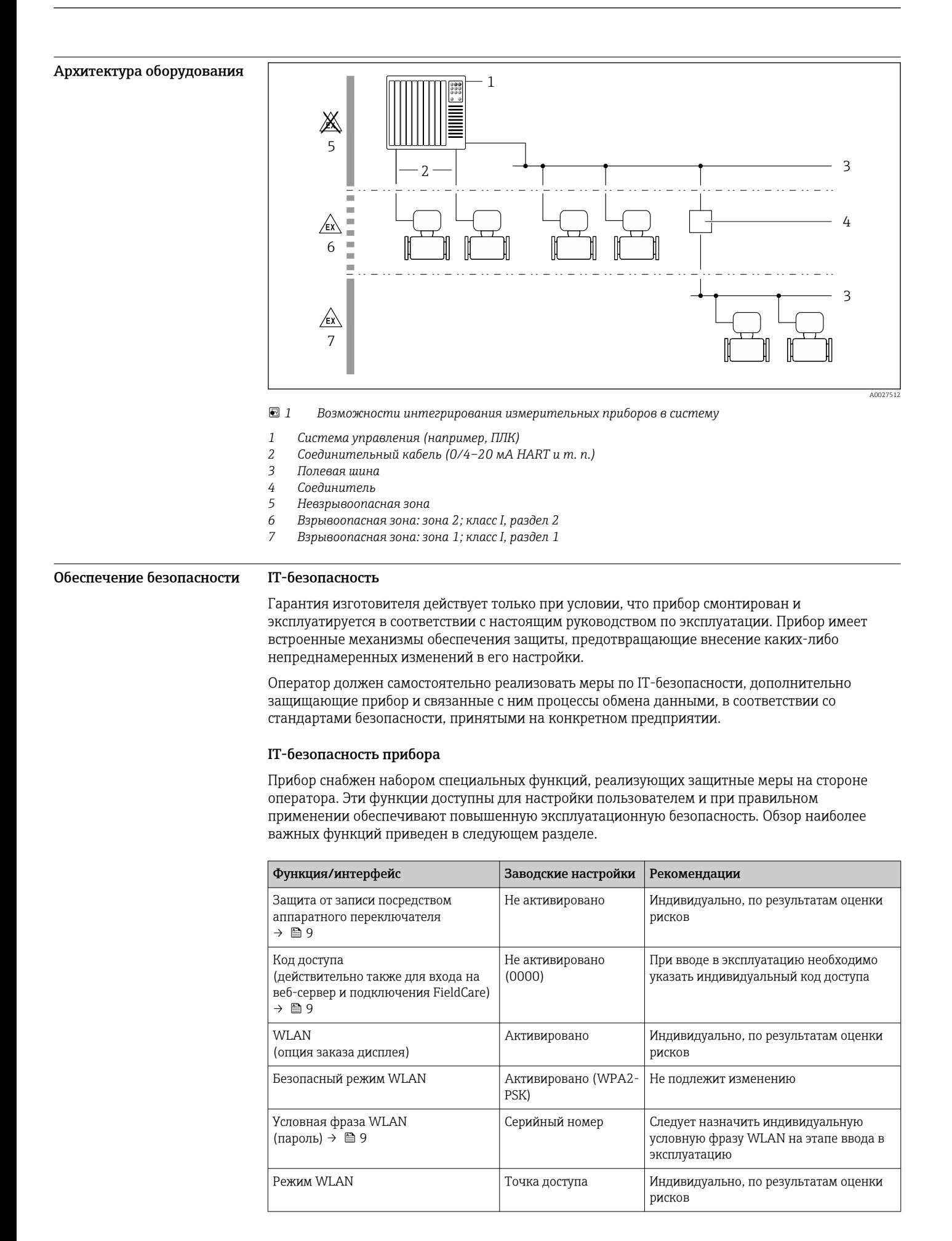

<span id="page-8-0"></span>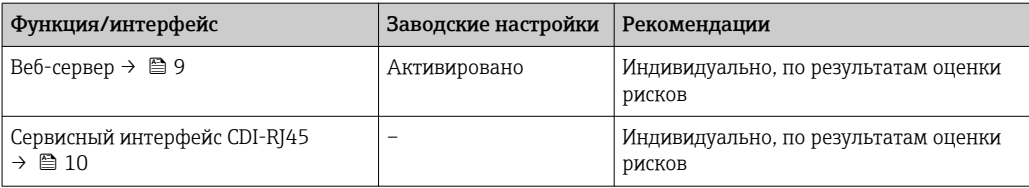

Защита доступа на основе аппаратной защиты от записи

Доступ для записи к параметрам прибора посредством местного дисплея, веб-браузера или программного обеспечения (например, FieldCare, DeviceCare) можно деактивировать с помощью переключателя защиты от записи (DIP-переключателя на основной плате). При активированной аппаратной защите от записи параметры доступны только для чтения.

Прибор поставляется с деактивированной аппаратной защитой от записи.

#### Защита от записи на основе пароля

Доступна установка различных паролей для защиты параметров прибора от записи и доступа к прибору посредством интерфейса WLAN.

- Пользовательский код доступа Доступ для записи к параметрам прибора посредством местного дисплея, веб-браузера или программного обеспечения (например, FieldCare, DeviceCare). Авторизация доступа однозначно регулируется посредством индивидуального пользовательского кода доступа.
- $\blacksquare$  Пароль WLAN Сетевой ключ защищает соединение между устройством управления (например, портативным компьютером или планшетом) и прибором по интерфейсу WLAN, который можно заказать лополнительно.
- Режим инфраструктуры Если прибор работает в режиме инфраструктуры, то пароль WLAN соответствует паролю WLAN, настроенному на стороне оператора.

#### Пользовательский код доступа

Доступ для записи к параметрам прибора посредством местного дисплея,, веб-браузера или программного обеспечения (например FieldCare, DeviceCare) можно защитить произвольно задаваемым пользовательским кодом доступа.

#### WLAN passphrase: работа в качестве точки доступа WLAN

Соединение между управляющим устройством (например, ноутбуком или планшетом) и прибором посредством интерфейса WLAN, который можно заказать дополнительно, защищено сетевым ключом. WLAN-аутентификация сетевого ключа соответствует стандарту IEEE 802.11.

При поставке прибора сетевой ключ устанавливается определенным образом в зависимости от конкретного прибора. Его можно изменить в разделе подменю WLAN settings, параметр параметр WLAN passphrase.

#### Режим инфраструктуры

Соединение между прибором и точкой доступа WLAN защищено посредством SSID и пароля на стороне системы. По вопросам доступа обращайтесь к соответствующему системному администратору.

Общие указания по использованию паролей

- Код доступа и сетевой ключ, установленные в приборе при поставке, следует изменить при вводе в эксплуатацию.
- При создании и управлении кодом доступа и сетевым ключом следуйте общим правилам создания надежных паролей.
- Ответственность за управление и аккуратное обращение с кодом доступа и сетевым ключом лежит на пользователе.

#### Доступ посредством веб-сервера

Эксплуатацию и настройку прибора можно осуществлять с помощью веб-браузера благодаря наличию встроенного веб-сервера. При этом используется соединение через сервисный интерфейс (CDI-RJ45) или интерфейс WLAN. Для исполнений прибора с протоколами связи

<span id="page-9-0"></span>EtherNet/IP и PROFINET подключение также осуществляется через подключение клемм для передачи сигнала с помощью EtherNet/IP или PROFINET (разъем RJ45).

В поставляемых приборах веб-сервер активирован. При необходимости (например, по окончании ввода в эксплуатацию) веб-сервер можно деактивировать в меню параметр Функциональность веб-сервера.

Информацию о приборе и его состоянии на странице входа в систему можно скрыть. За счет этого предотвращается несанкционированный доступ к этой информации.

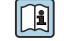

Па Подробные сведения о параметрах прибора см. в документе: «Описание параметров прибора»  $\rightarrow$   $\blacksquare$  104

#### Доступ через OPC-UA

Программный пакет «OPC UA Server» можно использовать для тех вариантов исполнения  $\vert$   $\vert$   $\vert$ прибора, которые пригодны для работы с протоколом связи HART  $\rightarrow \blacksquare$  100.

С помощью программного пакета «ОРС UA Server» прибор может связываться с клиентами ОРС **IJA** 

Доступ к серверу ОРС UA, встроенному в прибор, можно получить через точку доступа WLAN с помошью интерфейса WLAN (который можно заказать дополнительно) или через сервисный интерфейс (CDI-RJ45) по сети Ethernet. Права доступа и авторизация задаются в отдельной конфигурации.

Согласно спецификации ОРС UA (МЭК 62541) поддерживаются следующие режимы безопасности:

- Не выбрано:
- $\blacksquare$  Basic128Rsa15 сигнатура;
- $\blacksquare$  Basic128Rsa15 сигнатура и шифрование.

Доступ через сервисный интерфейс (CDI-RJ45)

Прибор можно полключить к сети через сервисный интерфейс (CDI-RI45). Специальные функции прибора гарантируют безопасную работу прибора в сети.

Рекомендуется использовать актуальные отраслевые стандарты и нормативы, разработанные национальными и международными комитетами по безопасности, например MЭК/ISA62443 или IEEE. Сюда относятся такие меры организационной безопасности, как назначение авторизации доступа, а также такие технические меры, как сегментация сети.

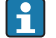

Преобразователи во взрывозащищенном исполнении Ex de запрещается подключать через сервисный интерфейс (CDI-RJ45)!

Код заказа «Сертификат преобразователя и датчика», опции (Ex de): BA, BB, C1, C2, GA, GB, MA, MB, NA, NB,

Прибор можно интегрировать в кольцевую топологию. Прибор интегрируется с помощью l - I подключения клемм для передачи сигнала (выход 1) и подключения к сервисному интерфейсу (CDI-RI45).

# вход;

<span id="page-10-0"></span>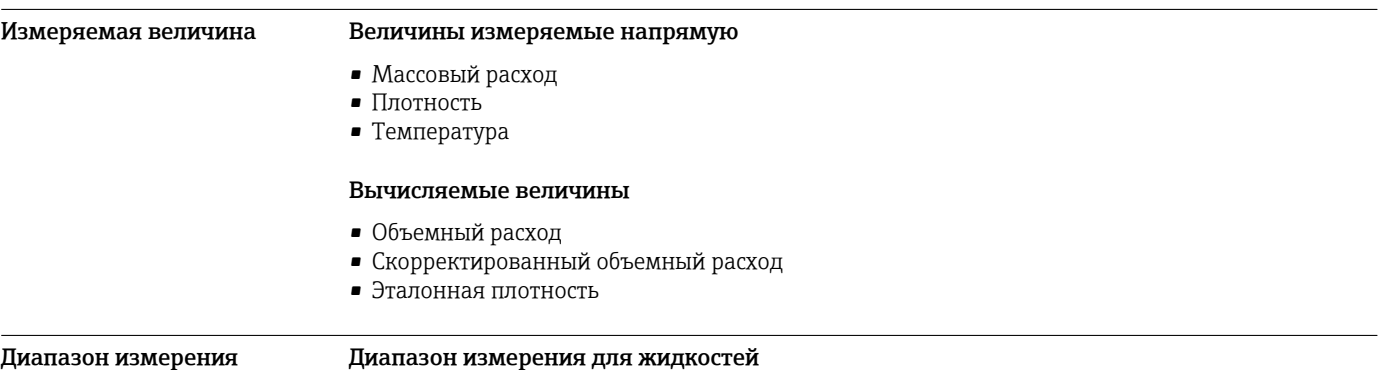

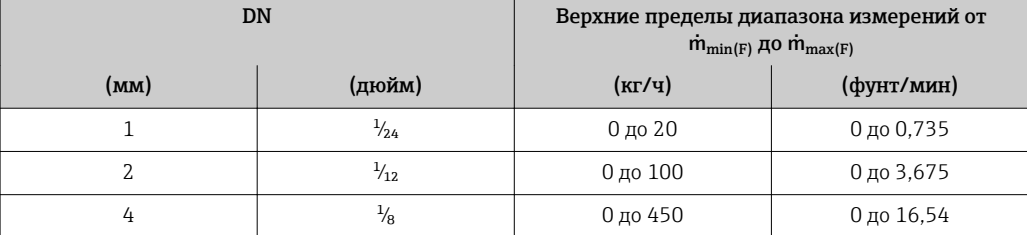

#### Диапазон измерения для газов

Верхний предел измерений зависит от плотности и скорости распространения звуковой волны в использующемся газе и может быть определен по следующей формуле:  $\dot{m}_{\text{max}(G)} = \text{MHMMYM} (\dot{m}_{\text{max}(F)} \cdot \rho_G : x ; \rho_G \cdot c_G \cdot \pi/2 \cdot (d_i)^2 \cdot 3600).$ 

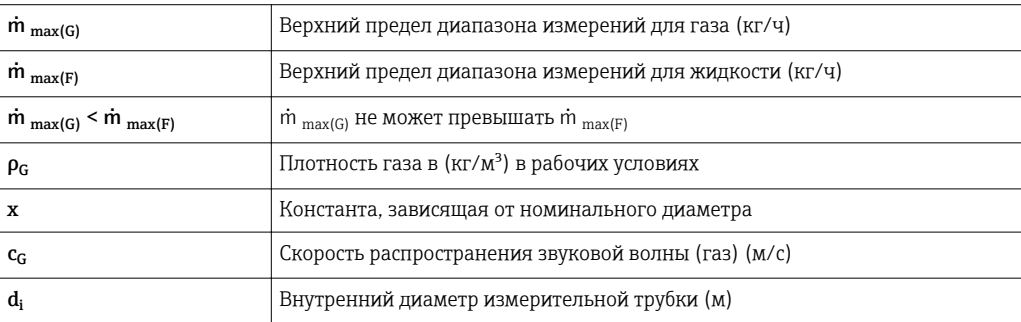

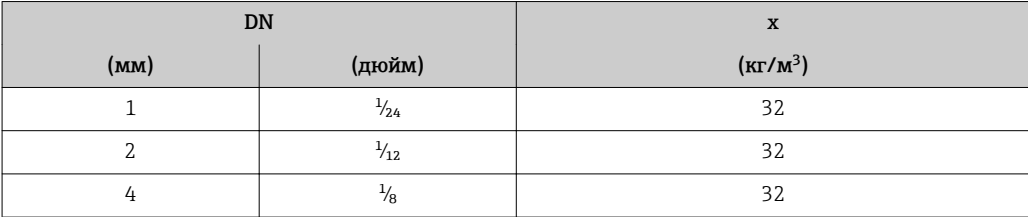

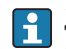

Для определения диапазона измерений используется программное обеспечение для определения размеров – *Applicator*  $\rightarrow$   $\blacksquare$  102.

# Пример расчета для газа

• Датчик: Promass A, DN 2

- $\blacksquare$  Газ: воздух плотностью 11,9 kg/m<sup>3</sup> (при 20 °С и 10 бар)
- Диапазон измерений (жидкость): 100 кг/ч
- $x = 32 \text{ кг/м}^3$  (для Promass A, DN 2)

Максимальный верхний предел диапазона измерений:

 $m_{\text{max(G)}} = m_{\text{max(F)}} \cdot \rho_G : x = 100 \text{ kT} / y \cdot 11.9 \text{ kg} / m^3 : 32 \text{ kg} / m^3 = 37.2 \text{ kT} / y$ 

<span id="page-11-0"></span>Рекомендованный диапазон измерений Пределы расхода → ■ 59 Рабочий диапазон Более 1000:1. измерения расхода Значения расхода, вышедшие за предварительно установленные пределы диапазона измерения, не отсекаются электронным модулем, т.е. сумматор регистрирует значения в нормальном режиме. Входной сигнал Варианты входов и выходов  $\rightarrow$   $\blacksquare$  14 Внешние измеряемые величины Для повышения точности измерения определенных измеряемых величин или для расчета скорректированного объемного расхода газа в системе автоматизации может происходить непрерывная запись различных измеряемых величин в измерительный прибор: • Рабочее давление для повышения точности (специалисты Endress+Hauser рекомендуют использовать соответствующий измерительный прибор для измерения абсолютного давления, например Cerabar M или Cerabar S); • Температура среды для повышения точности (например. iTEMP): • Эталонная плотность для расчета скорректированного объемного расхода для газов. В компании Endress+Hauser можно заказать различные преобразователи давления и приборы, предназначенные для измерения температуры, см. раздел «Принадлежности»  $\rightarrow$   $\blacksquare$  103 Рекомендуется выполнять считывание внешних измеренных значений для вычисления скорректированного объемного расхода. Протокол HART Измеряемые величины записываются из системы автоматизации в измерительный прибор по протоколу HART. Преобразователь давления должен поддерживать следующие функции протокола:  $\overline{\phantom{a}}$  Протокол HART  $\blacksquare$ Пакетный режим Токовый вход Измеренные значения записываются из системы автоматизации в измерительный прибор через токовый вход → ■ 12. Цифровая связь Измеренные значения могут записываться из системы автоматизации в измерительный прибор с помошью: · FOUNDATION Fieldbus · PROFIBUS PA  $-Modbus$  RS485 • EtherNet/IP · PROFINET Токовый вход 0/4-20 мА Токовый вход 0/4-20 мА (активный/пассивный) Диапазон тока  $-4-20$  мА (активный) •  $0/4-20$  мА (пассивный) 1 мкА Разрешение

Обычно: 0,6 до 2 В для 3,6 до 22 мА (пассивный)

≤ 30 В (пассивный)

Падение напряжения

напряжение

Максимальное входное

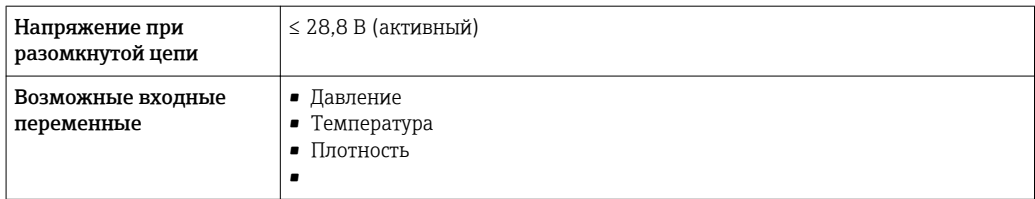

### входной сигнал состояния.

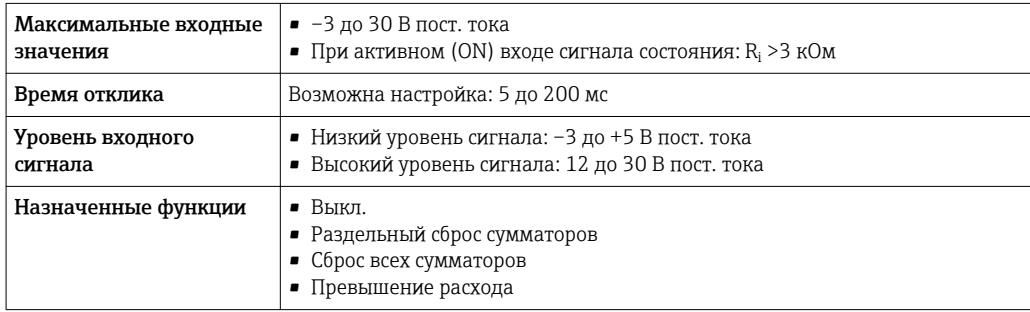

# выход;

<span id="page-13-0"></span>Варианты выходов и входов

В зависимости от опции, выбранной для выхода/входа 1, для других выходов и входов доступны различные опции. Для каждого из выходов/входов 1–3 можно выбрать только одну опцию. Следующую таблицу следует читать по вертикали (↓).

Пример: если для выхода/входа 1 была выбрана опция BA (токовый выход 4–20 мА HART), то для выхода 2 доступна одна из опций A, B, D, E, F, H, I или J, и для выхода 3 – одна из опций A, B, D, E, F, H, I или J.

# Выход/вход 1 и опции для выхода/входа 2

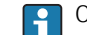

Опции для выхода/входа 3

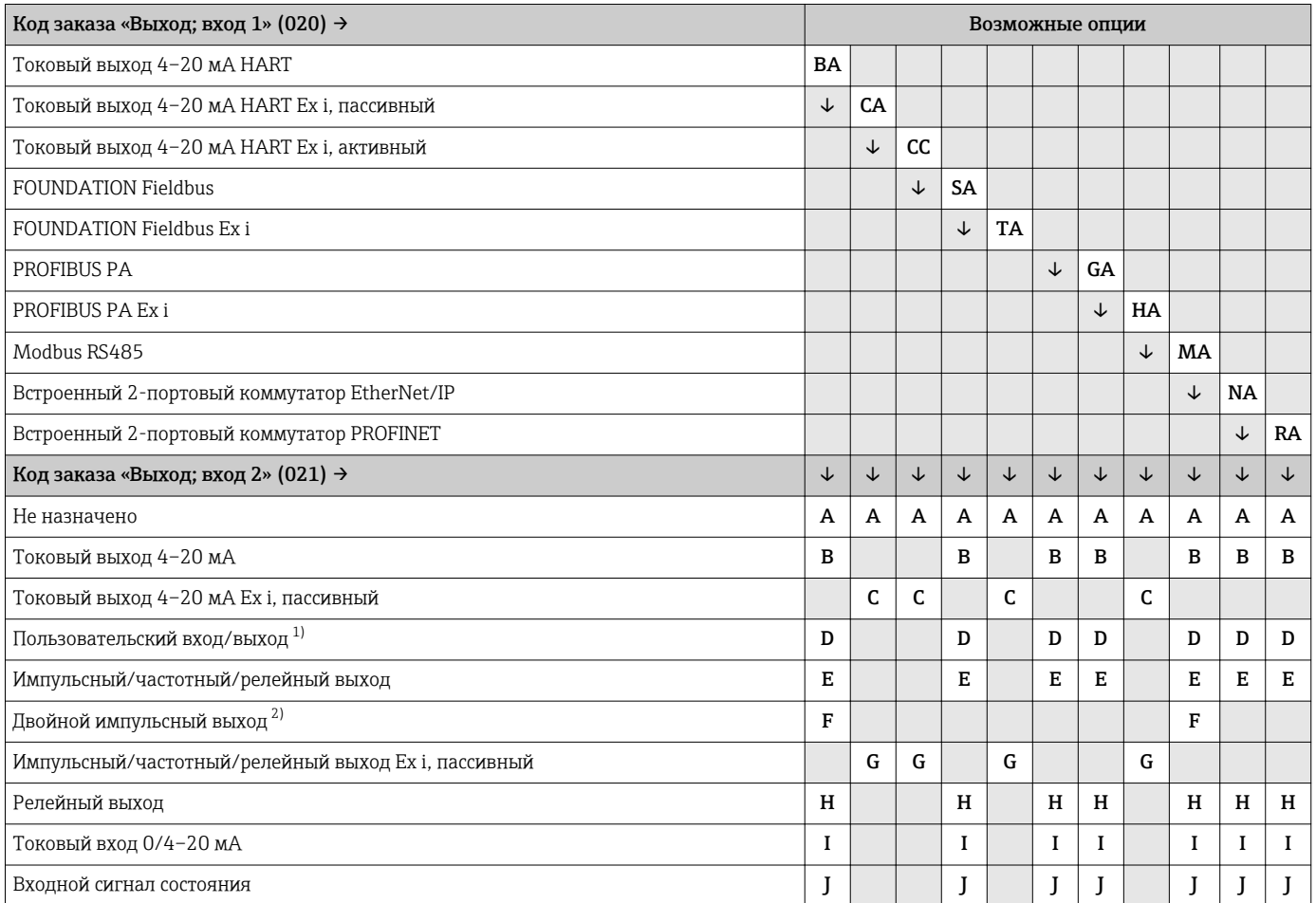

1) В качестве пользовательского входа/выхода можно назначить определенный вход или выход →  $\triangleq 21$ .

2) Если для выхода/входа 2 (021) выбран двойной импульсный выход (F), то для выхода/входа 3 (022) доступна к выбору только опция двойного импульсного выхода (F).

# Выход/вход 1 и опции для выхода/входа 3

 $\Box$ Опции для выхода/входа 2 →  $\Box$  14

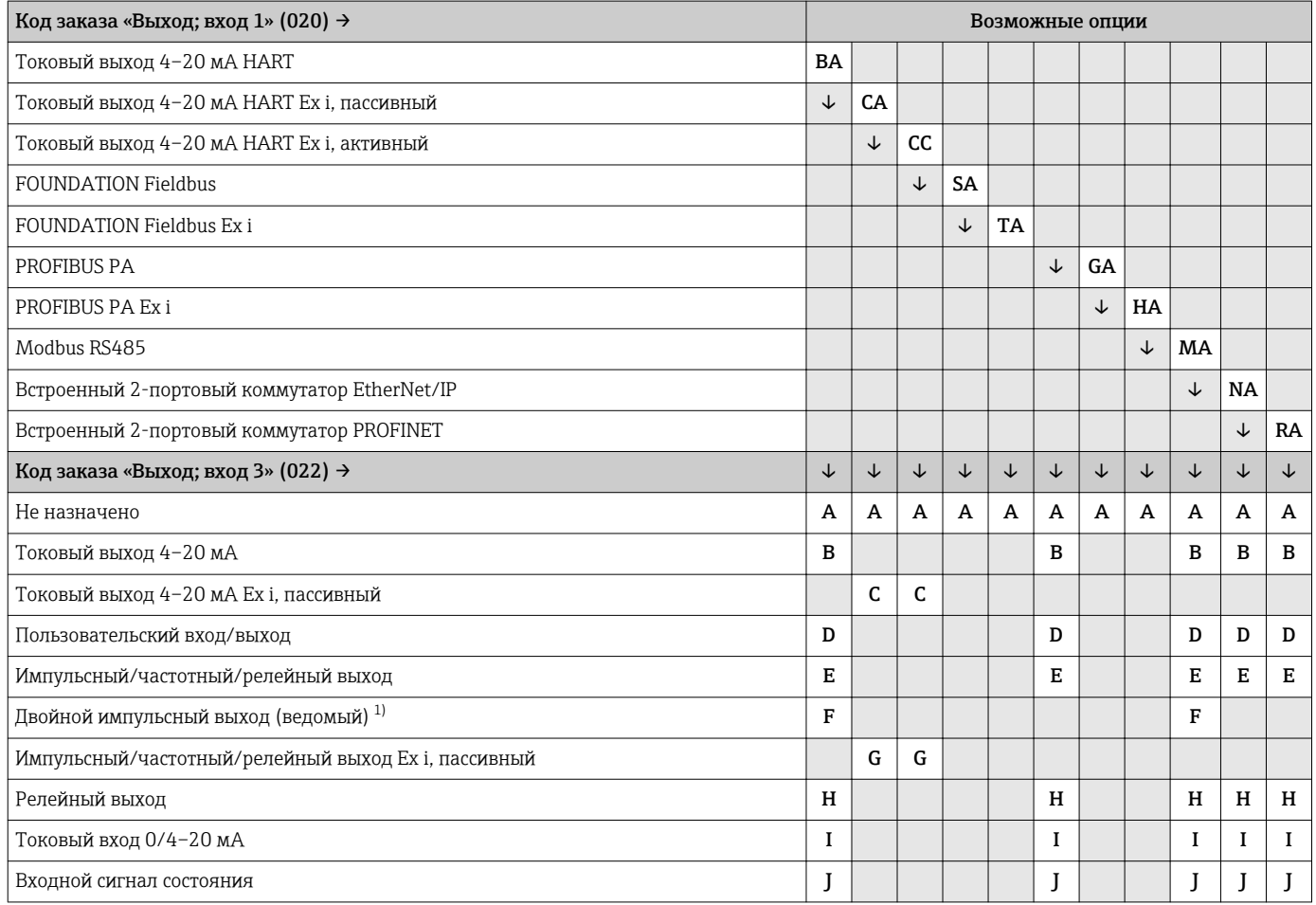

1) Если для выхода/входа 2 (021) выбран двойной импульсный выход (F), то для выхода/входа 3 (022) доступна к выбору только опция двойного импульсного выхода (F).

# <span id="page-15-0"></span>Выходной сигнал Токовый выход 4–20 мА HART

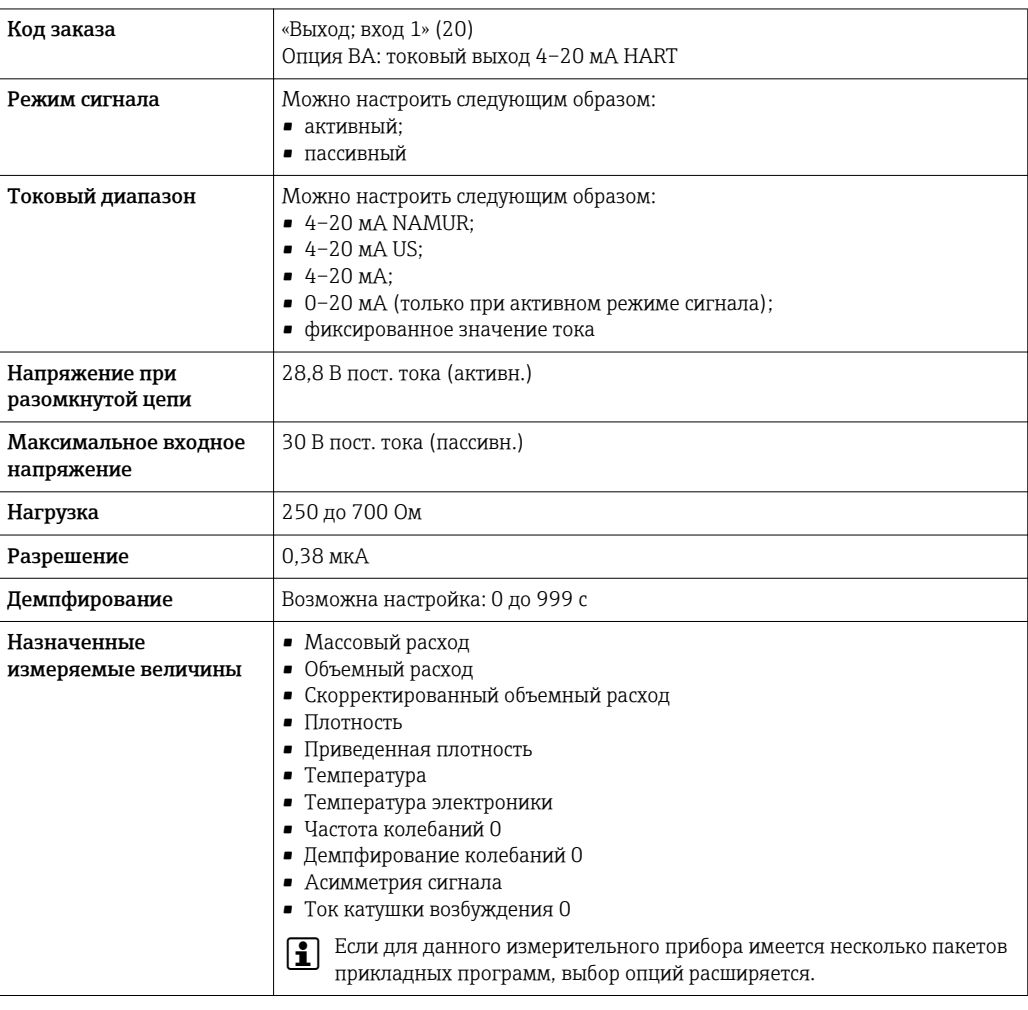

# Токовый выход 4–20 мА HART Ex i

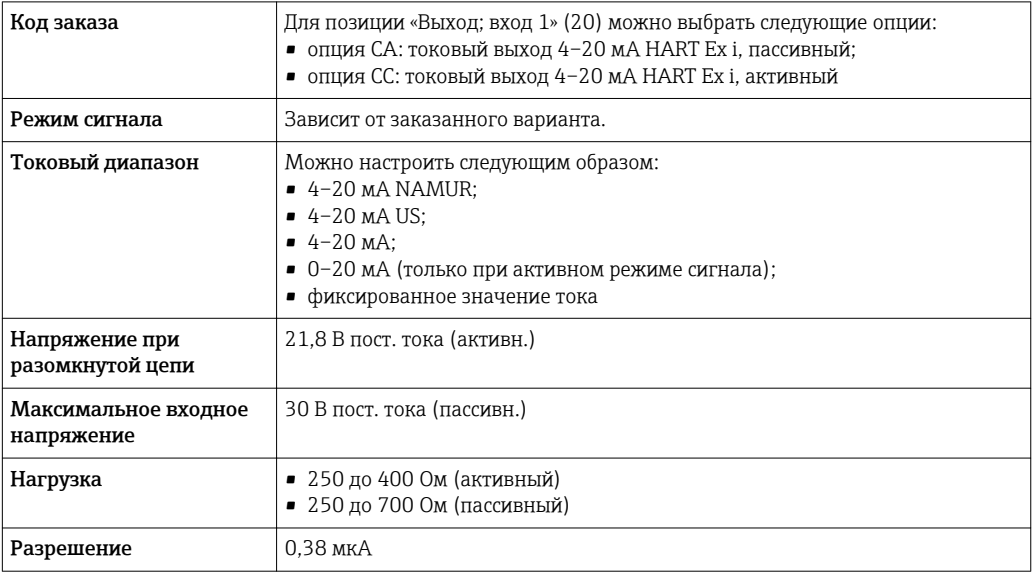

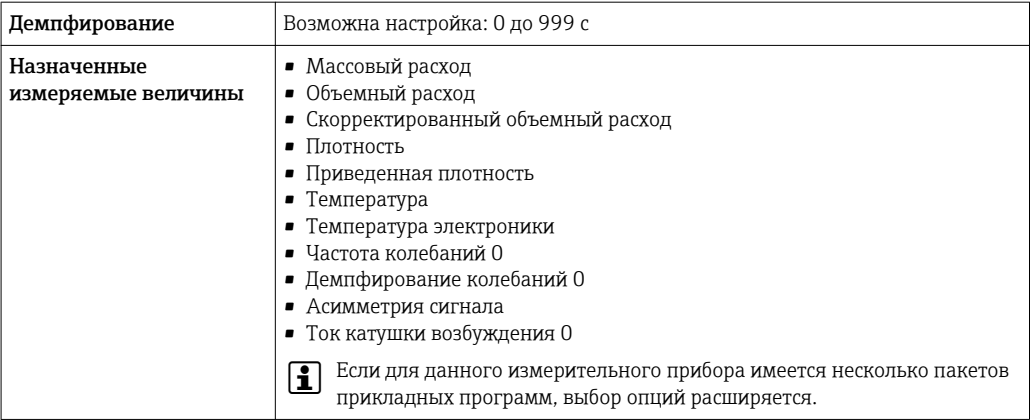

# FOUNDATION Fieldbus

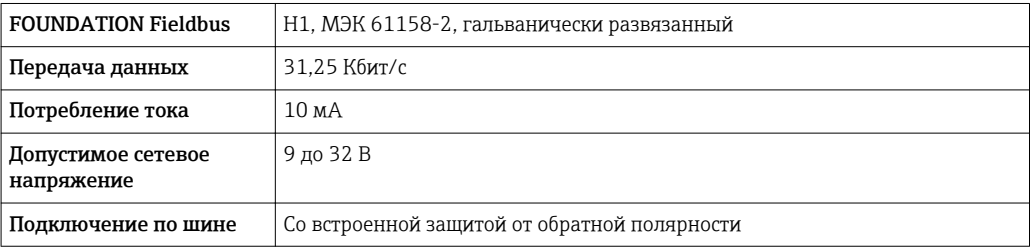

# PROFIBUS PA

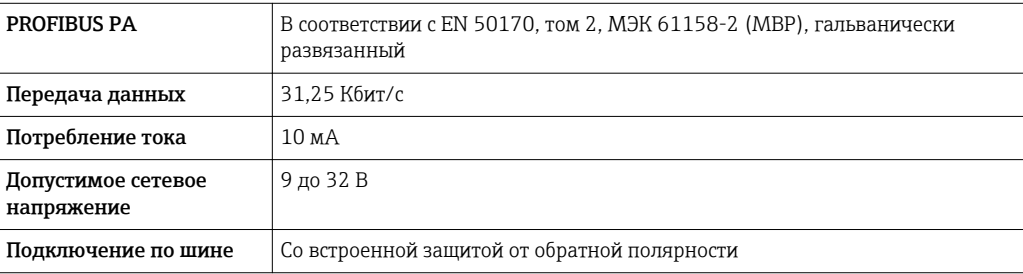

#### Modbus RS485

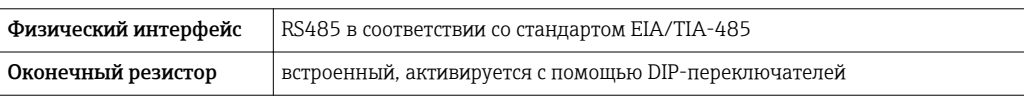

# EtherNet/IP

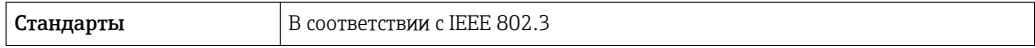

# PROFINET

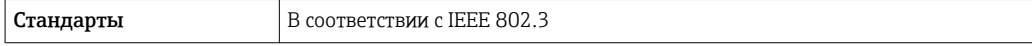

# Токовый выход 4–20 мА

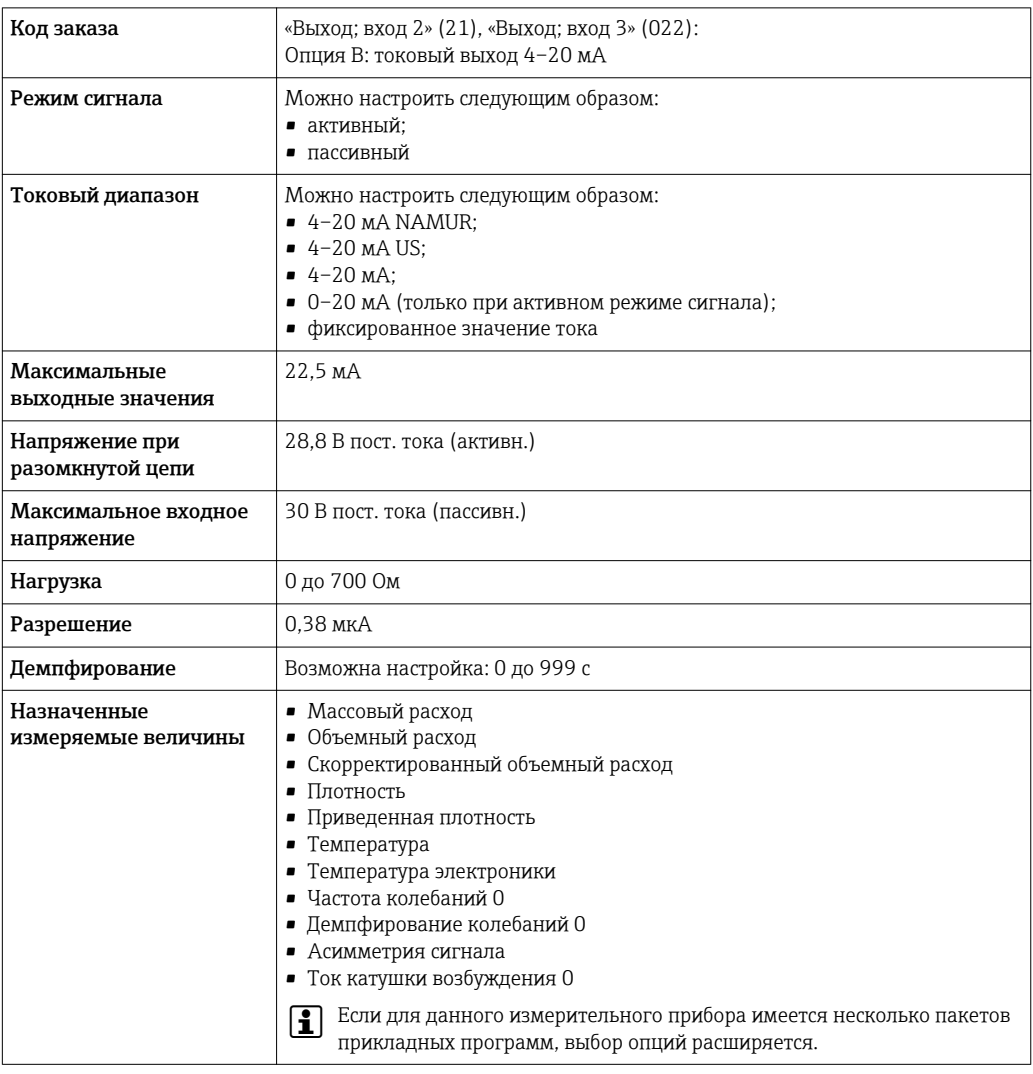

# Токовый выход 4–20 мА Ex i, пассивный

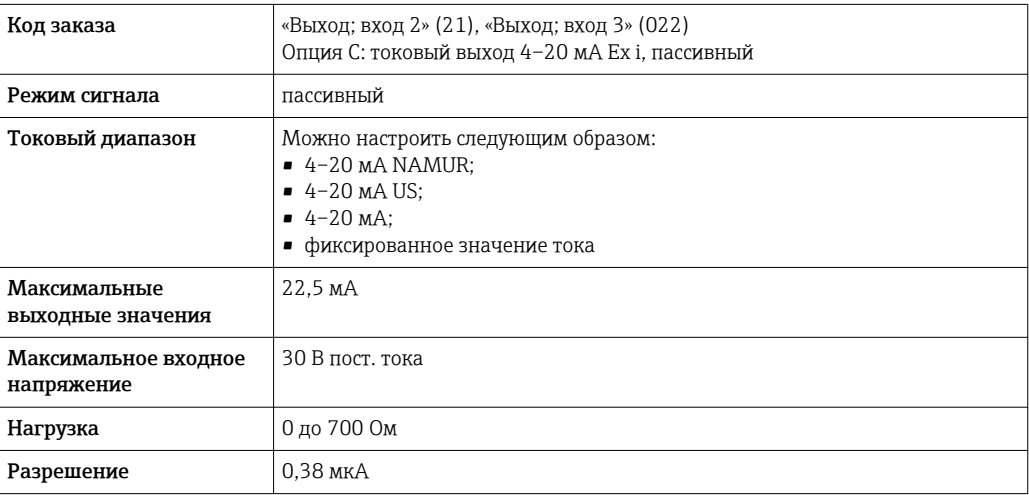

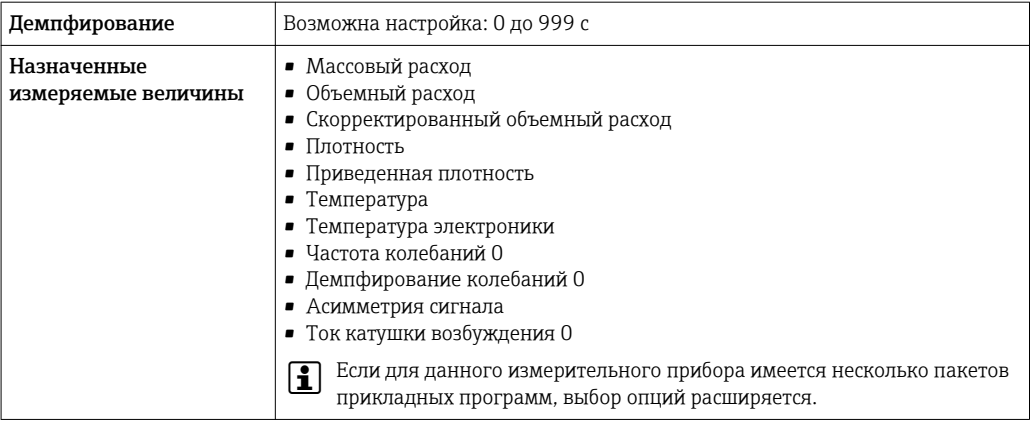

# импульсный/частотный/релейный выход;

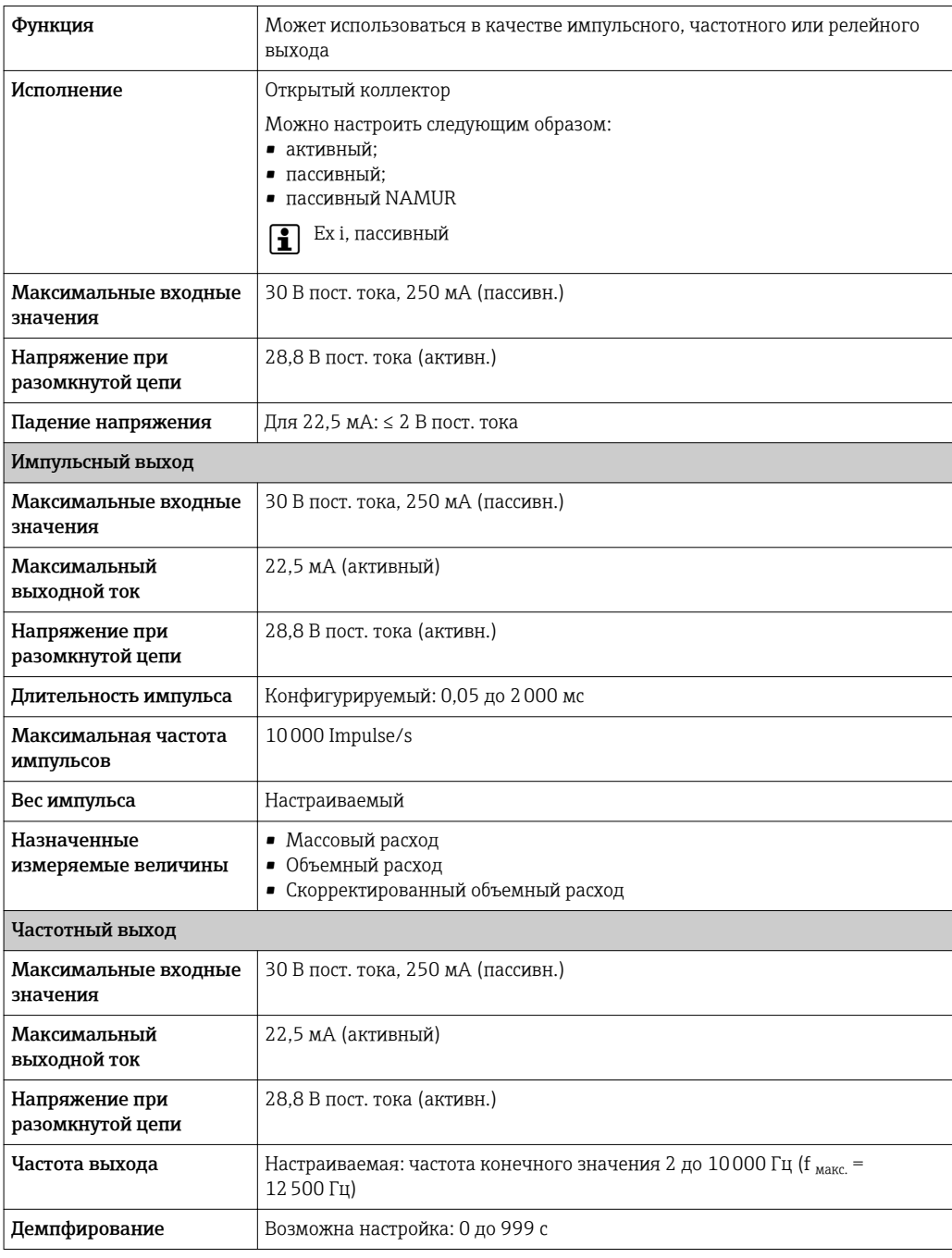

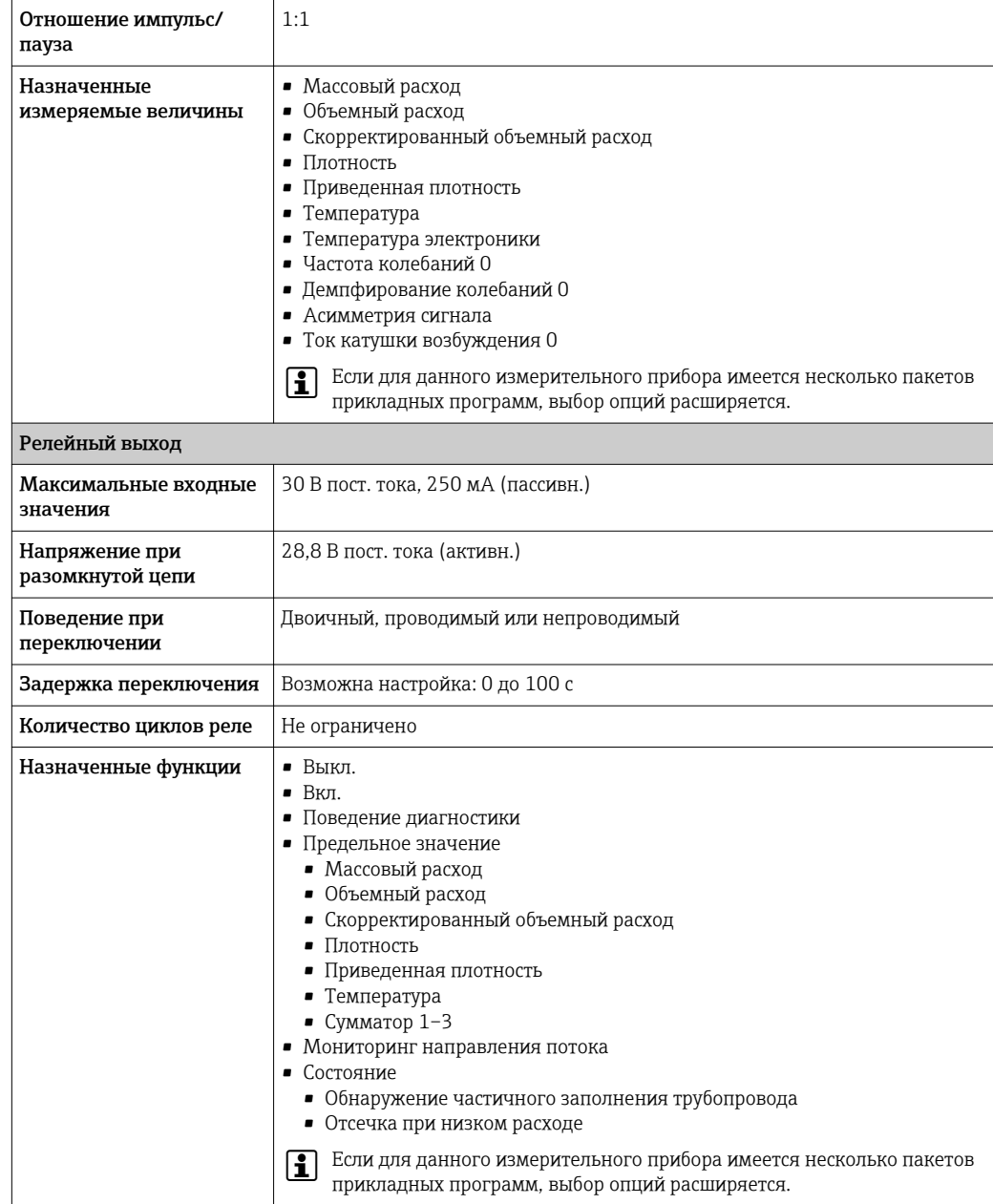

# Двойной импульсный выход

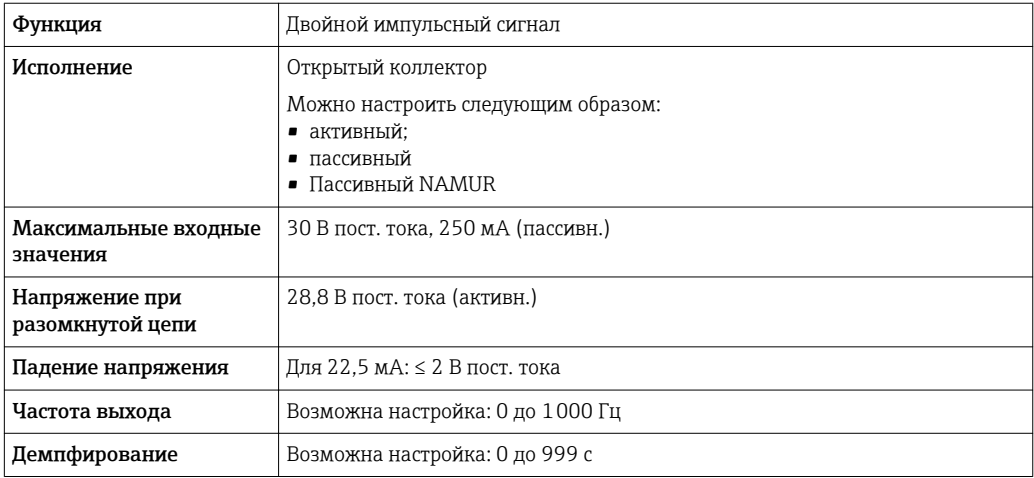

<span id="page-20-0"></span>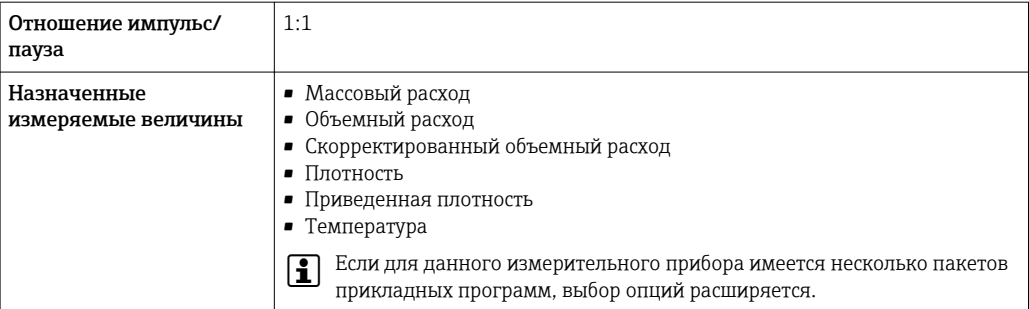

#### Релейный выход

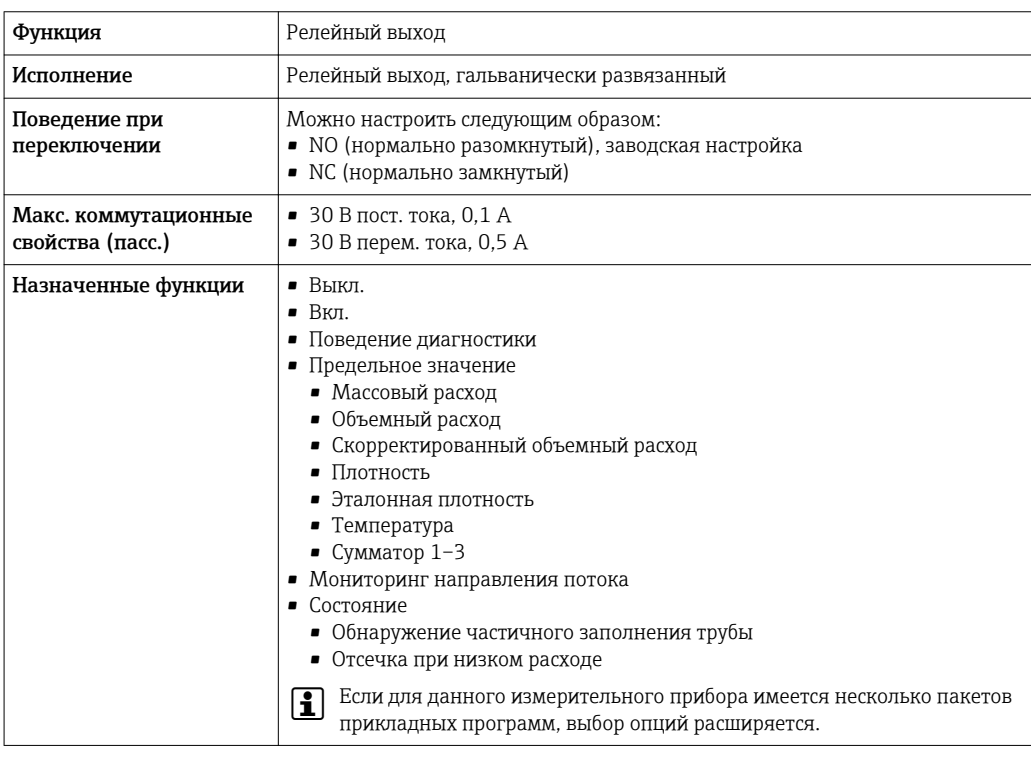

#### Пользовательский вход/выход

В процессе ввода в эксплуатацию пользовательскому входу/выходу присваивается один конкретный вход или выход (настраиваемый вход/выход).

Для назначения доступны следующие входы и выходы:

- токовый выход 4-20 мА (активный) или 0/4-20 мА (пассивный);
- импульсный/частотный/релейный выход;
- токовый вход 4-20 мА (активный) или 0/4-20 мА (пассивный);
- входной сигнал состояния.

В этом разделе описываются технические значения, соответствующие значениям входов и выходов.

#### Аварийный сигнал

В зависимости от интерфейса информация о сбое выводится следующим образом:

#### Токовый выход HART

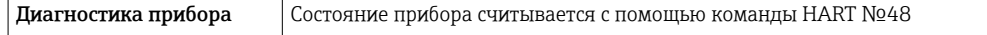

#### PROFIBUS PA

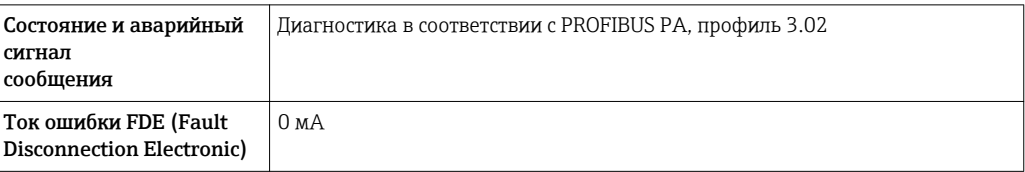

# EtherNet/IP

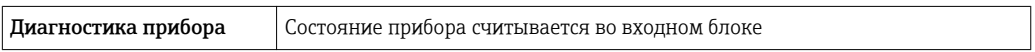

#### PROFINET

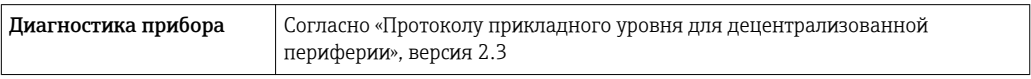

# FOUNDATION Fieldbus

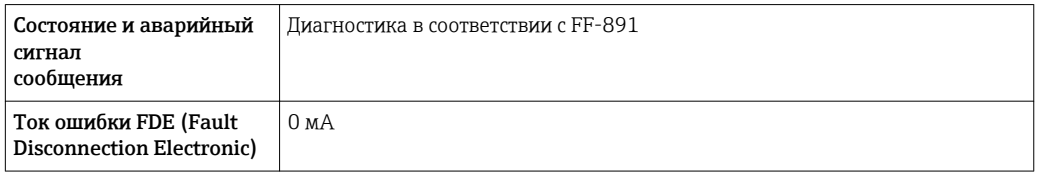

# Modbus RS485

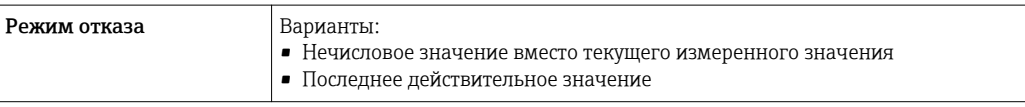

# Токовый выход 0/4...20 мА

*4 ... 20 мА*

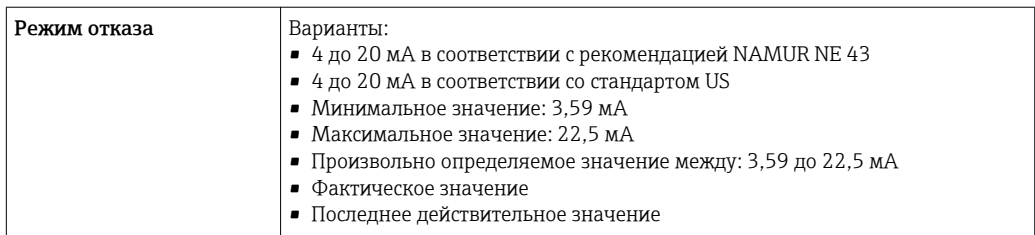

# *0 ... 20 мА*

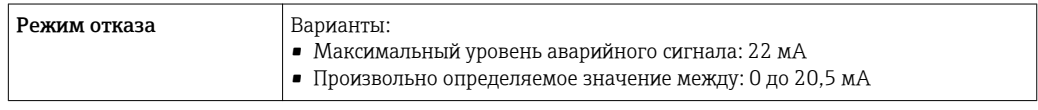

# Импульсный/частотный/переключающий выход

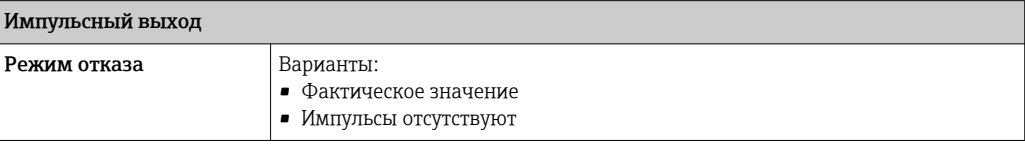

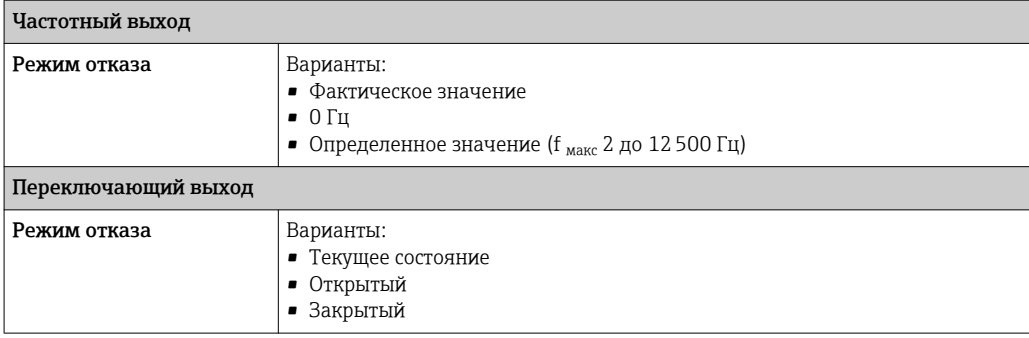

### Релейный выход

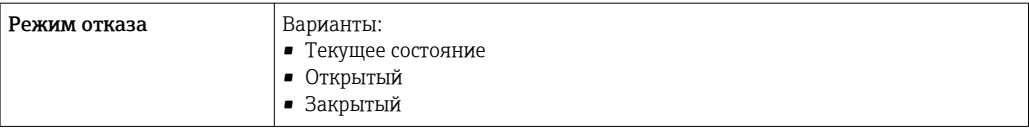

### Местный дисплей

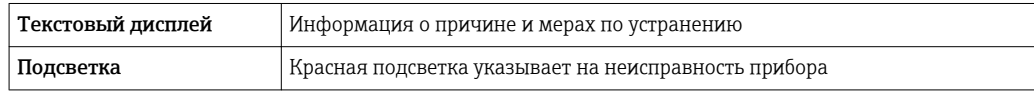

Сигнал состояния в соответствии с рекомендацией NAMUR NE 107  $| \cdot |$ 

### Интерфейс/протокол

- По системе цифровой связи:
	- Протокол HART
	- FOUNDATION Fieldbus
	- PROFIBUS PA
	- Modbus RS485
	- EtherNet/IP
	- PROFINET
- Через сервисный интерфейс
	- Сервисный интерфейс CDI-RJ45
	- Интерфейс WLAN

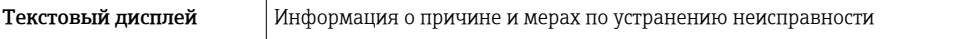

 $\begin{bmatrix} \bullet \\ \bullet \end{bmatrix}$  Дополнительная информация о дистанционном управлении →  $\ \textcircled{\tiny{B}}\ 84$ 

#### Веб-браузер

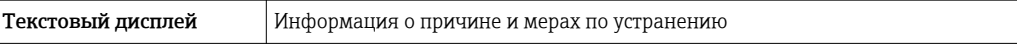

# <span id="page-23-0"></span>Светодиодные индикаторы (LED)

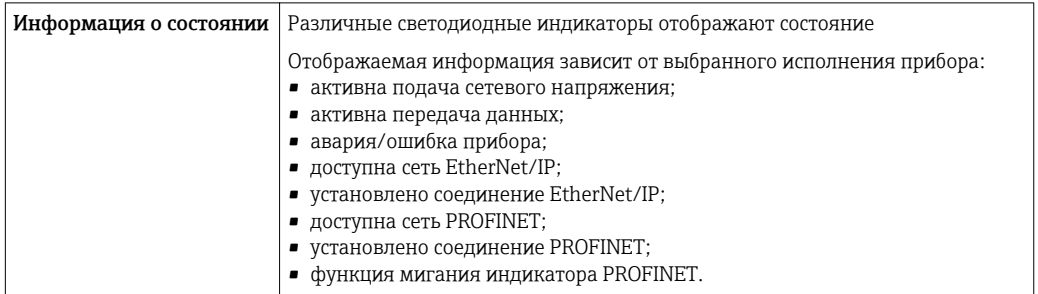

# Значения, связанные с обеспечением безопасности

### Данные по взрывозащищенному подключению

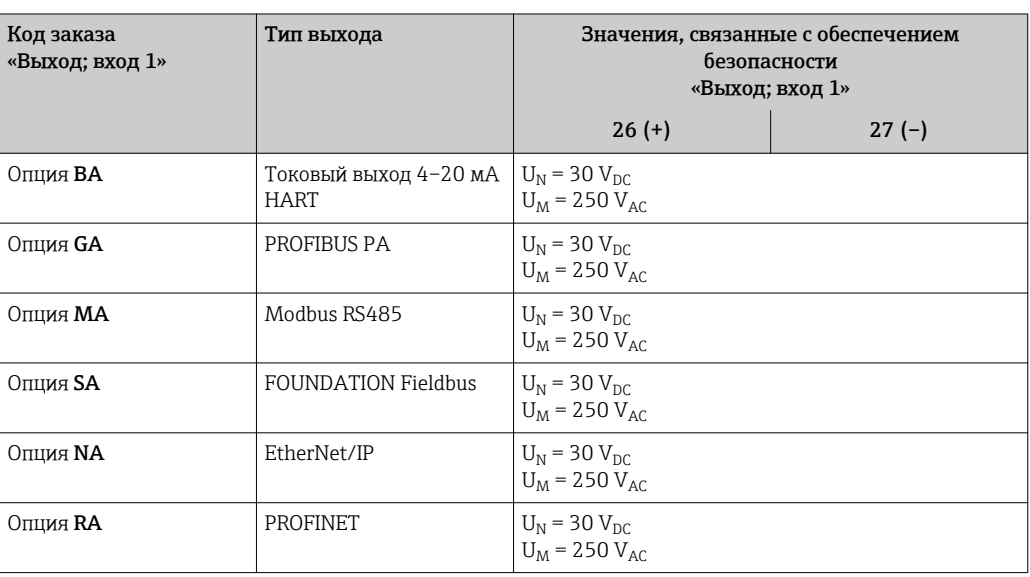

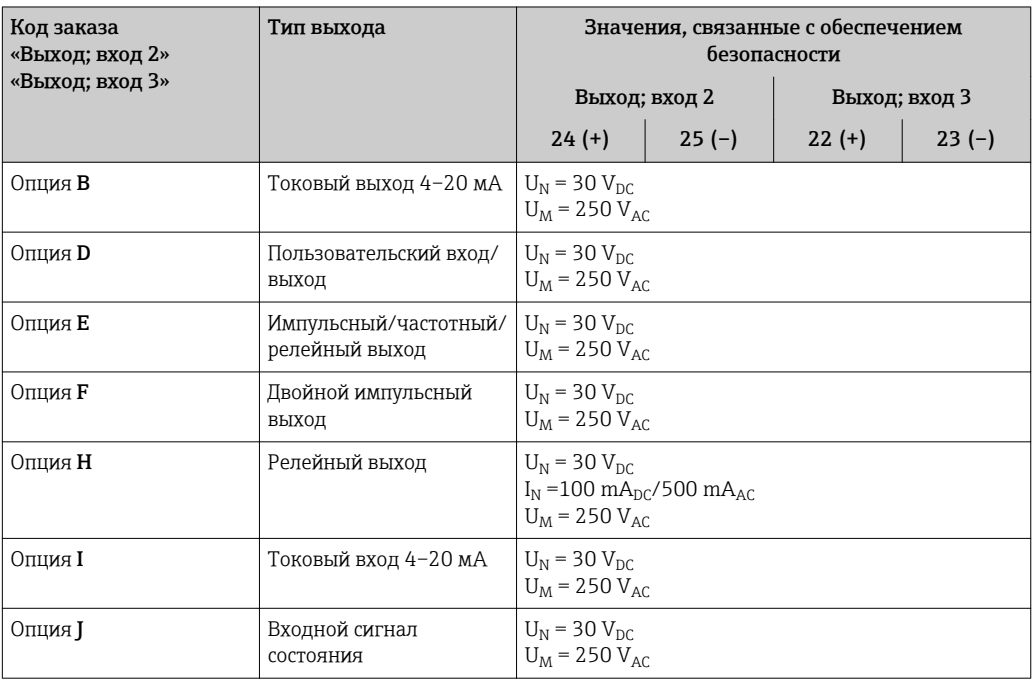

### <span id="page-24-0"></span>Значения для искробезопасного исполнения

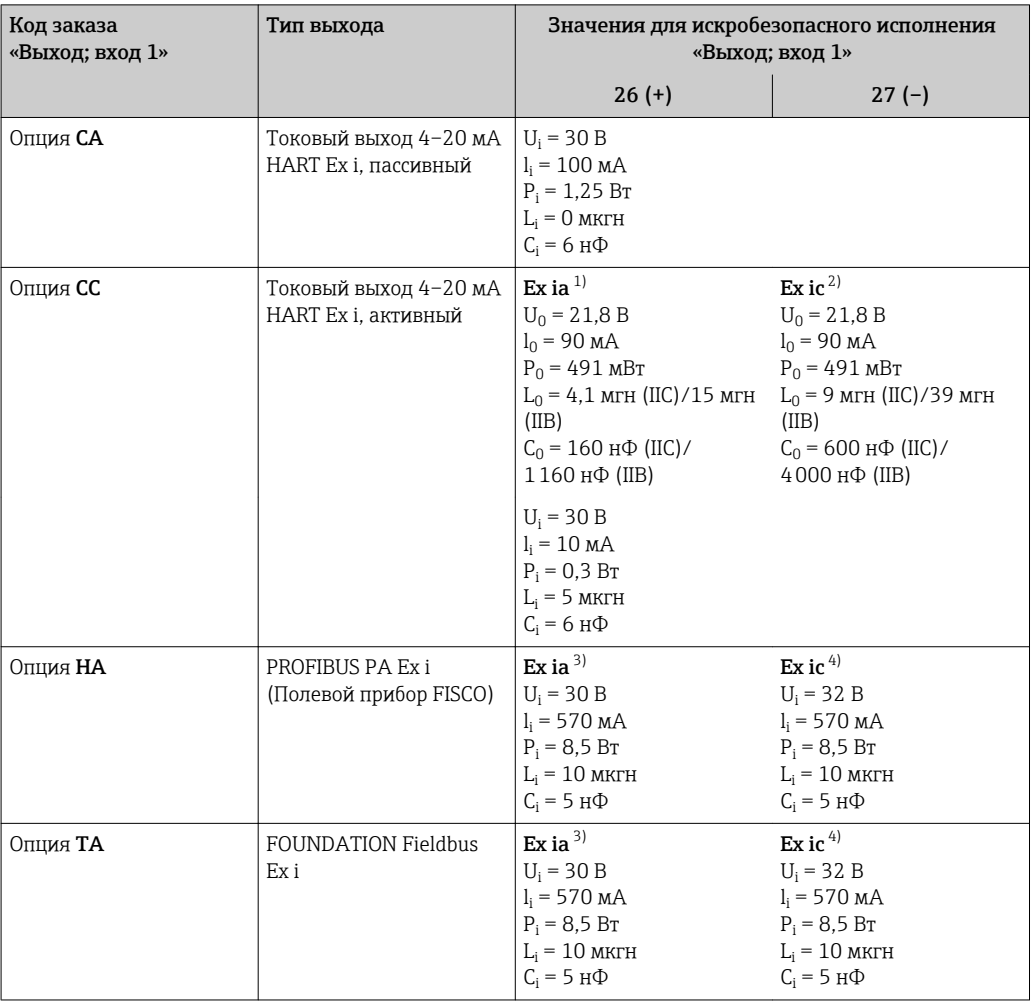

 $1)$ Доступно только для исполнения «Зона 1, класс I, раздел 1».

 $\frac{1}{2}$ Доступно только для исполнения «Зона 2, класс I, раздел 2» преобразователем.

Доступно только для исполнения «Зона 1, класс I, раздел 1».

 $\begin{array}{c} 2 \choose 3 \\ 4 \end{array}$ Доступно только для исполнения «Зона 2, класс I, раздел 2» преобразователем.

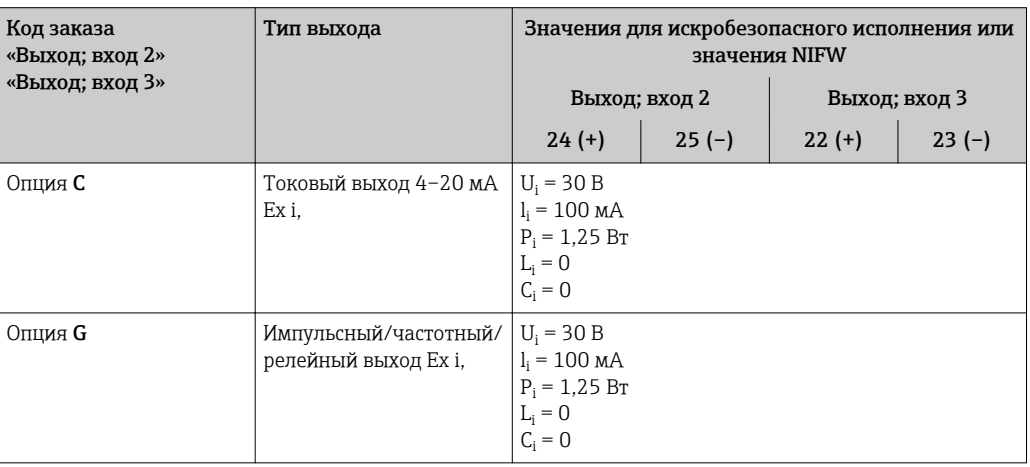

Отсечка при низком расходе

Точки переключения для отсечки при низком расходе выбираются пользователем.

Гальваническая развязка

Выходы гальванически развязаны друг с другом и с землей (РЕ).

# <span id="page-25-0"></span>Данные протокола

# **HART**

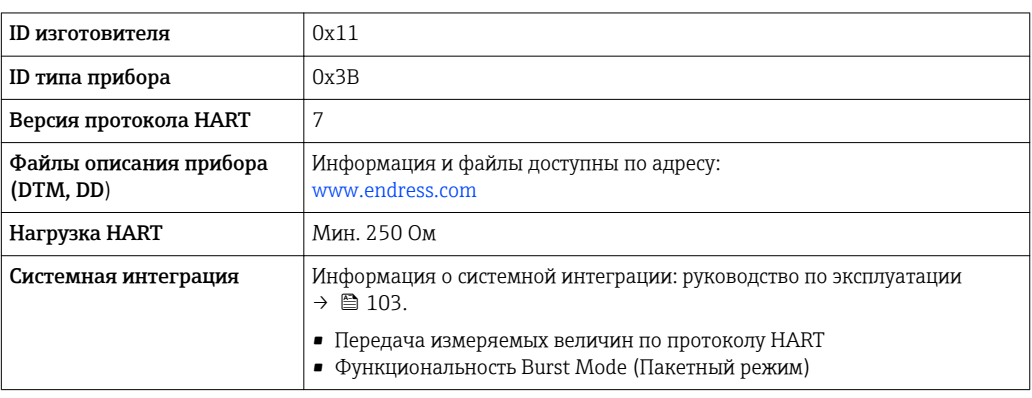

# **FOUNDATION Fieldbus**

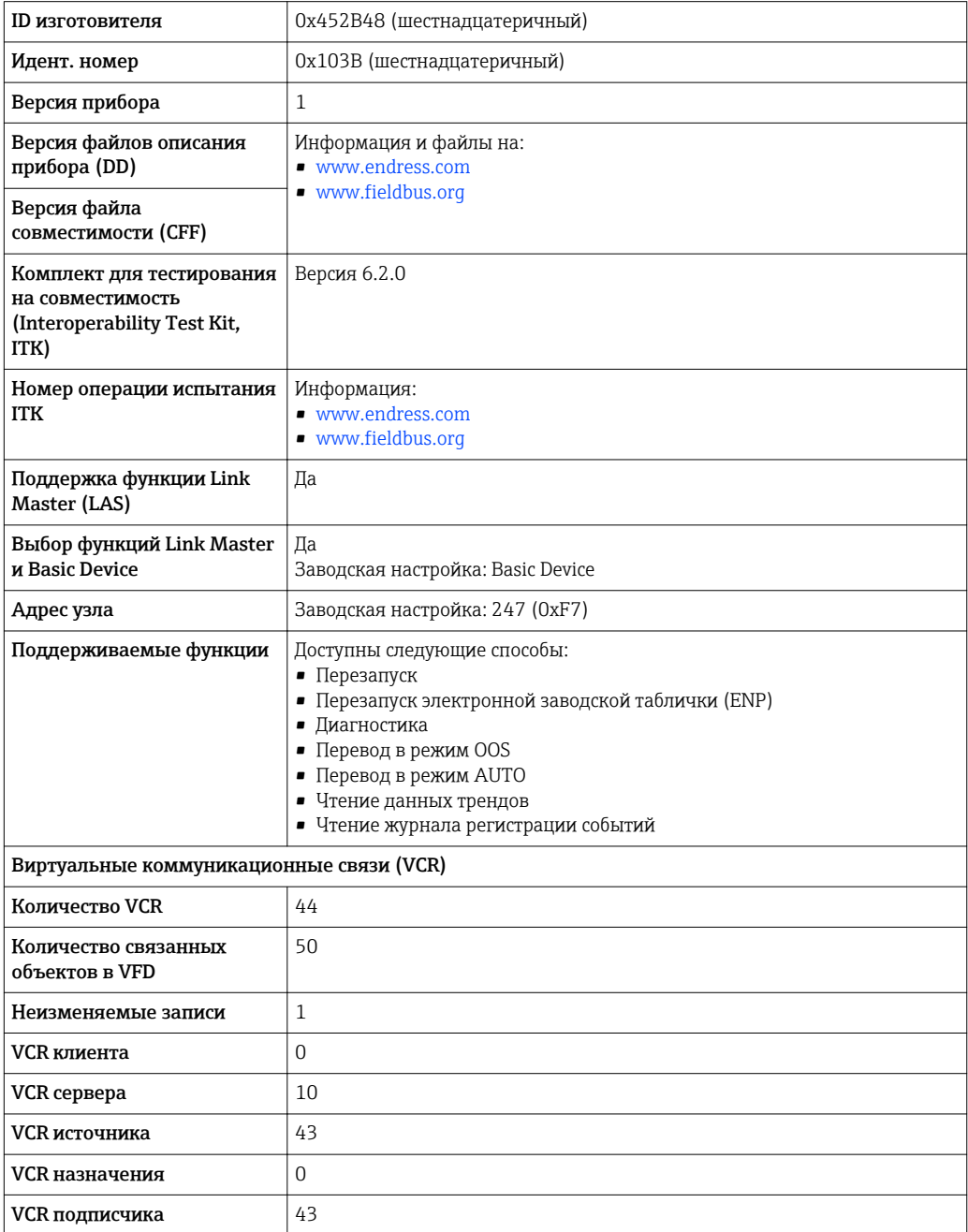

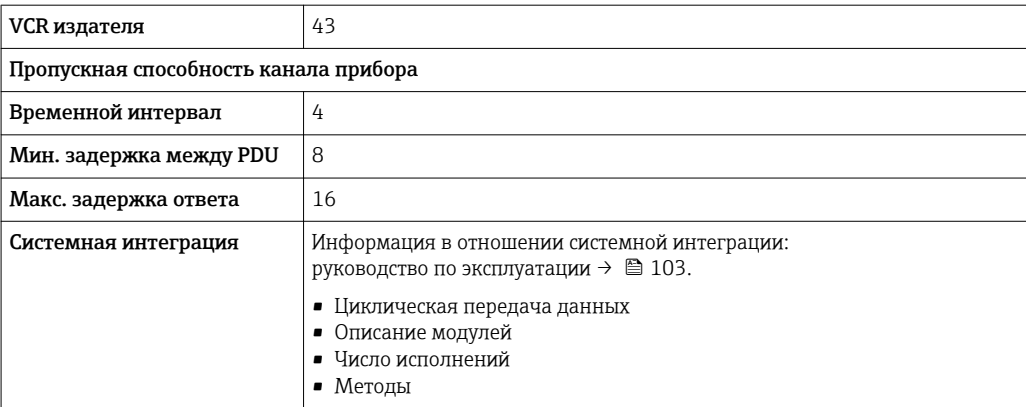

# **PROFIBUS PA**

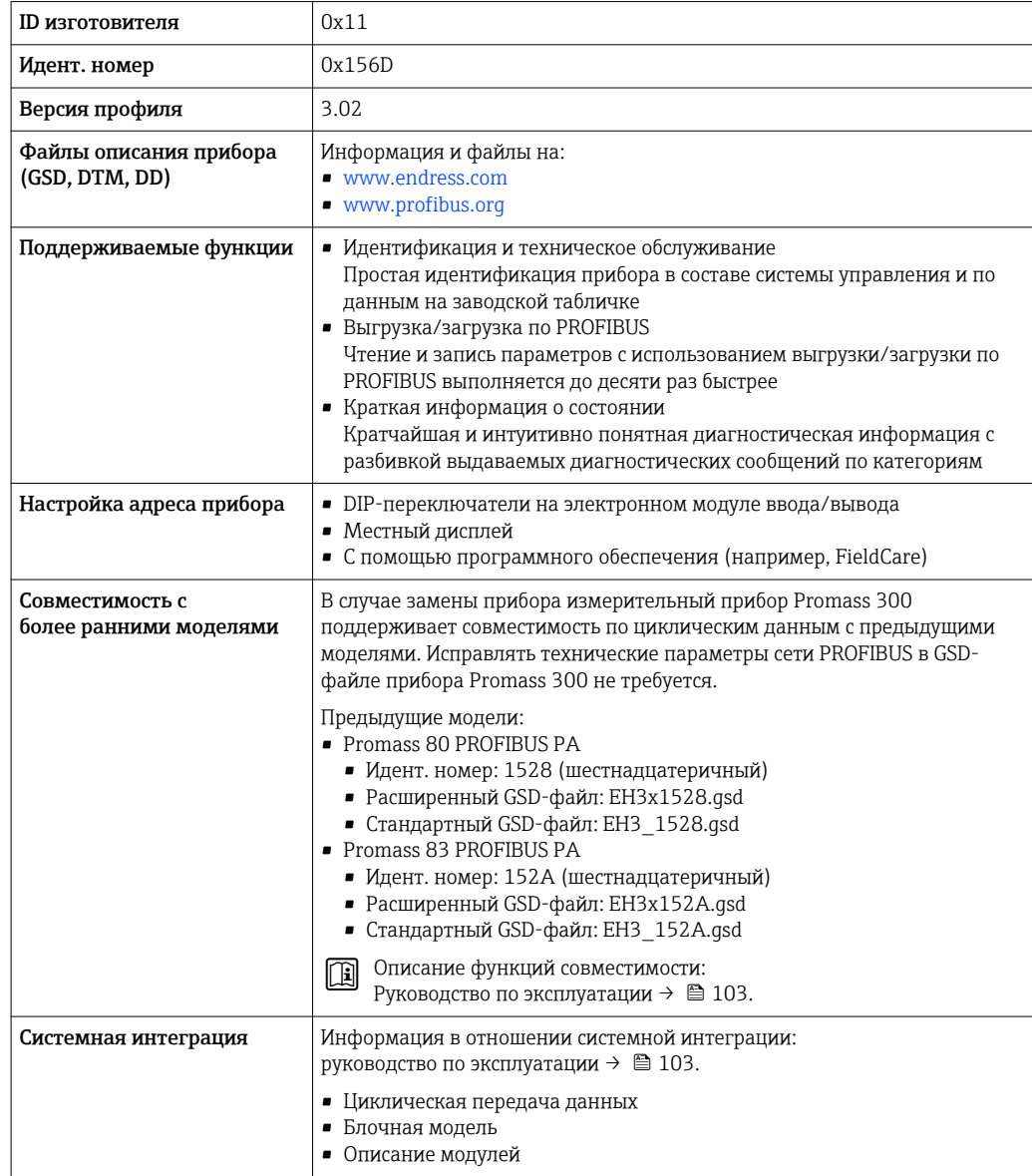

#### Modbus RS485

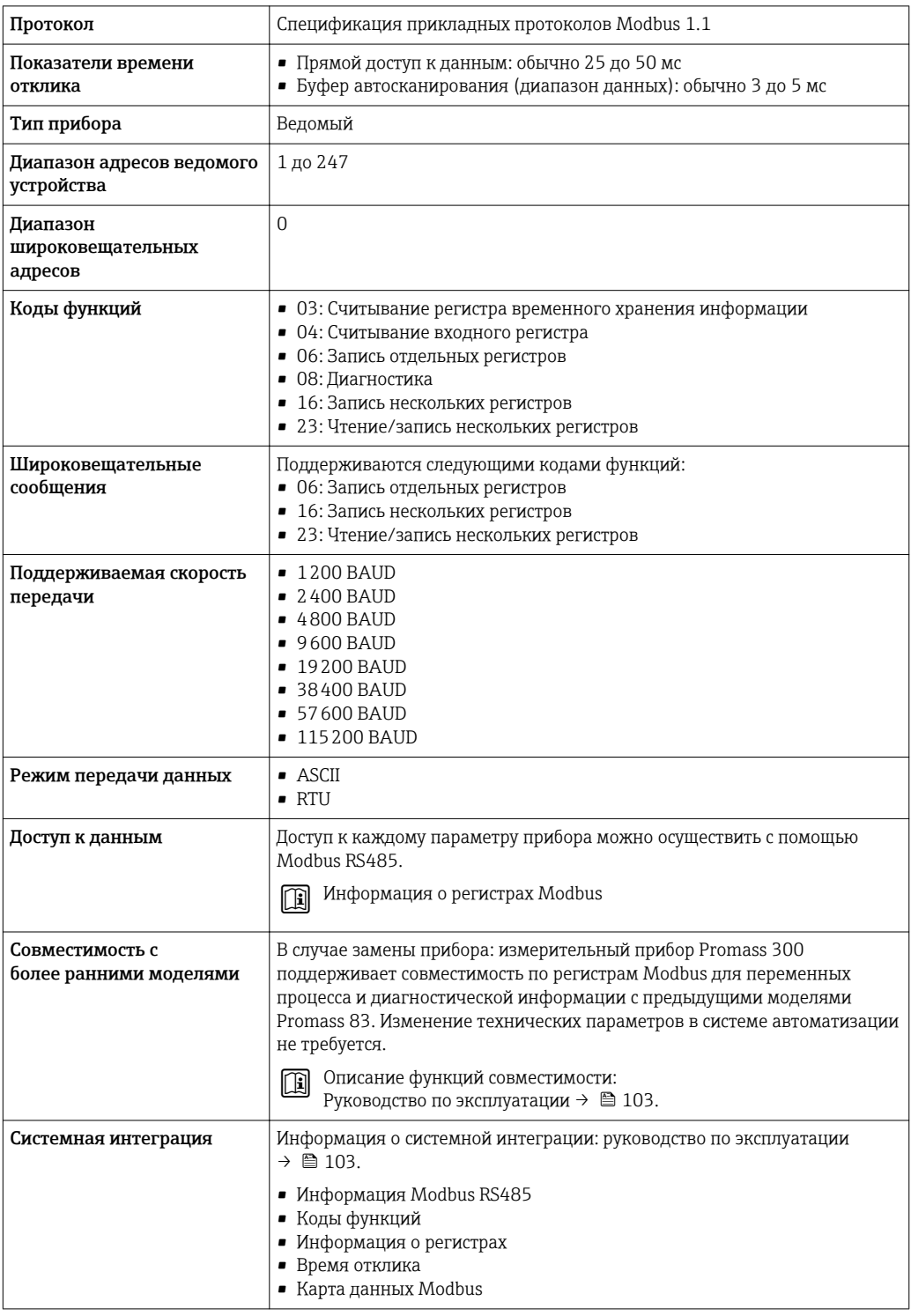

# EtherNet/IP

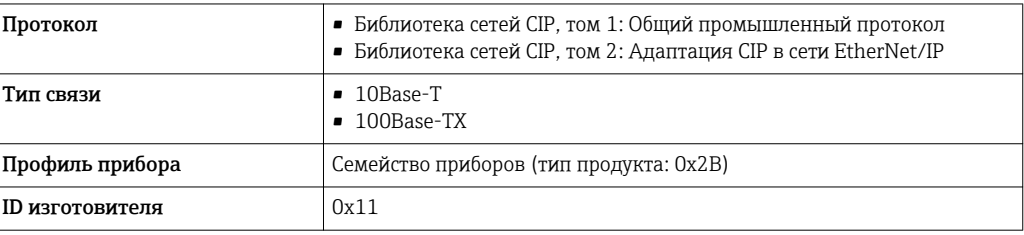

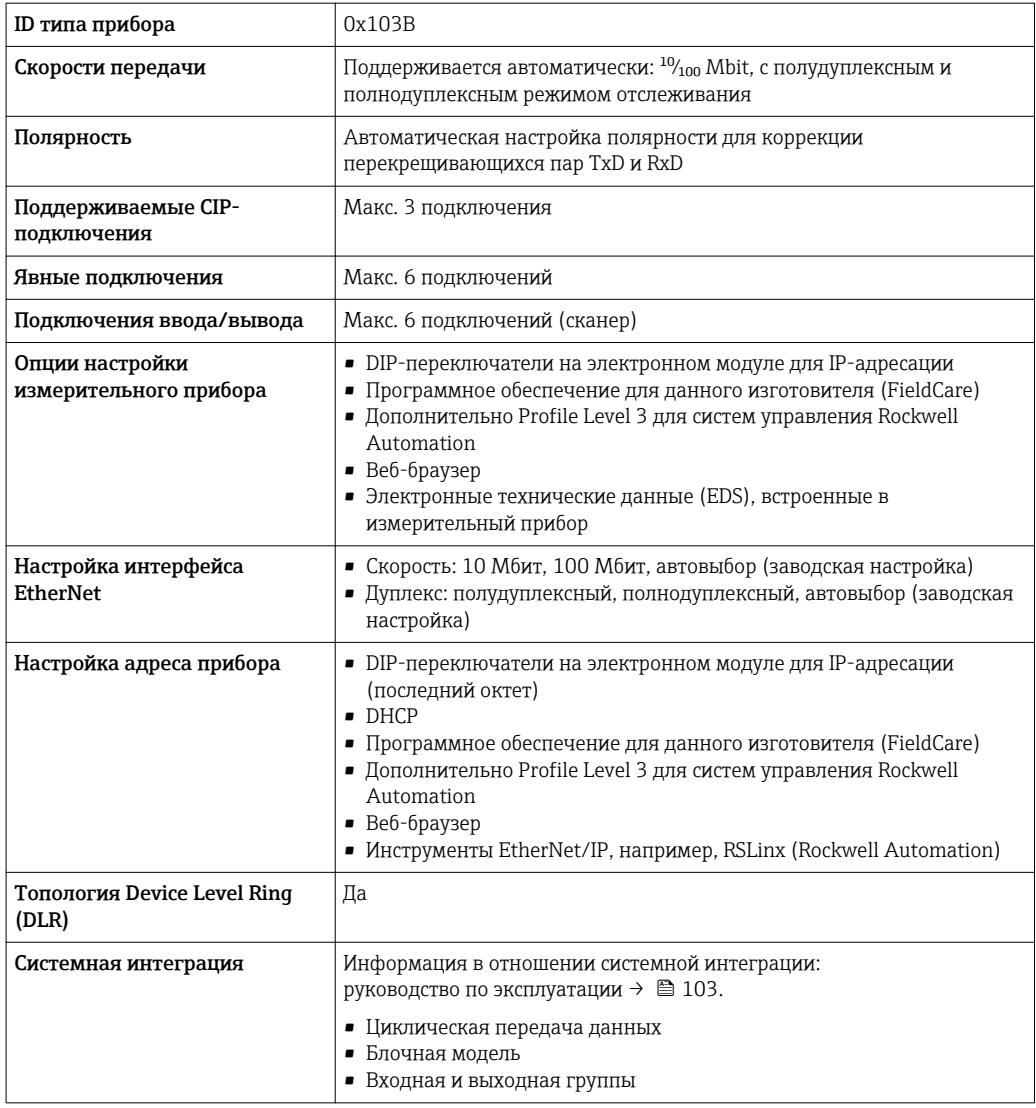

# **PROFINET**

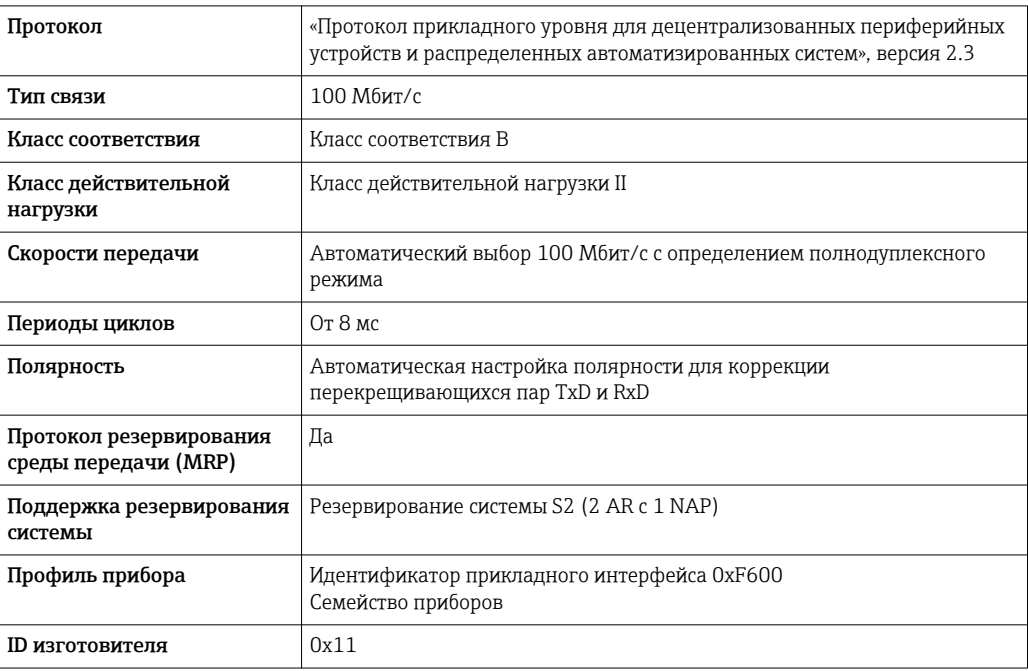

<span id="page-29-0"></span>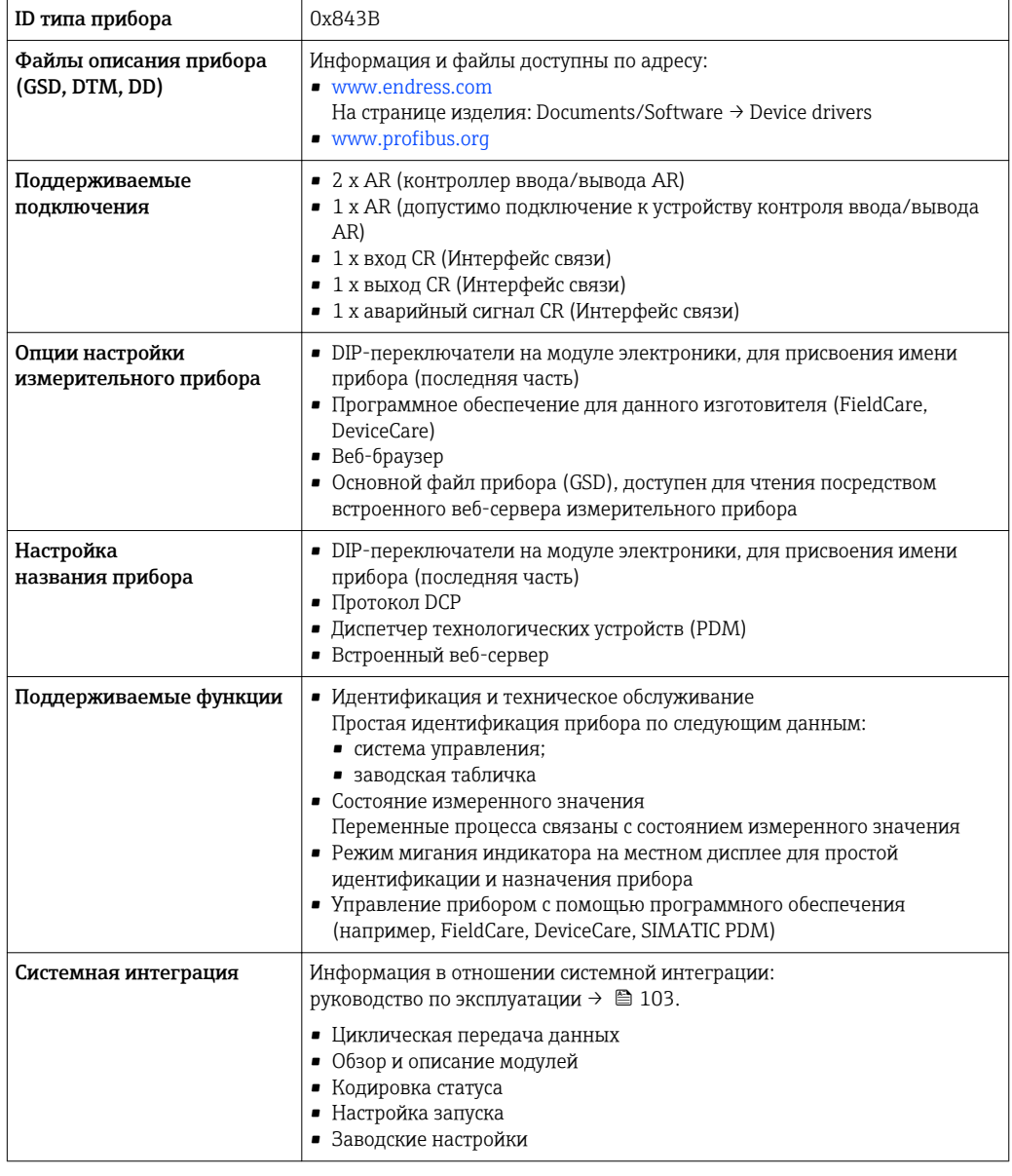

# Источник питания

# Назначение клемм

# Преобразователь: сетевое напряжение, вход/выходы

# **HART**

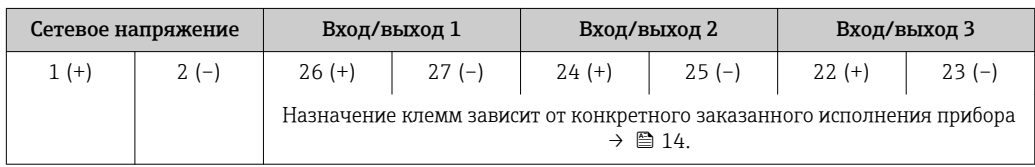

# FOUNDATION Fieldbus

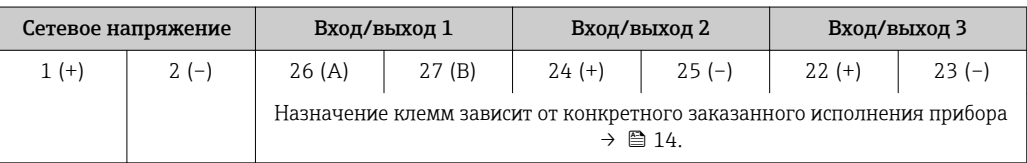

#### <span id="page-30-0"></span>*PROFIBUS PA*

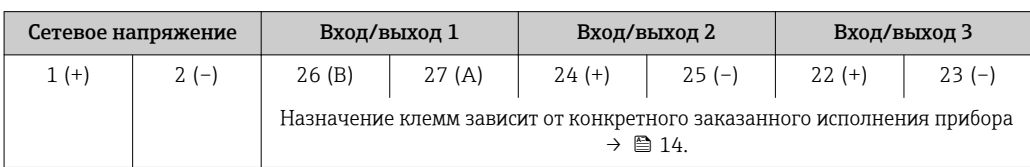

#### *Modbus RS485*

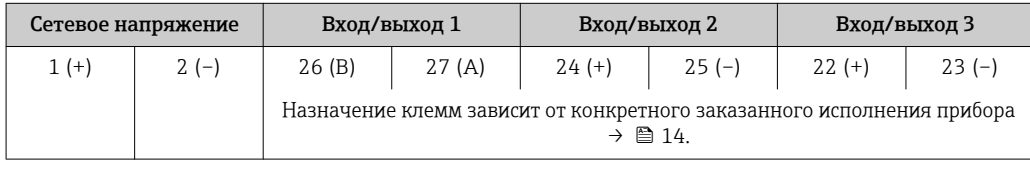

#### *PROFINET*

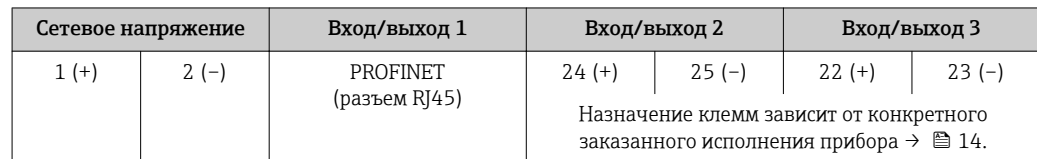

#### *EtherNet/IP*

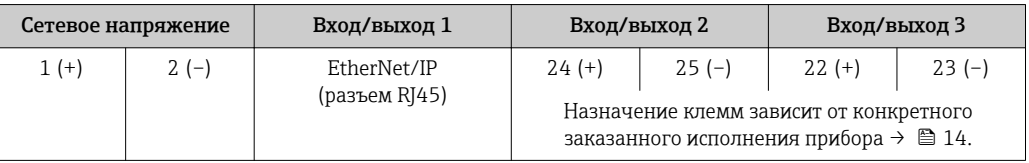

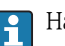

 $| \cdot |$ 

Назначение клемм дистанционного дисплея и устройства управления  $\rightarrow \equiv$  34.

#### Доступные разъемы приборов

Разъемы приборов запрещается использовать во взрывоопасных зонах!

# Разъемы приборов для систем Fieldbus

Код заказа «Вход; выход 1»

- Опция SA «FOUNDATION Fieldbus»  $\rightarrow \blacksquare$  31
- Опция  $GA$  «PROFIBUS PA»  $\rightarrow \blacksquare$  31
- Опция **NA** «EtherNet/IP»  $\rightarrow$   $\blacksquare$  32
- Опция  $RA$  «PROFINET»  $\rightarrow$   $\blacksquare$  32

#### Разъем прибора для подключения к сервисному интерфейсу Код заказа «Встроенные аксессуары»

Опция NB, адаптер RJ45 M12 (сервисный интерфейс) →  $\triangleq$  43

#### Код заказа «Вход; выход 1», опция SA «FOUNDATION Fieldbus»

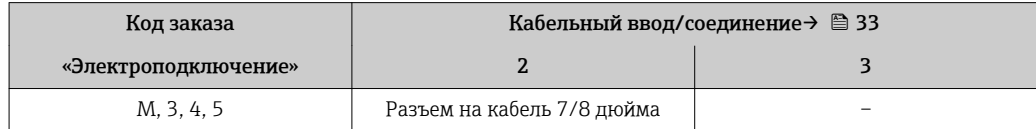

#### Код заказа «Вход; выход 1», опция GA «PROFIBUS PA»

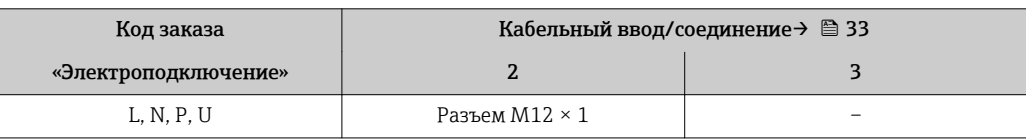

#### <span id="page-31-0"></span>Код заказа «Вход; выход 1», опция NA «EtherNet/IP»

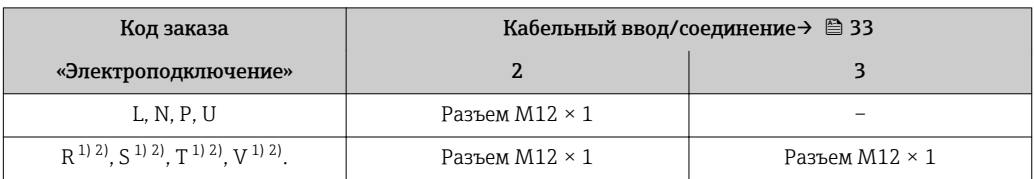

1) Запрещается комбинировать с наружной антенной WLAN (код заказа «Принадлежности в комплекте», опция P8) переходника RJ45 M12 для сервисного интерфейса (код заказа «Принадлежности встроенные», опция NB) или дистанционного дисплея и устройства управления DKX001.

2) Пригодно для интегрирования прибора в кольцевую топологию.

#### Код заказа «Вход; выход 1», опция RA «PROFINET»

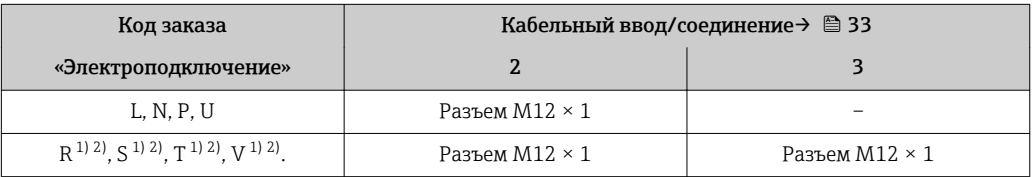

1) Запрещается комбинировать с наружной антенной WLAN (код заказа «Принадлежности в комплекте», опция P8) переходника RJ45 M12 для сервисного интерфейса (код заказа «Принадлежности встроенные», опция NB) или дистанционного дисплея и устройства управления DKX001.

2) Пригодно для интегрирования прибора в кольцевую топологию.

#### Код заказа «Встроенные аксессуары», опция NB: «Переходник RJ45 M12 (сервисный интерфейс)»

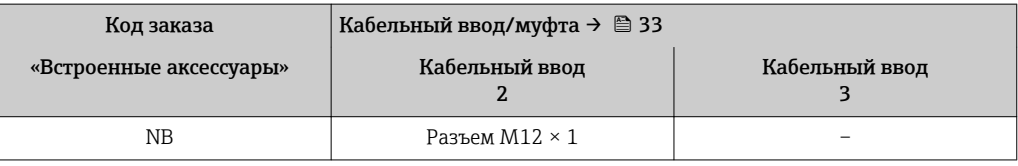

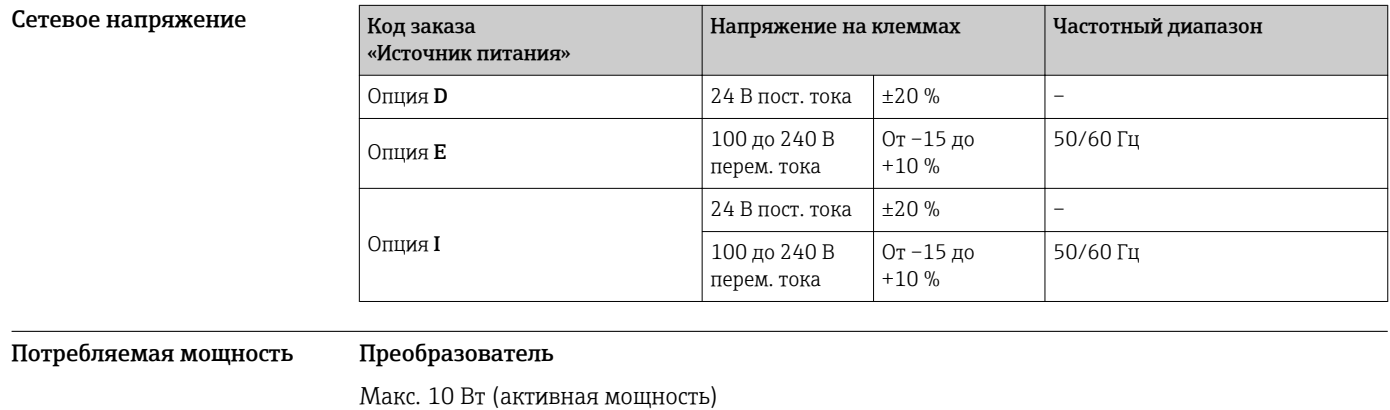

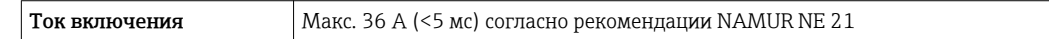

Потребление тока Преобразователь

- - Макс. 400 мА (24 В)
	- Макс. 200 мА (110 В, 50/60 Гц; 230 В, 50/60 Гц)

<span id="page-32-0"></span>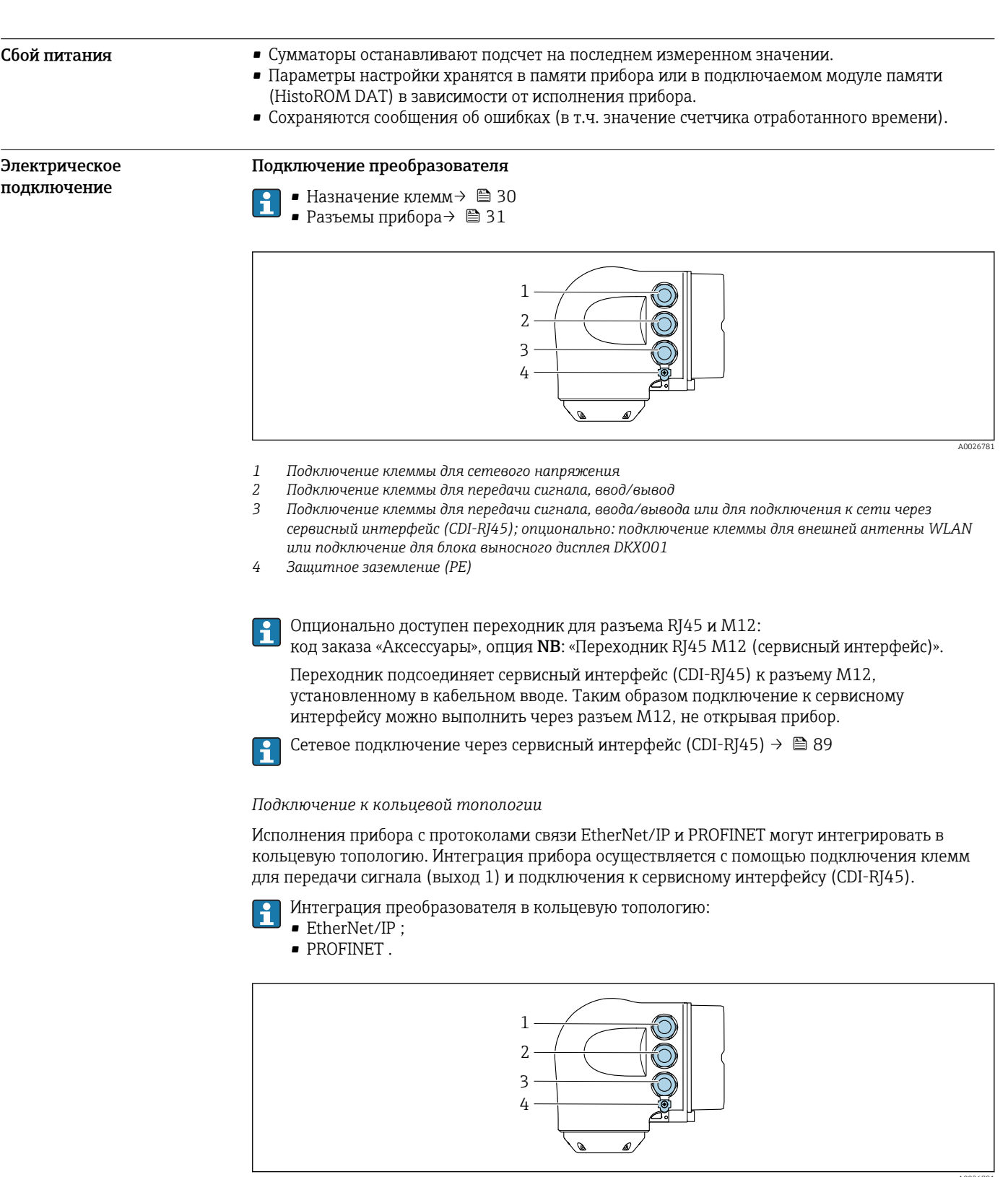

- $\mathbf{1}$ Подключение клеммы для сетевого напряжения
- Подключение клеммы для передачи сигнала: PROFINET или EtherNet/IP (разъем RJ45)  $\sqrt{2}$
- подключение к сервисному интерфейсу (CDI-RJ45)  $\overline{3}$
- $\overline{4}$ Защитное заземление (РЕ)

 $|\mathbf{i}|$ 

Если прибор оснащен дополнительными входами/выходами, они подводятся через<br>кабельный ввод для подключения к сервисному интерфейсу (CDI-RJ45).

#### <span id="page-33-0"></span>Подключение дистанционного дисплея и устройства управления DKX001

Дистанционный дисплей и устройство управления DKX001 доступны в качестве опции f  $\rightarrow$   $\blacksquare$  100.

- Дистанционный дисплей и устройство управления DKX001 доступны только для следующих исполнений корпуса: код заказа для параметра «Корпус»: опция A «Алюминий, с покрытием».
- Если дистанционный дисплей и устройство управления DKX001 заказываются непосредственно с измерительным прибором, последний всегда поставляется с фальшпанелью. В этом случае индикация или управление на преобразователе невозможны.
- В случае заказа оборудования по отдельности дистанционный дисплей и устройство управления DKX001 будет невозможно подключить одновременно с имеющимся дисплеем измерительного прибора. К преобразователю можно будет одновременно подключить только один дисплей или устройство управления.

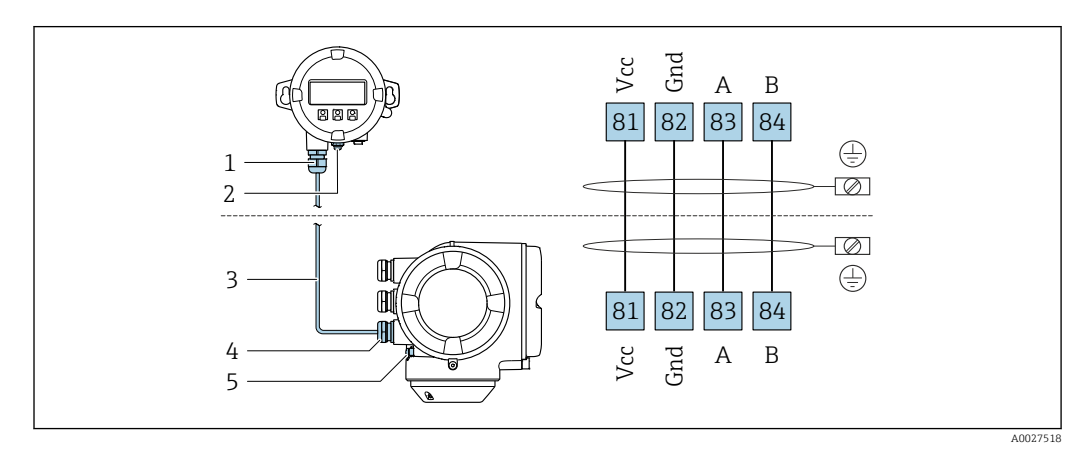

- *1 Дистанционный дисплей и устройство управления DKX001*
- *2 Защитное заземление (PE)*
- *3 Соединительный кабель*
- *4 Измерительный прибор*
- *5 Защитное заземление (PE)*

#### Примеры подключения

*Токовый выход 4–20 мА HART*

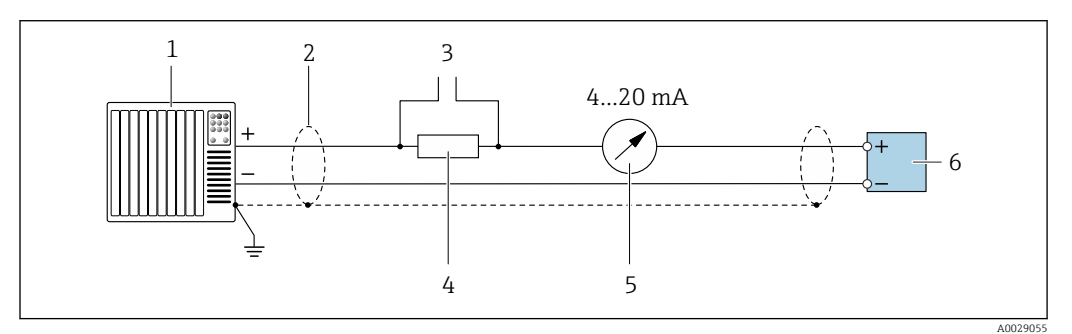

 *2 Пример подключения токового выхода 4–20 мА HART (активного)*

- *1 Система автоматизации с токовым входом (например, ПЛК)*
- *2 Экран кабеля заземляется с одного конца. Для выполнения требований по ЭМС необходимо заземление экрана кабеля с обоих концов; соблюдайте спецификацию кабелей [→ 43](#page-42-0)*
- *3 Подключение приборов, работающих по протоколу HART [→ 84](#page-83-0)*
- *4 Резистор для подключения HART (≥ 250 Ом): не допускайте превышения максимальной нагрузки [→ 16](#page-15-0)*
- *5 Аналоговый блок индикации; не допускайте превышения максимальной нагрузки [→ 16](#page-15-0)*
- *6 Преобразователь*

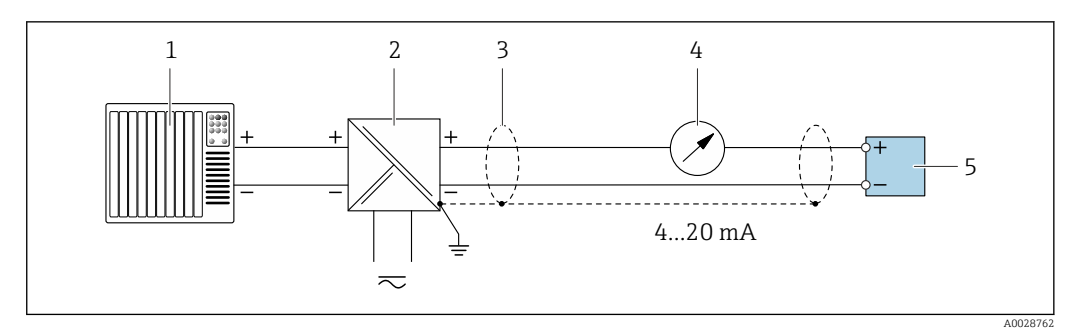

 *3 Пример подключения для токового выхода 4–20 мА HART (пассивного)*

- *Система автоматизации с токовым входом (например, ПЛК)*
- *Источник питания*
- *Экран кабеля заземляется с одного конца. Для выполнения требований по ЭМС необходимо заземление экрана кабеля с обоих концов; соблюдайте спецификацию кабелей [→ 43](#page-42-0)*
- *Аналоговый блок индикации; не допускайте превышения максимальной нагрузки [→ 16](#page-15-0)*
- *Преобразователь*

#### *Вход HART*

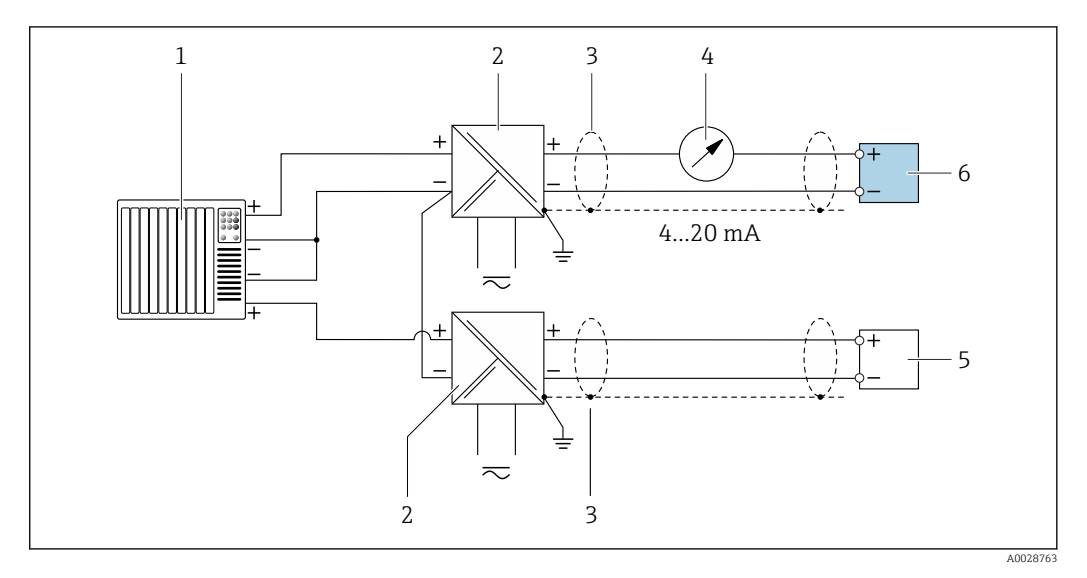

 *4 Пример подключения для входа HART с общим минусом (пассивного)*

- *Система автоматизации с выходом HART (например, ПЛК)*
- *Активный барьер искрозащиты для электропитания (например, RN221N) Экран кабеля заземляется с одного конца. Для выполнения требований по ЭМС необходимо*
- *заземление экрана кабеля с обоих концов; соблюдайте спецификацию кабелей*
- *Аналоговый блок индикации; не допускайте превышения максимальной нагрузки [→ 16](#page-15-0)*
- *Прибор для измерения давления (например Cerabar M, Cerabar S): см. требования*
- *Преобразователь*

### *PROFIBUS PA*

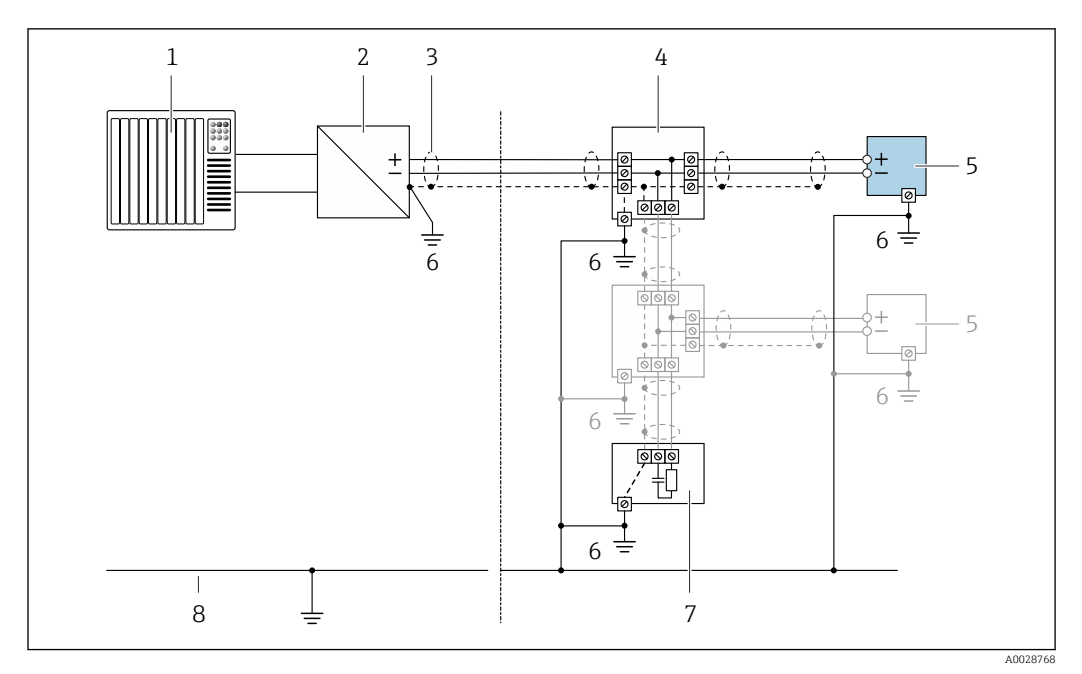

 *5 Пример подключения для PROFIBUS PA*

- *Система управления (например, ПЛК)*
- *Сегментный соединитель PROFIBUS PA*
- *Экран кабеля заземляется с одного конца. Для выполнения требований по ЭМС необходимо заземление экрана кабеля с обоих концов; соблюдайте спецификацию кабелей*
- *Распределитель/T-box*
- *Измерительный прибор*
- *Местное заземление*
- *Оконечная нагрузка шины*
- *Провод системы выравнивания потенциалов*

#### *EtherNet/IP*

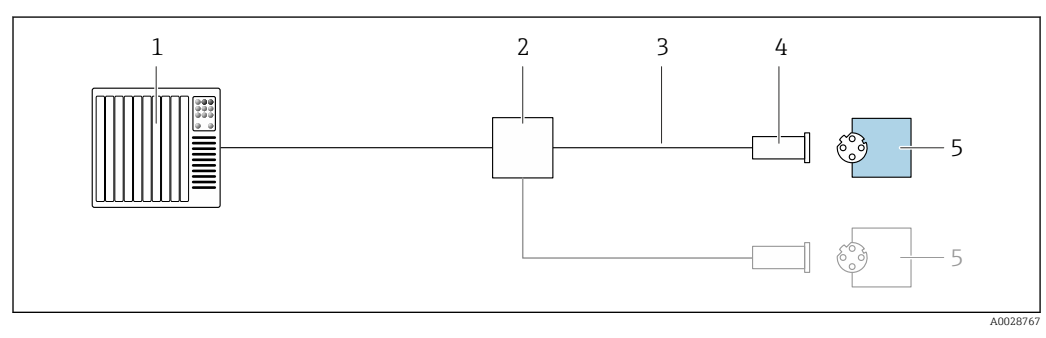

 *6 Пример подключения для EtherNet/IP*

- *Система управления (например, ПЛК)*
- 
- *Коммутатор Ethernet Соблюдайте спецификацию кабелей*
- *Разъем прибора*
- *Преобразователь*
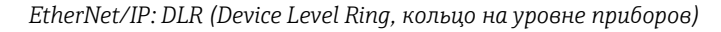

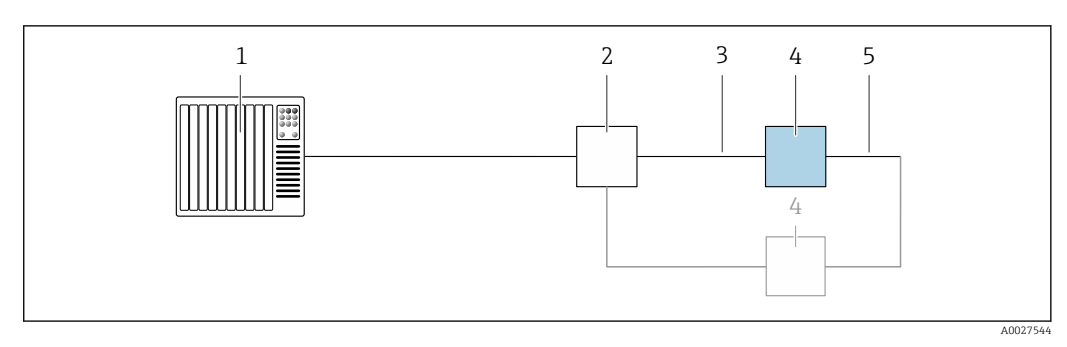

- *Система управления (например, ПЛК)*
- *Коммутатор Ethernet*
- *Соблюдайте спецификацию кабелей [→ 44](#page-43-0)*
- *Преобразователь*
- *Соединительный кабель между двумя преобразователями*

#### *PROFINET*

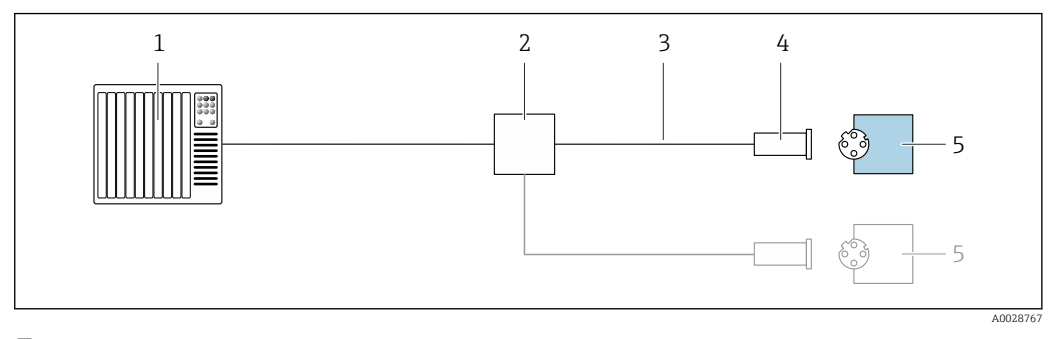

- *7 Пример подключения для PROFINET*
- *Система управления (например, ПЛК)*
- *Коммутатор Ethernet*
- *Соблюдайте спецификацию кабелей*
- *Разъем прибора*
- *Преобразователь*

# *PROFINET: MRP (Media Redundancy Protocol, протокол резервирования среды передачи)*

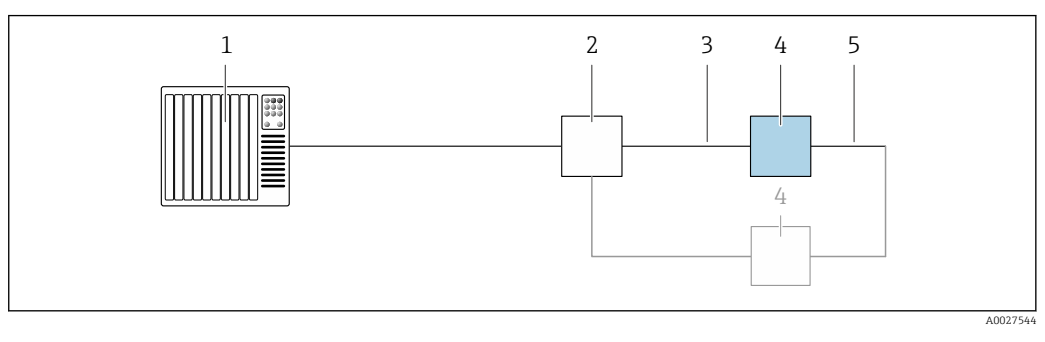

- *Система управления (например, ПЛК)*
- *Коммутатор Ethernet*
- *Соблюдайте спецификацию кабелей [→ 44](#page-43-0)*
- *Преобразователь*
- *Соединительный кабель между двумя преобразователями*

*PROFINET: резервирование системы категории S2*

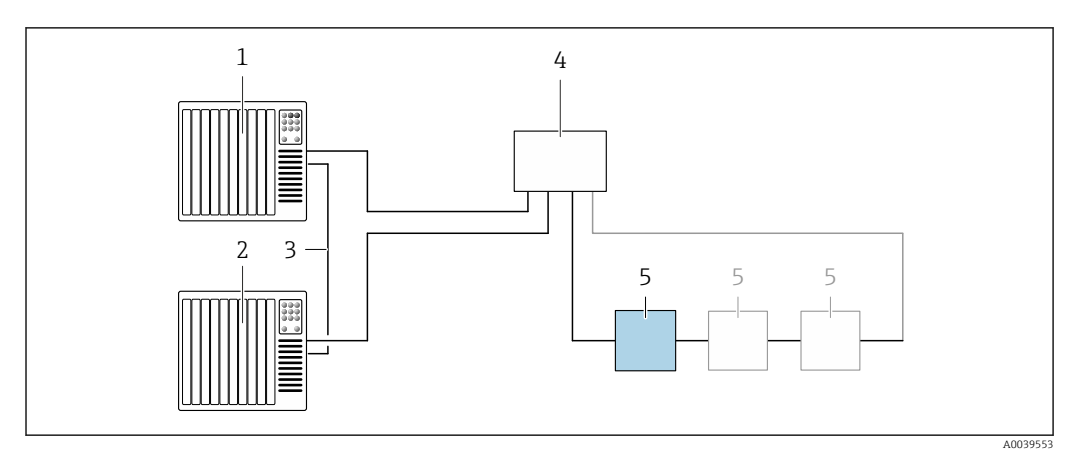

 *8 Пример подключения для резервирования системы категории S2*

- 
- *Система управления 1 (например, ПЛК)*
- *Синхронизация систем управления*
- *Система управления 2 (например, ПЛК) Коммутатор Ethernet промышленного класса*
- *Преобразователь*

### *FOUNDATION Fieldbus*

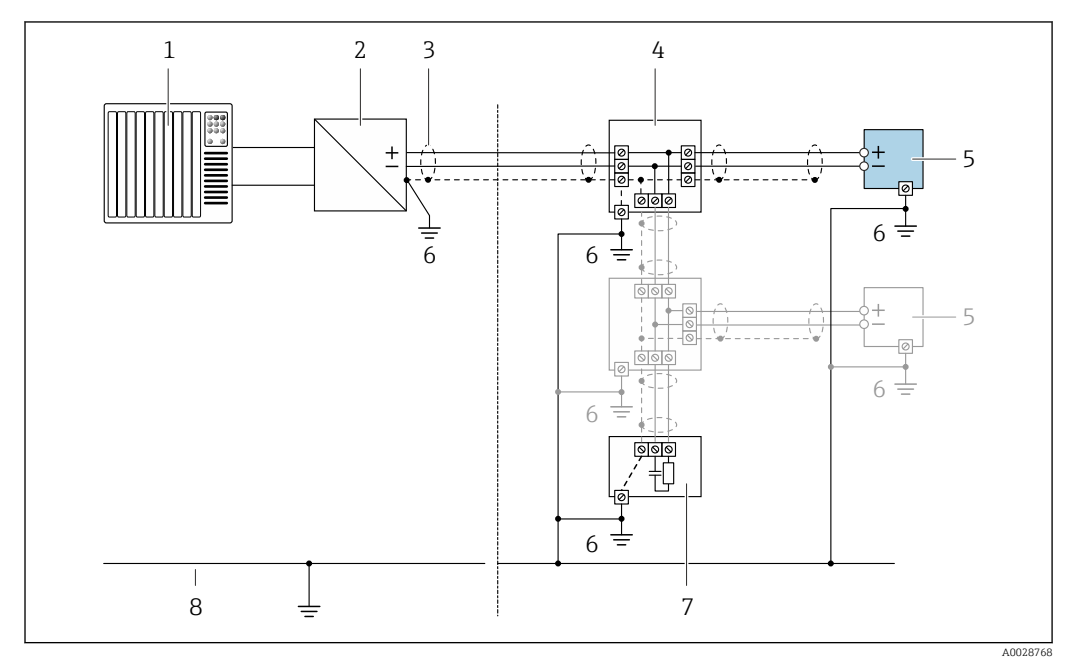

 *9 Пример подключения для FOUNDATION Fieldbus*

- 
- *Система управления (например, ПЛК) Стабилизатор напряжения (FOUNDATION Fieldbus)*
- *Экран кабеля заземляется с одного конца. Для выполнения требований по ЭМС необходимо заземление экрана кабеля с обоих концов; соблюдайте спецификацию кабелей*
- *Распределитель/T-box*
- *Измерительный прибор*
- *Местное заземление*
- *Оконечная нагрузка шины*
- *Провод системы выравнивания потенциалов*

*Modbus RS485*

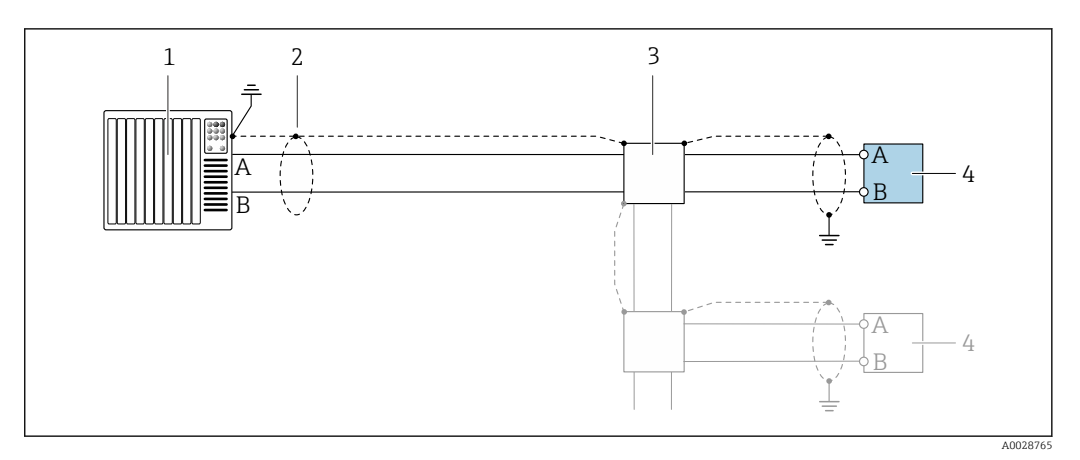

 *10 Пример подключения для Modbus RS485, невзрывоопасная зона и зона 2; класс I, раздел 2*

- *1 Система управления (например, ПЛК)*
- *2 Экран кабеля заземляется с одного конца. Для выполнения требований по ЭМС необходимо заземление экрана кабеля с обоих концов; соблюдайте спецификацию кабелей*
- *3 Распределительная коробка*
- *4 Преобразователь*
- 

*Токовый выход 4–20 мА*

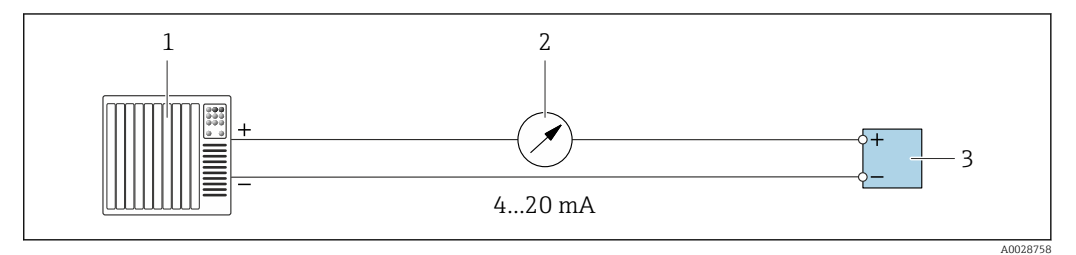

- *11 Пример подключения для токового выхода 4–20 мА (активного)*
- *1 Система автоматизации с токовым входом (например, ПЛК)*
- *2 Аналоговый блок индикации; не допускайте превышения максимальной нагрузки [→ 16](#page-15-0)*
- *3 Преобразователь*

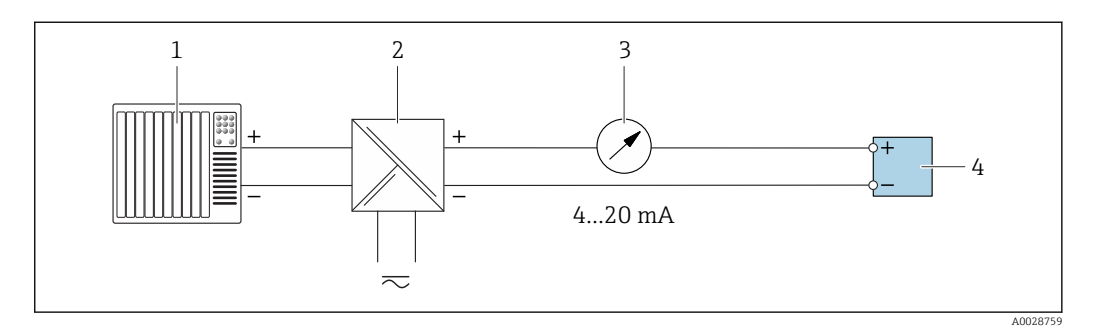

 *12 Пример подключения для токового выхода 4–20 мА (пассивного)*

- *1 Система автоматизации с токовым входом (например, ПЛК)*
- *2 Активный барьер искрозащиты для электропитания (например, RN221N)*
- *3 Аналоговый блок индикации; не допускайте превышения максимальной нагрузки [→ 16](#page-15-0)*
- *4 Преобразователь*

#### *Импульсный/частотный выход*

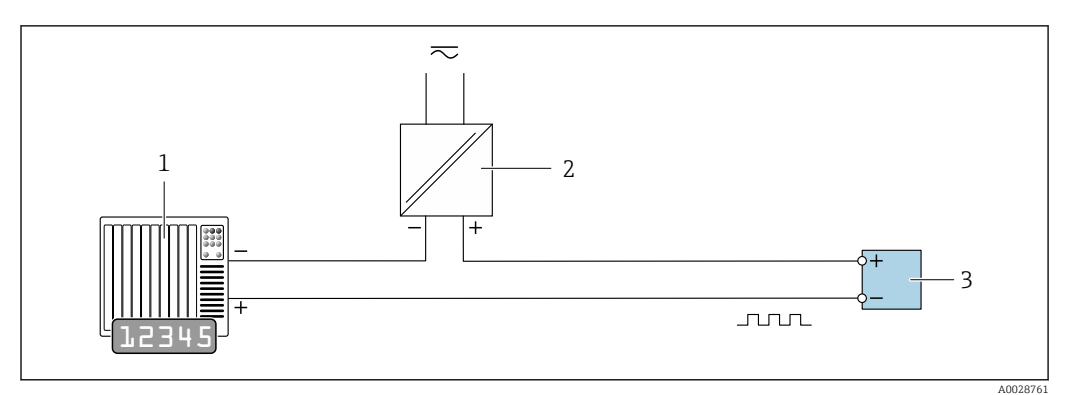

 *13 Пример подключения для импульсного/частотного выхода (пассивного)*

*Система автоматизации с импульсным/частотным входом (например, ПЛК)*

- *Источник питания*
- *Преобразователь: соблюдайте требования к входным значениям [→ 19](#page-18-0)*

#### *Релейный выход*

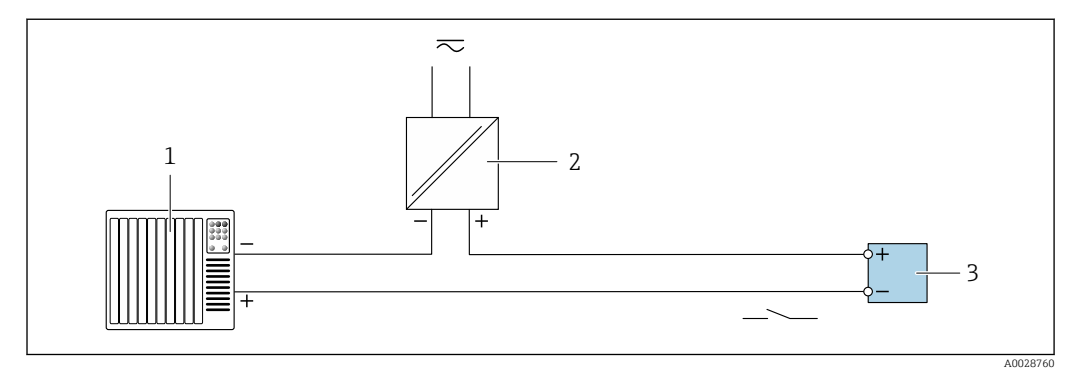

 *14 Пример подключения для релейного выхода (пассивного)*

*Система автоматизации с релейным входом (например, ПЛК)*

- *Источник питания*
- *Преобразователь: соблюдайте требования к входным значениям [→ 19](#page-18-0)*

#### *Двойной импульсный выход*

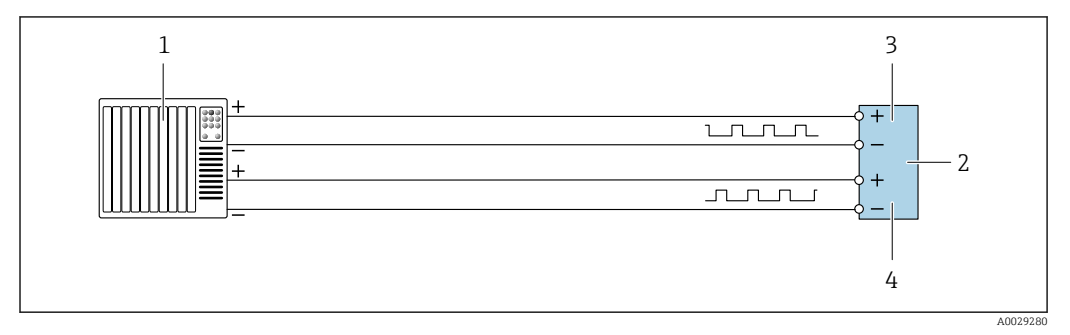

 *15 Пример подключения двойного импульсного выхода (активного)*

*Система автоматизации с двойным импульсным входом (например, ПЛК)*

*Преобразователь: соблюдайте требования к входным значениям [→ 20](#page-19-0)*

- *Двойной импульсный выход*
- *Двойной импульсный выход (ведомый), с переменой фаз*

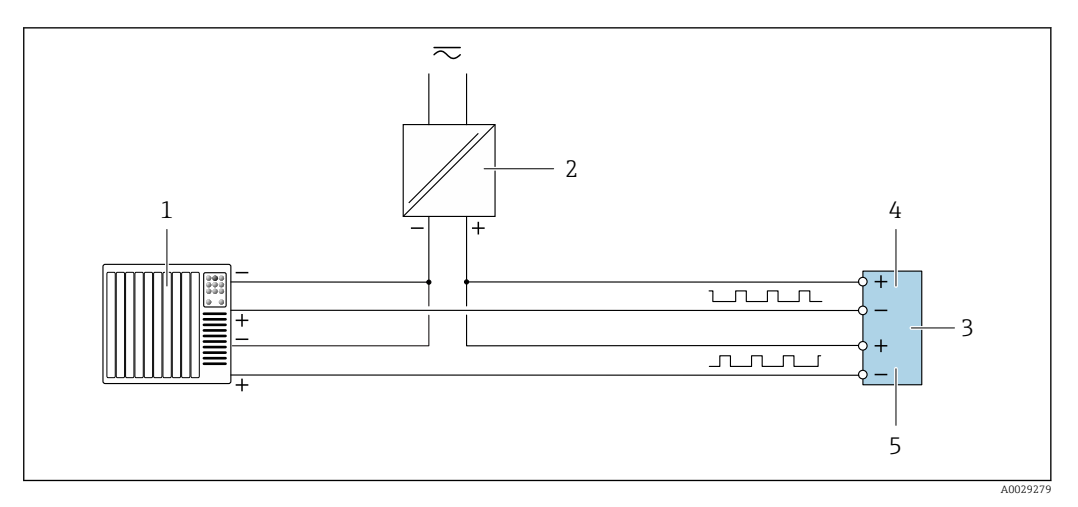

 *16 Пример подключения двойного импульсного выхода (пассивного)*

- *Система автоматизации с двойным импульсным входом (например, ПЛК)*
- *Источник питания*
- *Преобразователь: соблюдайте требования к входным значениям [→ 20](#page-19-0)*
- *Двойной импульсный выход*
- *Двойной импульсный выход (ведомый), с переменой фаз*

# *Релейный выход*

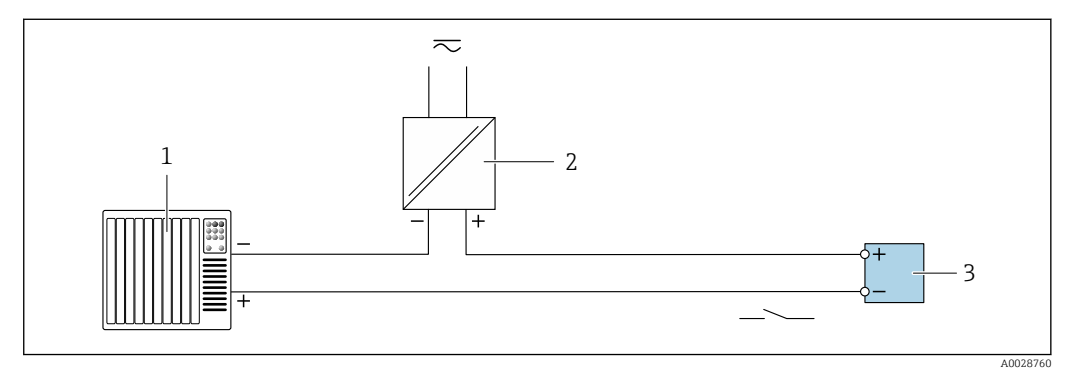

 *17 Пример подключения релейного выхода (пассивного)*

- *Система автоматизации с релейным входом (например, ПЛК)*
- *Источник питания*
- *Преобразователь: соблюдайте требования к входным значениям [→ 21](#page-20-0)*

# *Токовый вход*

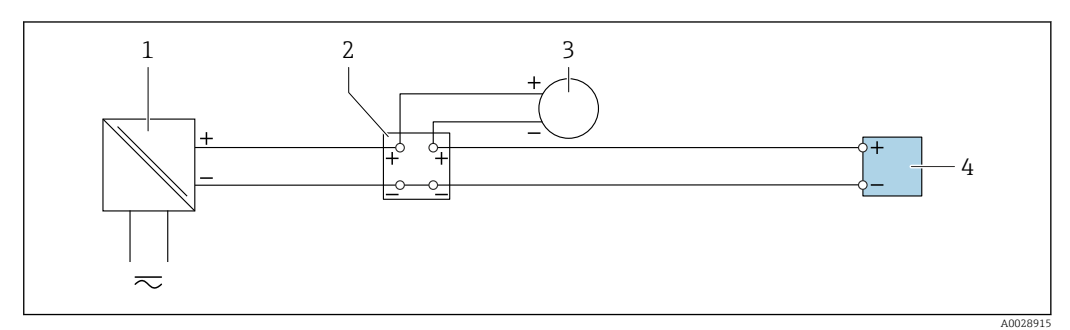

 *18 Пример подключения для токового входа 4–20 мА*

- *Источник питания*
- *Клеммная коробка*
- *Внешний измерительный прибор (например, для считывания значений давления или температуры)*
- *Преобразователь*

#### *Входной сигнал состояния*

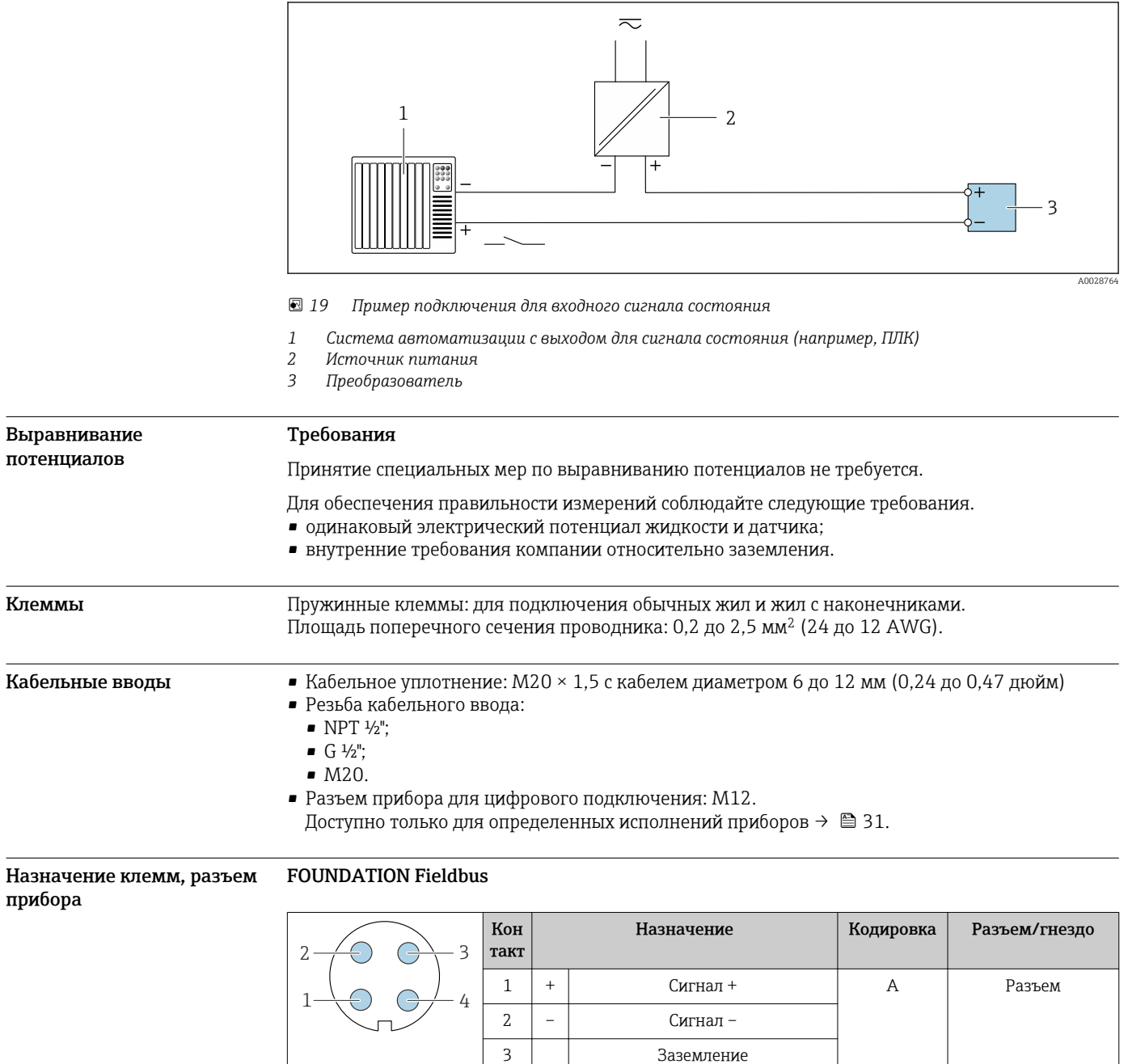

# PROFIBUS PA

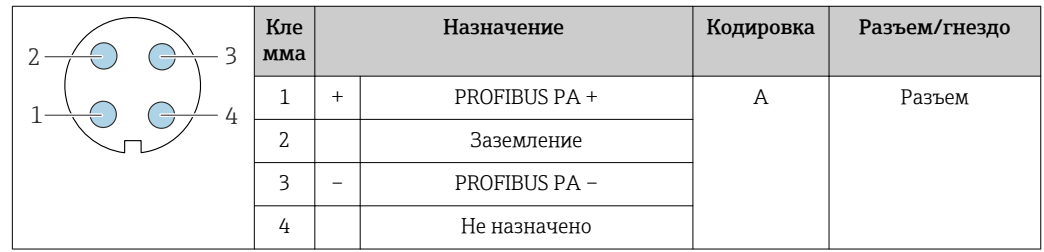

4 Не присвоено

# PROFINET

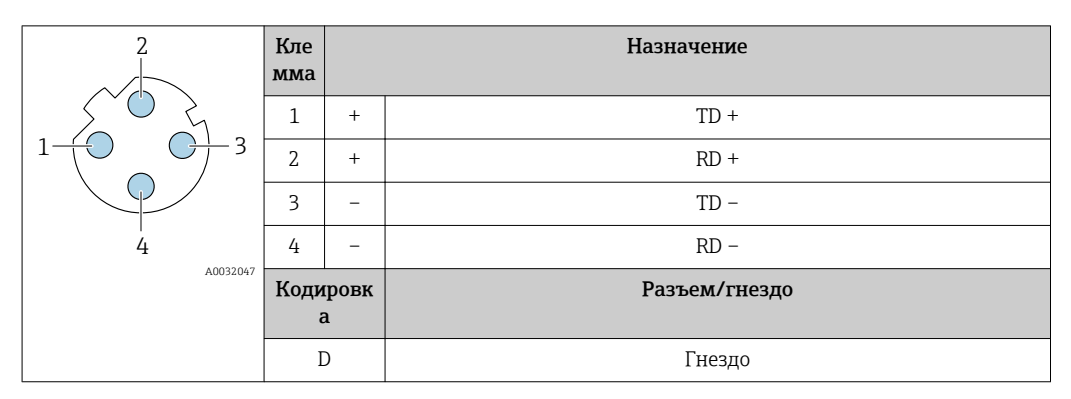

Рекомендуемый разъем:

• Binder, серия 763, деталь № 99 3729 810 04;

• Phoenix, деталь № 1543223 SACC-M12MSD-4Q.

### EtherNet/IP

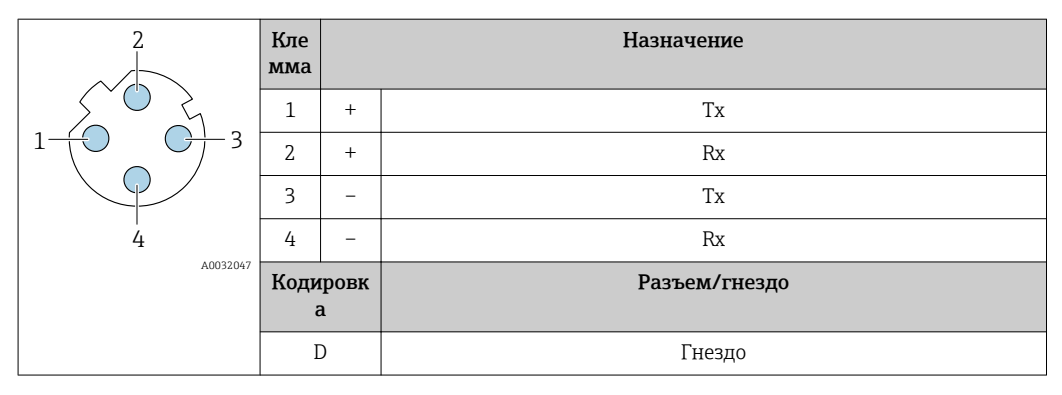

**•** Рекомендуемый разъем:

• Binder, серия 763, деталь № 99 3729 810 04;

• Phoenix, деталь № 1543223 SACC-M12MSD-4Q.

#### Сервисный интерфейс

Код заказа «Встроенные аксессуары», опция NB: «Переходник RJ45 M12 (сервисный интерфейс)»

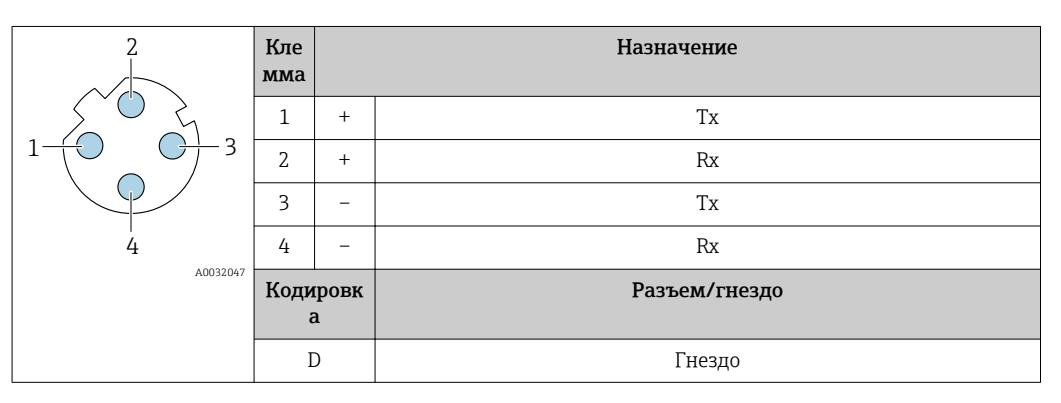

Рекомендуемый разъем:

• Binder, серия 763, деталь № 99 3729 810 04;

• Phoenix, деталь № 1543223 SACC-M12MSD-4Q;

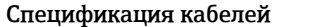

# фикация кабелей Разрешенный диапазон температуры

- Необходимо соблюдать инструкции по монтажу, которые применяются в стране установки.
- Кабели должны быть пригодны для работы при предполагаемой минимальной и максимальной температуре.

# <span id="page-43-0"></span>Кабель питания

Подходит стандартный кабель.

# Сигнальный кабель

*Токовый выход 4...20 мА HART*

Рекомендуется использовать экранированный кабель. Изучите схему заземления системы.

#### *PROFIBUS PA*

Витой двужильный экранированный кабель. Рекомендуется использовать кабель типа А .

Для получения дополнительной информации о планировании и монтаже сетей PROFIBUS см. следующие документы:

- Руководство по эксплуатации «Рекомендации по планированию и вводу в эксплуатацию PROFIBUS DP/PA» (BA00034S)
- Директива PNO 2.092 «Руководство по эксплуатации и монтажу PROFIBUS PA»
- **M** $\overline{P}$ K 61158-2 (MBP)

#### *EtherNet/IP*

Приложение стандарта ANSI/TIA/EIA-568-B.2 определяет в качестве минимальной категории кабеля, используемого для подключения EtherNet/IP, категорию CAT 5. Рекомендуется использовать категории CAT 5e и CAT 6.

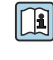

Для получения более подробной информации о планировании и установке сетей EtherNet/IP см. "Руководство по планированию и установке. EtherNet/IP" Ассоциации изготовителей устройств для открытых систем (ODVA)

# *PROFINET*

Согласно стандарту IEC 61156-6, в качестве минимальной категории для кабеля, используемого в соединениях PROFINET, определена категория CAT 5. Рекомендуется использовать категории CAT 5e и CAT 6.

Дополнительную информацию о планировании и развертывании сетей PROFINET см. в m документах: "Технология прокладки кабелей и монтажа соединений PROFINET", руководство по PROFINET

#### *FOUNDATION Fieldbus*

Витой двужильный экранированный кабель.

Для получения дополнительной информации о планировании и установке сетей FOUNDATION Fieldbus см. следующие документы:

- Руководство по эксплуатации «Обзор FOUNDATION Fieldbus» (BA00013S)
- Руководство по FOUNDATION Fieldbus
- МЭК 61158-2 (MBP)

### *Modbus RS485*

Стандарт EIA/TIA-485 определяет два типа кабеля (A и B) для шины, подходящей для использования при любой скорости передачи. Рекомендуется использовать кабель типа А.

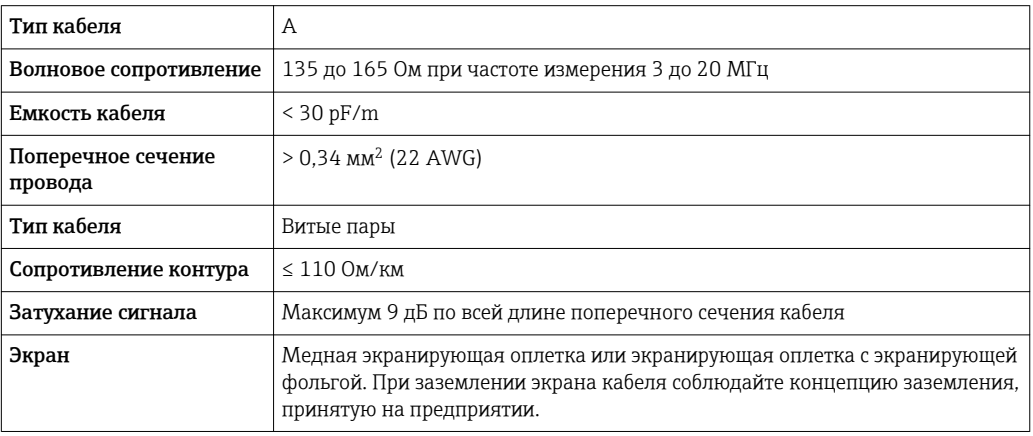

*Токовый выход 0/4...20 мА*

Подходит стандартный кабель.

*Импульсный/частотный /релейный выход*

Подходит стандартный кабель.

*Двойной импульсный выход*

Подходит стандартный кабель.

*Релейный выход*

Подходит стандартный кабель.

*Токовый вход 0/4...20 мА*

Подходит стандартный кабель.

*Входной сигнал состояния*

Подходит стандартный кабель.

### Соединительный кабель для преобразователя – дистанционное устройство индикации и управления DKX001

# *Стандартный кабель*

В качестве соединительного кабеля можно использовать стандартный кабель.

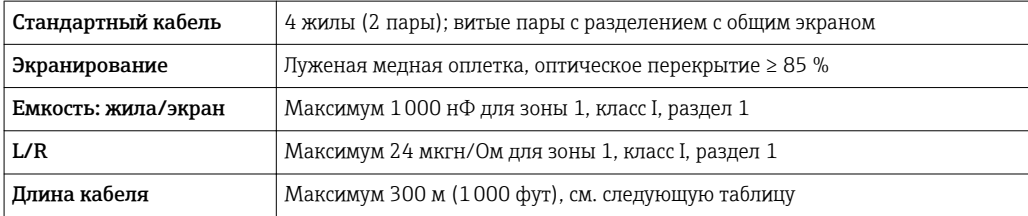

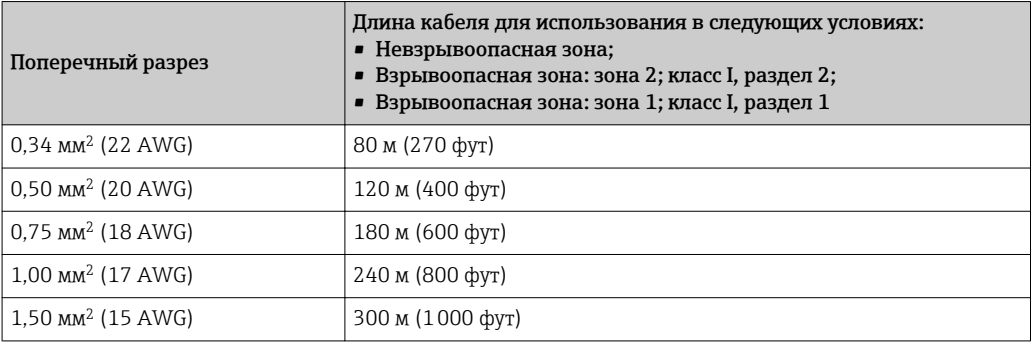

*Дополнительный соединительный кабель*

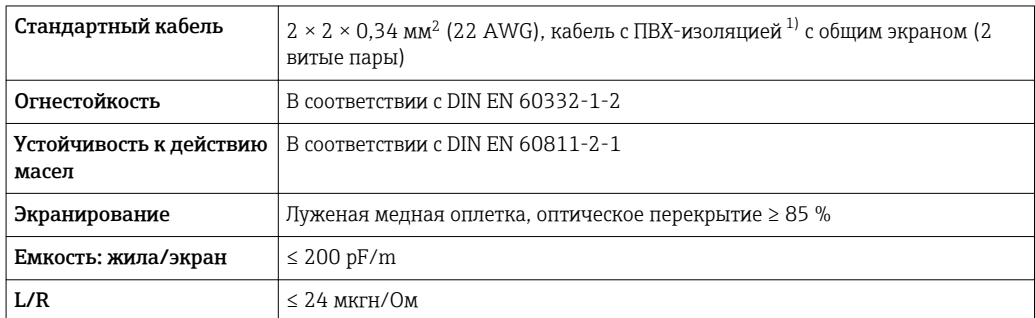

<span id="page-45-0"></span>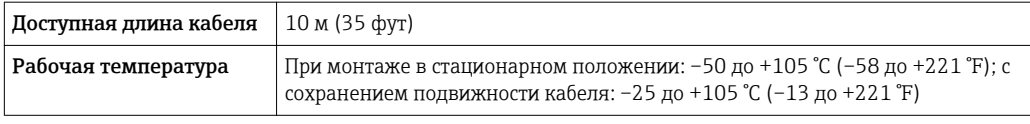

1) Ультрафиолетовое излучение может негативно повлиять на внешнюю оболочку кабеля. По возможности защитите кабель от прямых солнечных лучей.

# Рабочие характеристики

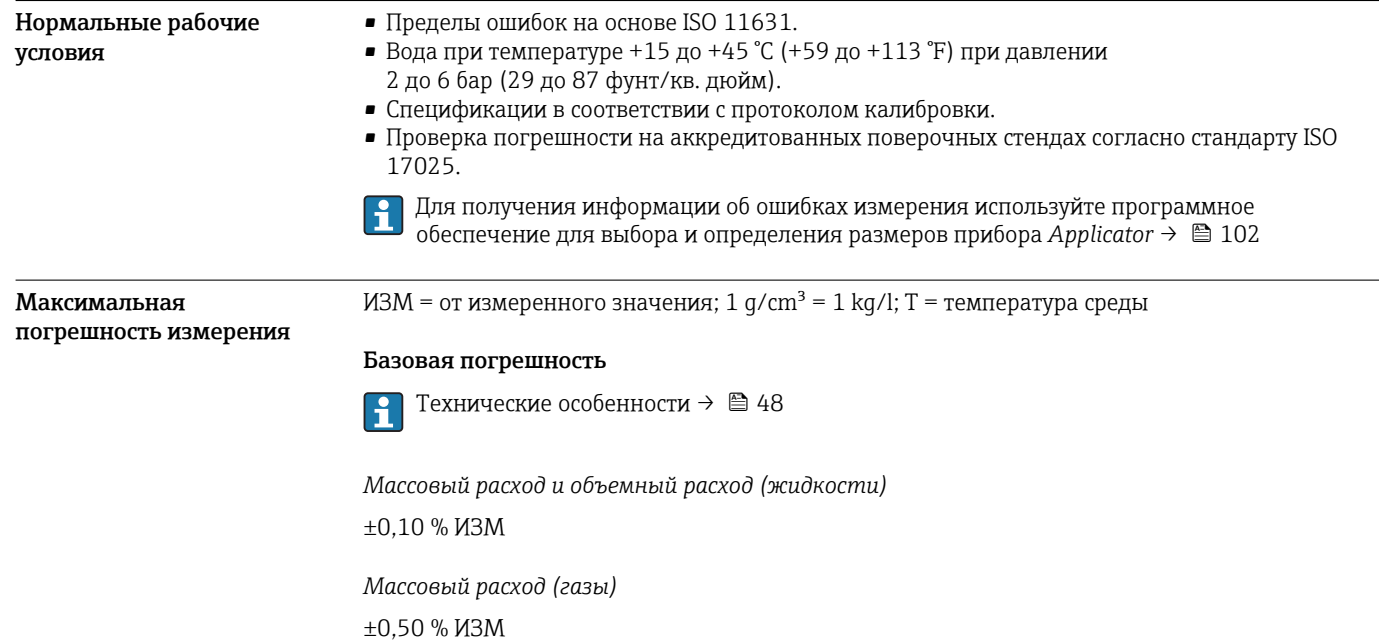

*Плотность (жидкости)*

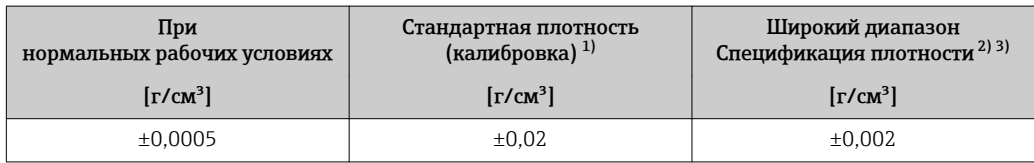

1) Действительна для всего диапазона температуры и плотности.

2) Действующий диапазон для специальной калибровки по плотности: 0 до 2 g/cm<sup>3</sup>,

+5 до +80 °C (+41 до +176 °F).

3) Код заказа «Пакет прикладных программ», опция EE «Специальная плотность» только вместе с кодом заказа «Материал измерительной трубки, смачиваемые поверхности», опция BB, BF, HA, SA.

*Температура*

 $±0,5$  °C  $±0,005 \cdot T$  °C ( $±0,9$  °F  $±0,003 \cdot (T - 32)$  °F)

#### Стабильность нулевой точки

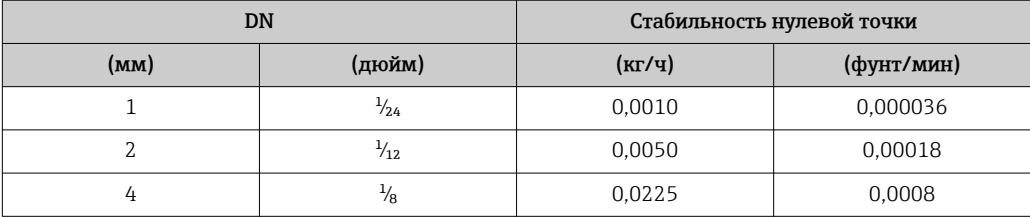

# Значения расхода

Значения расхода как параметр диапазона изменения, зависящий от номинального диаметра.

*Единицы СИ*

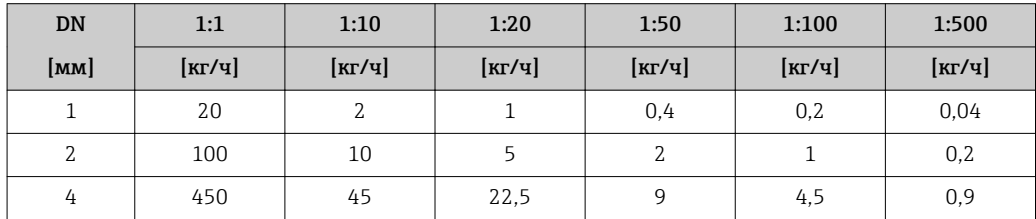

*Американские единицы измерения*

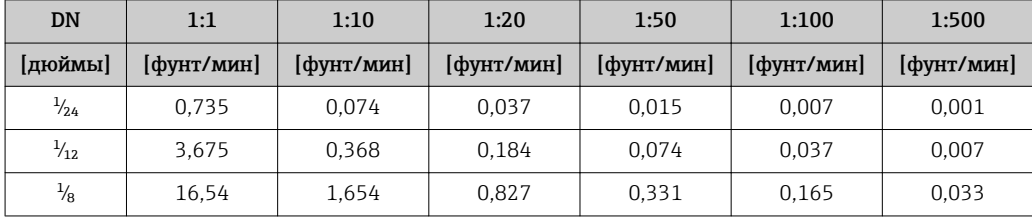

#### Погрешность на выходах

Выходные сигналы обеспечивают следующие значения погрешности.

*Токовый выход*

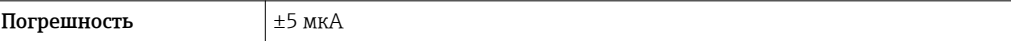

*Импульсный/частотный выход*

ИЗМ = от измеренного значения

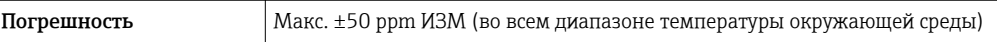

Повторяемость  $M3M =$  измеренное значение; 1 g/cm<sup>3</sup> = 1 kg/l; T = температура среды

#### Базовая повторяемость

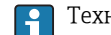

Технические особенности  $\rightarrow$   $\blacksquare$  48

*Массовый расход и объемный расход (жидкости)* ±0,05 % ИЗМ *Массовый расход (газы)*

±0,25 % ИЗМ

*Плотность (жидкости)*

 $±0,00025$  g/cm<sup>3</sup>

*Температура*

±0,25 °C ± 0,0025 · T °C (±0,45 °F ± 0,0015 · (T-32) °F)

Время отклика Время отклика зависит от конфигурации системы (выравнивание).

<span id="page-47-0"></span>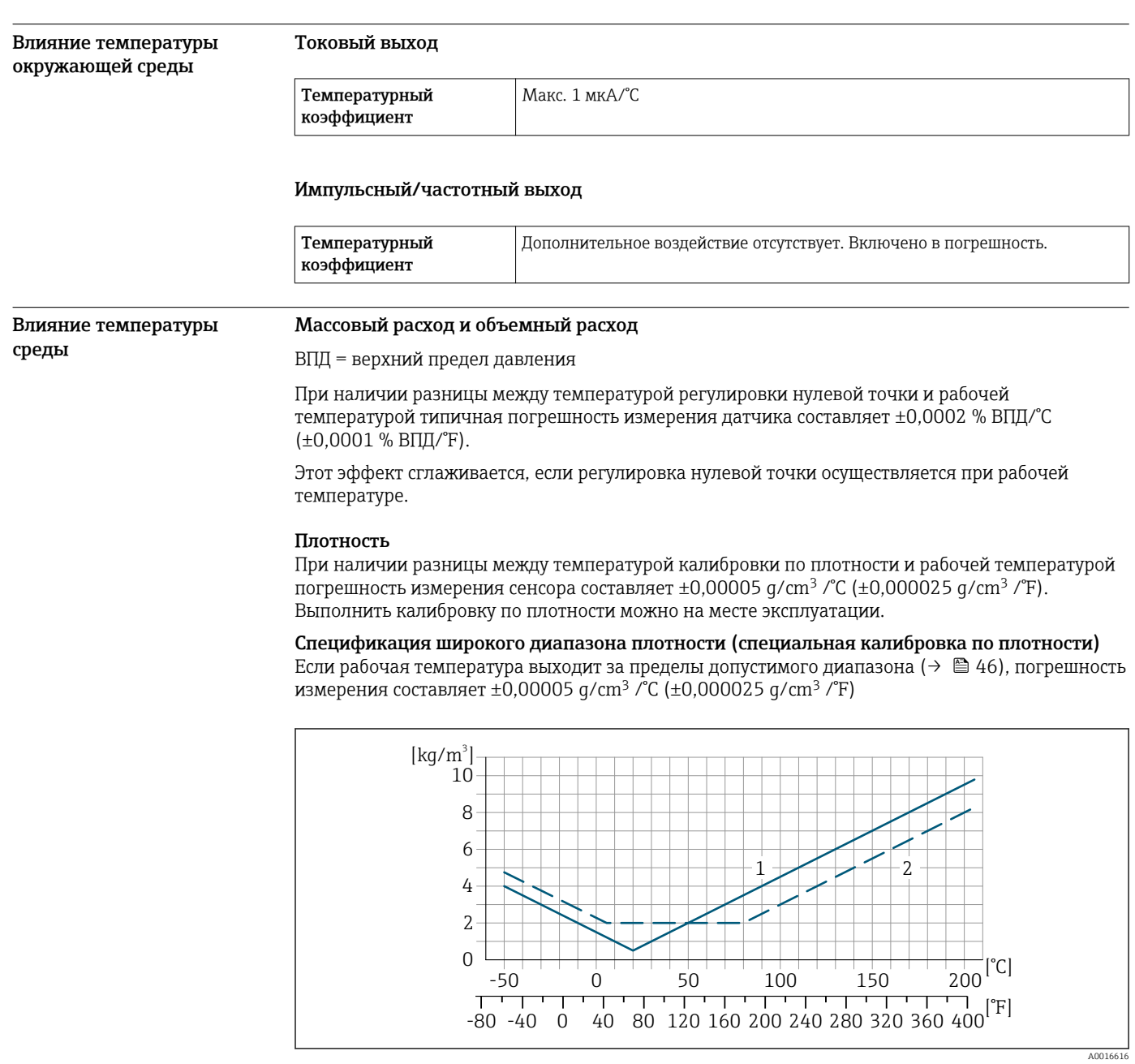

*1 Калибровка по плотности на месте эксплуатации, в примере при +20 °C (+68 °F)*

*2 Специальная калибровка по плотности*

# Температура

±0,005 · T °C (± 0,005 · (T – 32) °F)

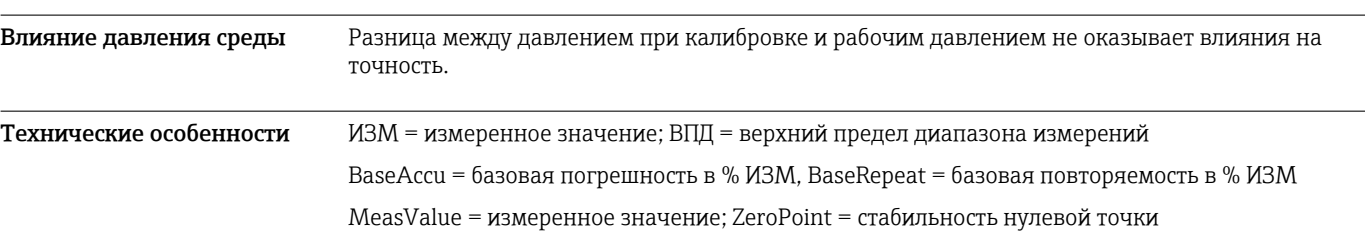

*Расчет максимальной погрешности измерения как функции расхода*

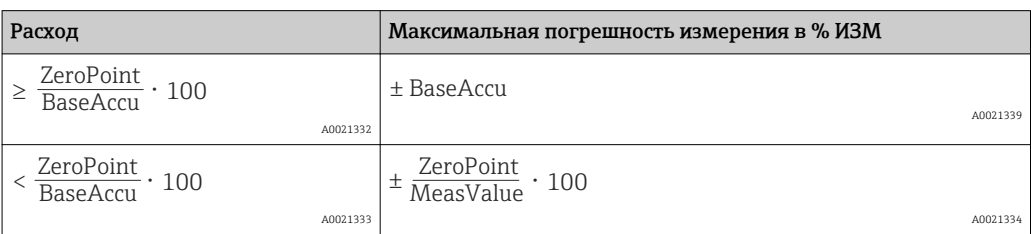

*Расчет максимальной повторяемости как функции расхода*

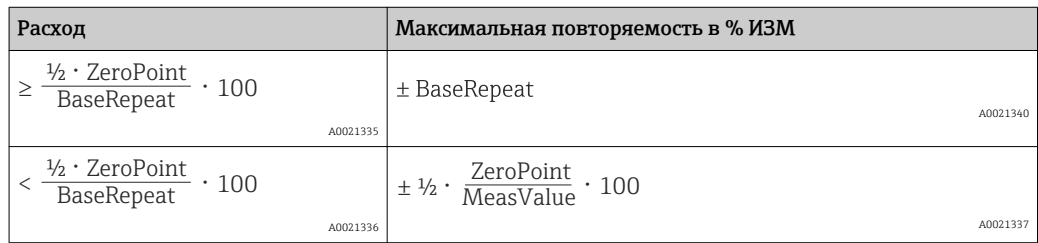

# Пример максимальной погрешности измерения

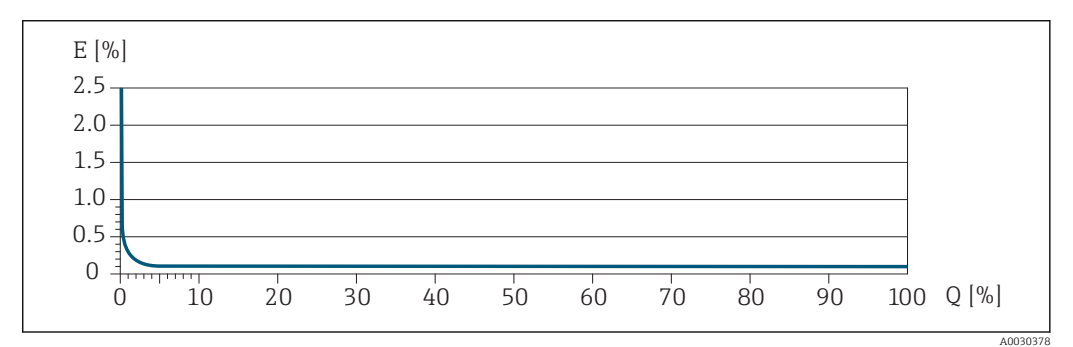

*E Максимальная погрешность измерения в % ИЗМ (пример)*

*Q Расход в % от верхнего предела диапазона измерений*

# Монтаж

Специальные приспособления, например опоры, не требуются. Внешние воздействия поглощаются конструкцией прибора.

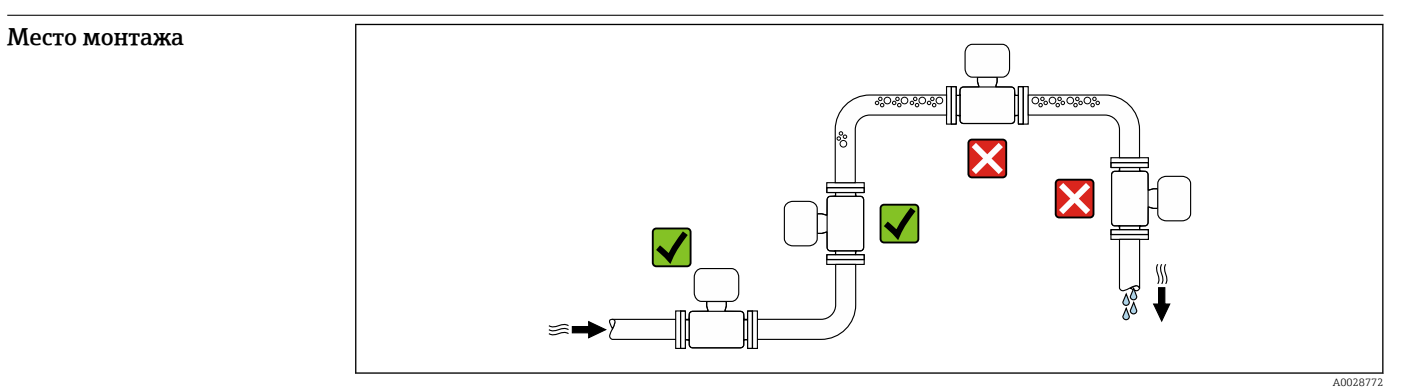

# Endress+Hauser 49

Скапливание пузырьков газа в измерительной трубе может привести к увеличению погрешности измерения. Поэтому не допускается монтаж измерительной системы в следующих точках трубопровода:

- В самой высокой точке трубопровода.
- Непосредственно перед свободным сливом из спускной трубы.

#### Монтаж в спускных трубах

Несмотря на вышеуказанные рекомендации, следующие варианты монтажа допускают монтаж расходомера в вертикальном трубопроводе. Использование ограничителей трубопровода или диафрагмы с поперечным сечением меньше номинального диаметра позволяет предотвратить опорожнение трубопровода и датчика в ходе измерения.

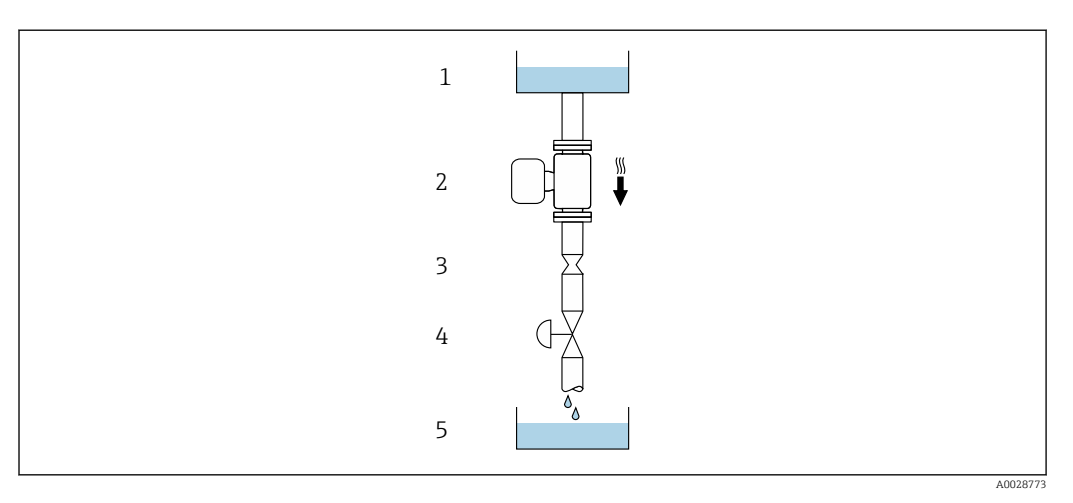

 *20 Монтаж в трубопроводе с нисходящим потоком (например, для дозирования)*

- *1 Питающий резервуар*
- *2 Датчик 3 Плоская диафрагма, ограничитель трубопровода*
- 
- *4 Клапан 5 Дозировочный резервуар*

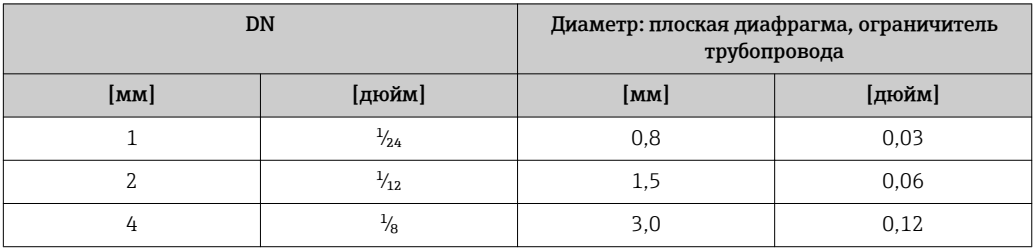

Монтажные позиции Для правильного монтажа датчика убедитесь в том, что направление стрелки на заводской табличке датчика совпадает с направлением потока измеряемой среды (в трубопроводе).

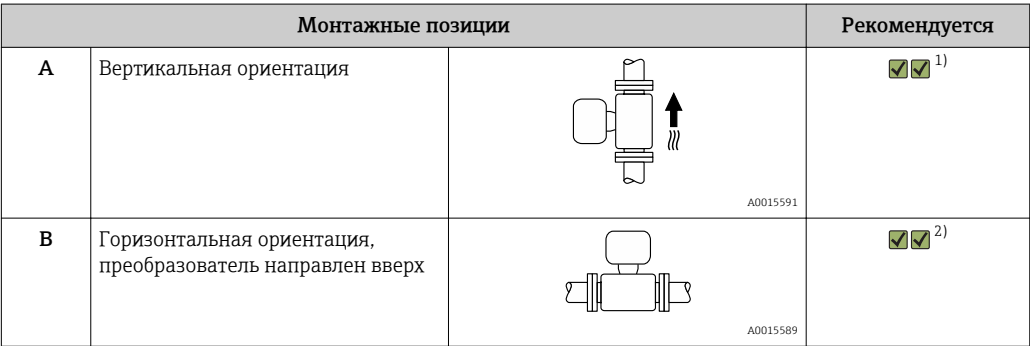

<span id="page-50-0"></span>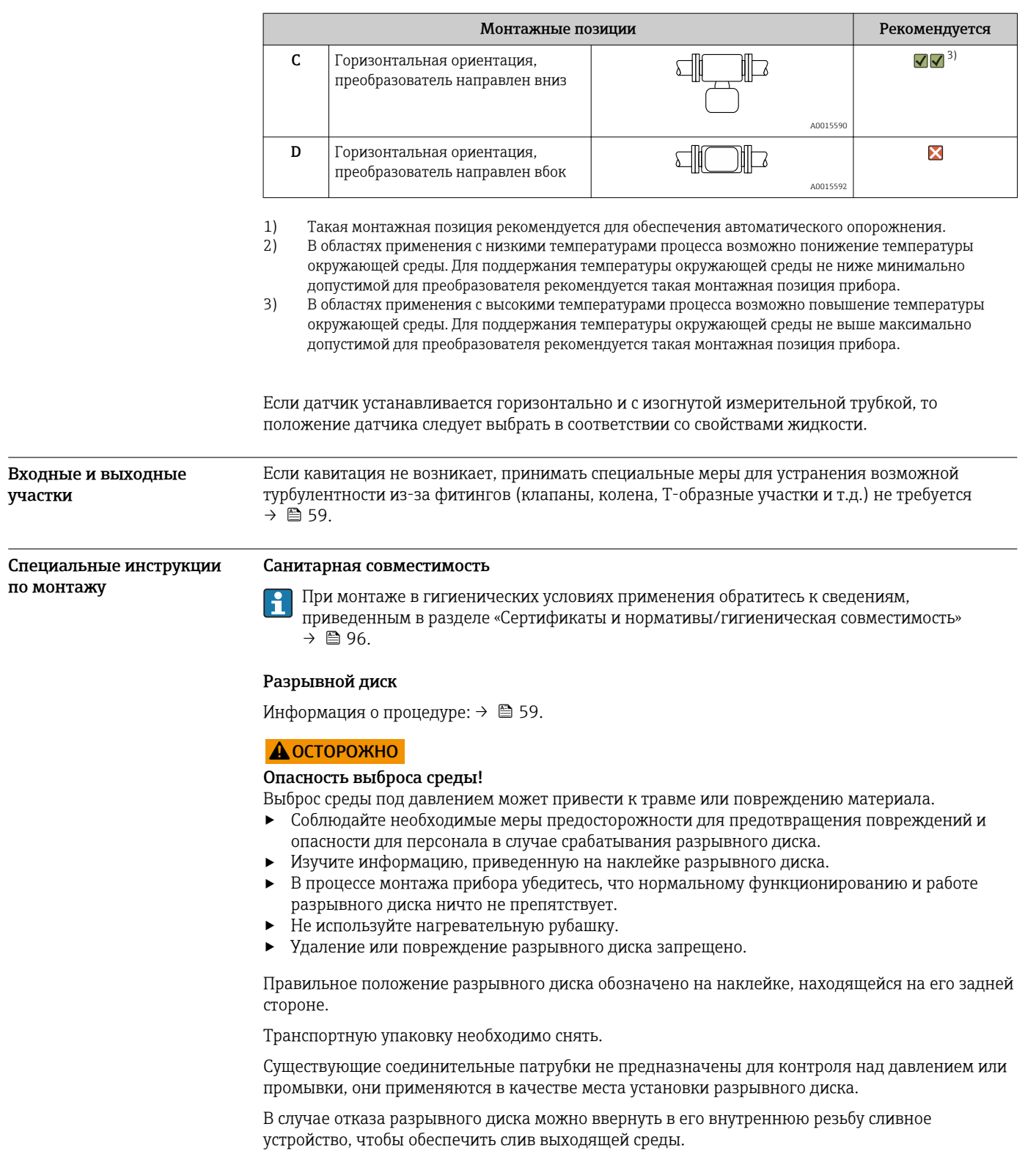

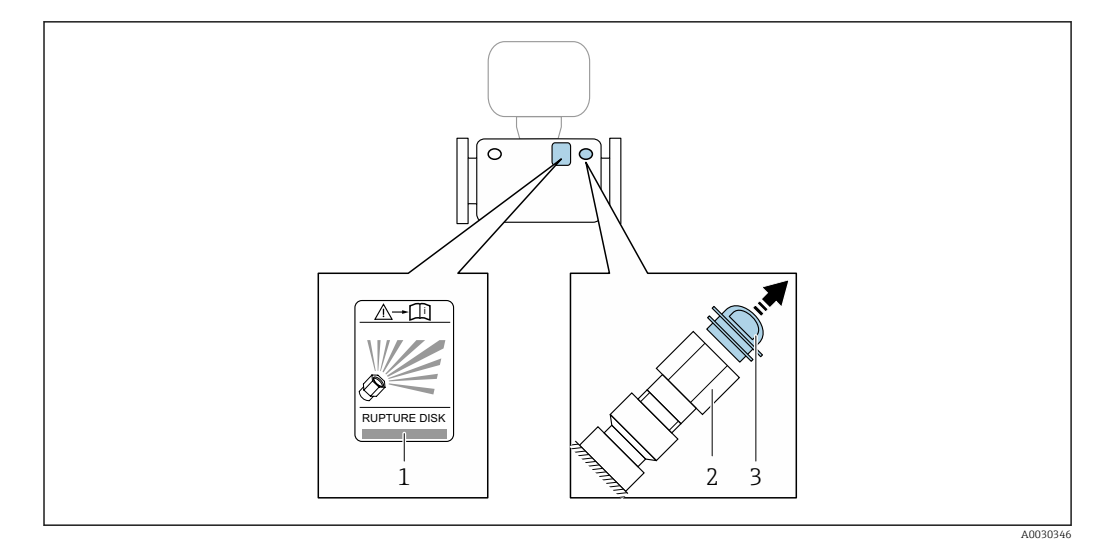

- *1 Этикетка разрывного диска*
- *2 Разрывной диск с внутренней резьбой 1/2" NPT и шириной 1" (поперек плоскости)*
- *3 Транспортная защита*

Размеры указаны в разделе «Механическая конструкция» (аксессуары).

#### Настенный монтаж

#### LОСТОРОЖНО

# Неправильный монтаж датчика

Повреждение измерительной трубки может стать причиной травмы

- ‣ Установка свободного подвешенного датчика в трубе запрещена
- ‣ Датчик следует устанавливать непосредственно на пол, стену или потолок, используя опорную плиту.
- ‣ Закрепите датчик на устойчивой опоре (например, на угловом кронштейне).

Рекомендуется использовать следующие варианты монтажа.

#### Вертикальная ориентация

- Монтаж непосредственно на стене с использованием опорной плиты или
- Монтаж на угловом кронштейне, закрепленном на стене

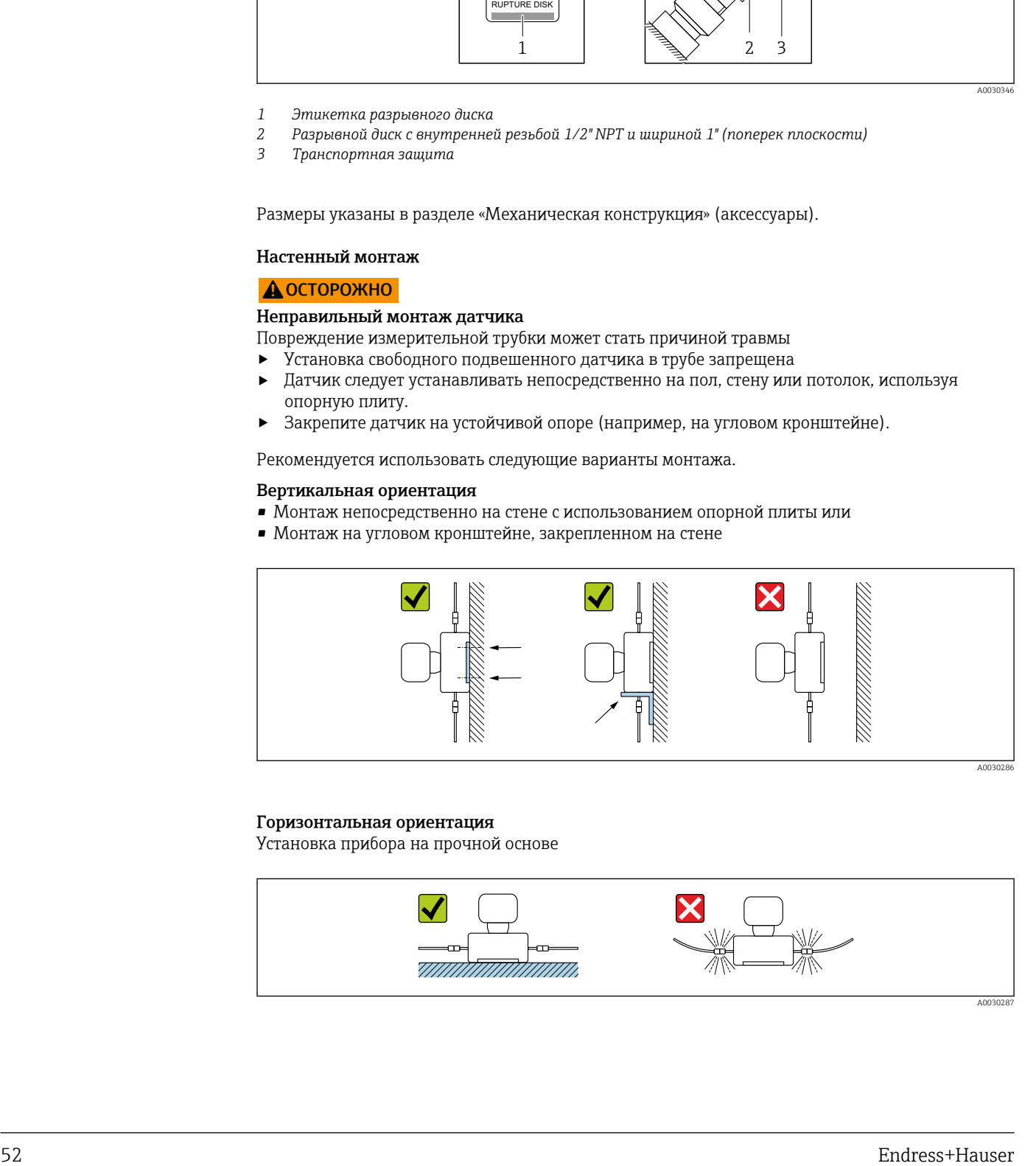

#### Горизонтальная ориентация

Установка прибора на прочной основе

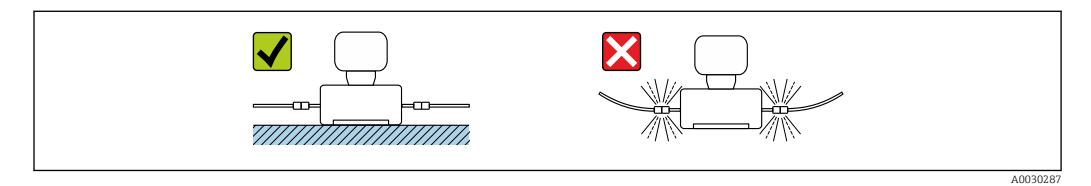

#### Держатель для монтажа на опоре

Комплект держателя для монтажа на опоре применяется для надежного крепления прибора в трубопроводе или на опоре (код заказа для параметра «Принадлежности», опция PR).

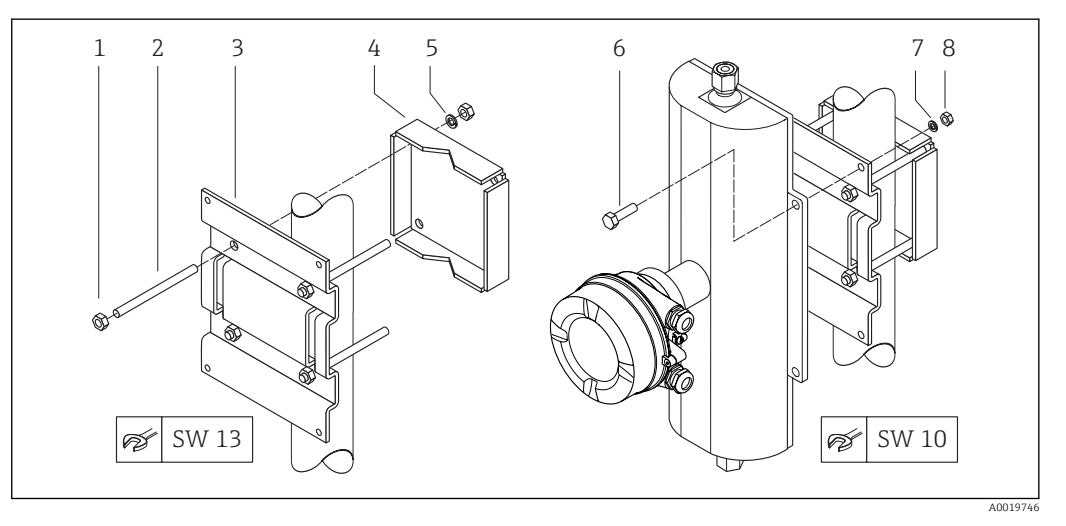

- *21 Комплект держателя для монтажа на опоре*
- *1 8 шестигранных гаек M8 × 0,8*
- *2 4 болта с резьбой M8 × 150*
- 
- *3 1 прижимная пластина 4 1 удерживающая пластина*
- *5 4 пружинных шайбы для M8*
- *6 4 болта с шестигранной головкой M6 × 20*
- *7 4 пружинных шайбы для M6*
- *8 4 шестигранных гайки M6 × 0,8*

#### Коррекция нулевой точки

Все измерительные приборы откалиброваны с использованием самых современных технологий. Калибровка осуществляется в нормальных условиях > △ 46. Ввиду этого, коррекция нулевой точки на месте эксплуатации, как правило, не требуется.

На основе опыта можно утверждать, что коррекцию нулевой точки рекомендуется выполнять только в следующих случаях:

- Для достижения максимальной точности измерения при малых значениях расхода.
- В случае экстремальных рабочих условий процесса (например, при очень высокой температуре процесса или высокой вязкости жидкости).

#### Защитный козырек

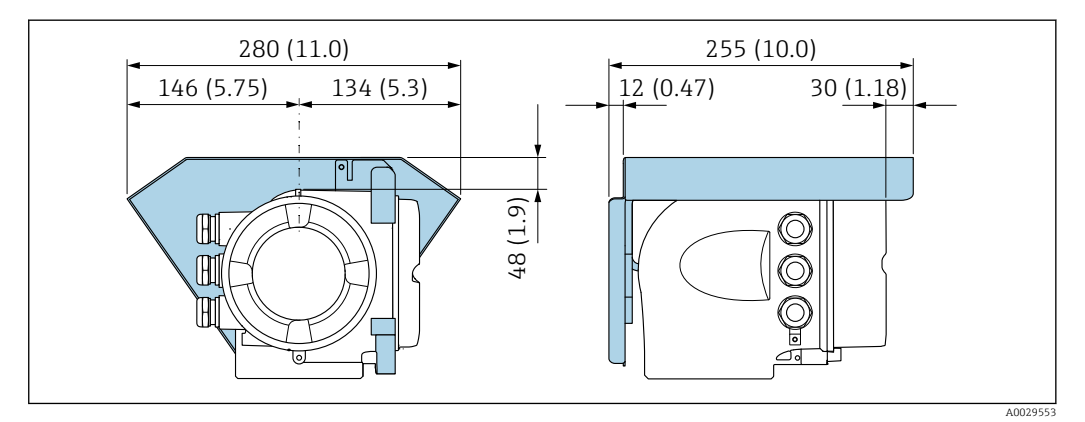

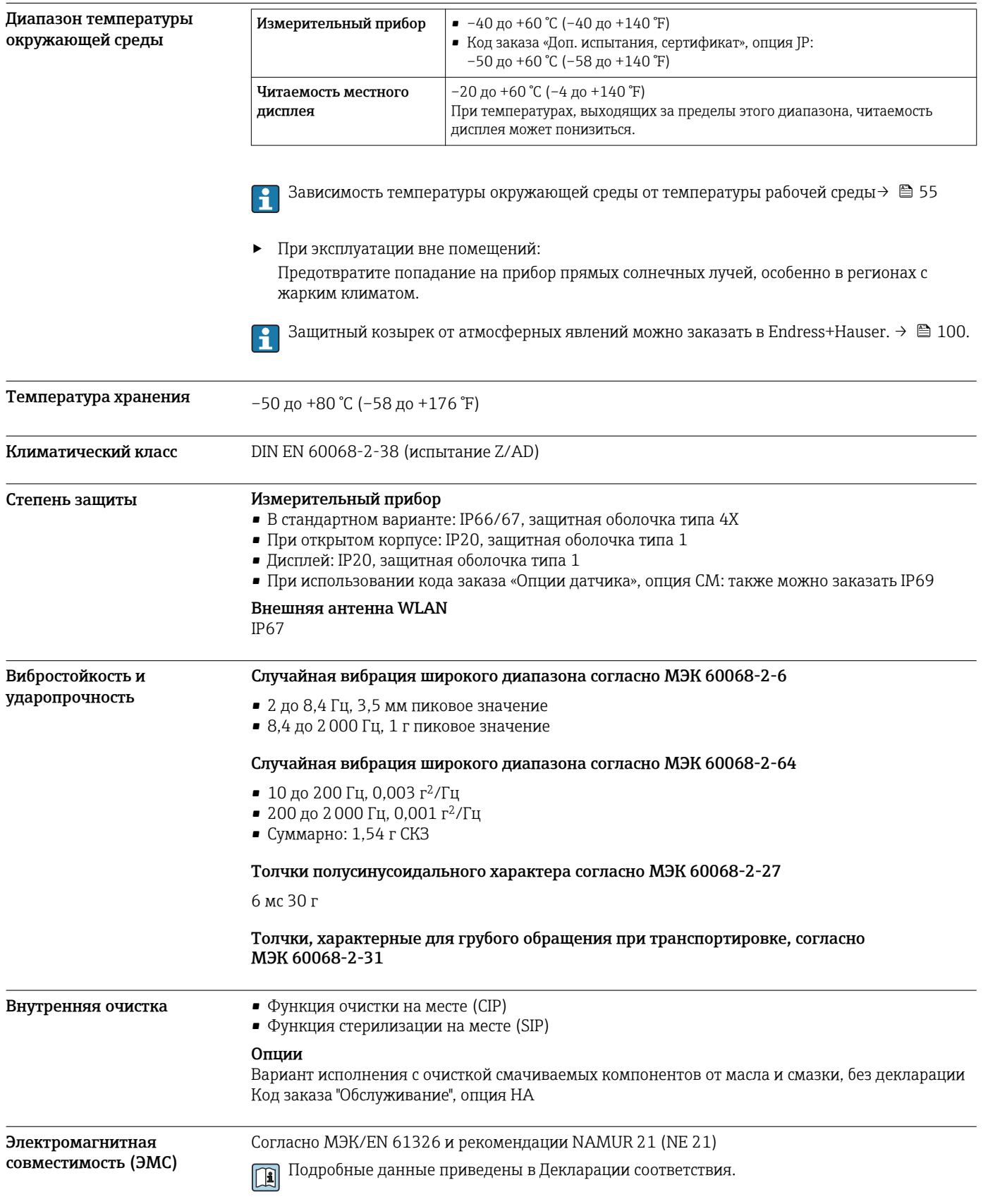

# Окружающая среда

# Технологический процесс

<span id="page-54-0"></span>Диапазон температуры технологической среды –50 до +205 °C (–58 до +401 °F)

#### Зависимость температуры окружающей среды от температуры рабочей среды

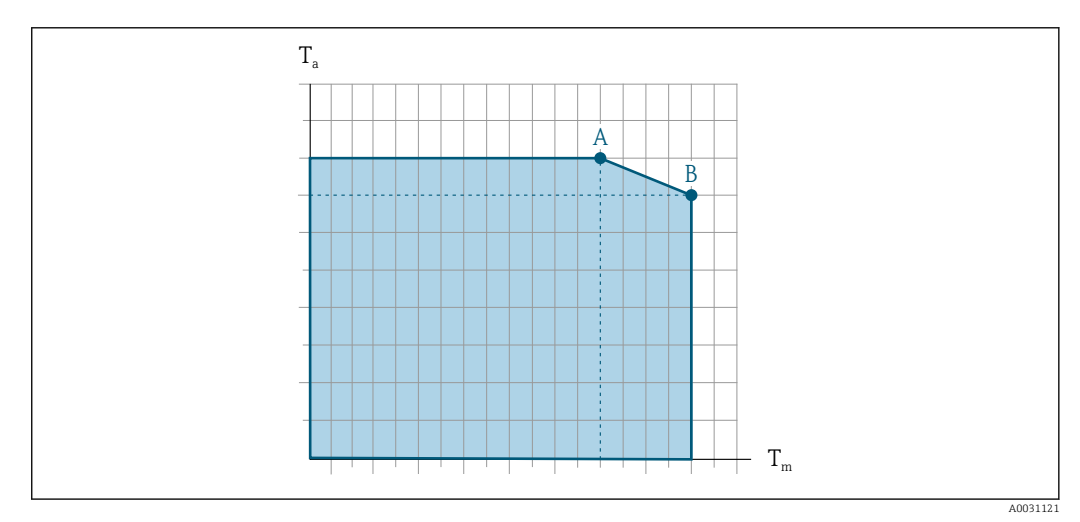

 *22 Пример зависимости, значения в следующей таблице*

- *T<sup>a</sup> Диапазон температуры окружающей среды*
- *T<sup>m</sup> Температура среды*
- *A Максимальная допустимая температура среды Tm при Ta max = 60 °C (140 °F); более высокие значения температуры среды Tm требуют снижения температуры окружающей среды T<sup>a</sup>*
- *B Максимально допустимая температура окружающей среды T<sup>a</sup> при максимальной установленной температуре рабочей среды Tm для датчика*

Значения для приборов, использующихся во взрывоопасной зоне: отдельная документация по взрывозащите (ХА) для прибора →  $\triangleq$  104.

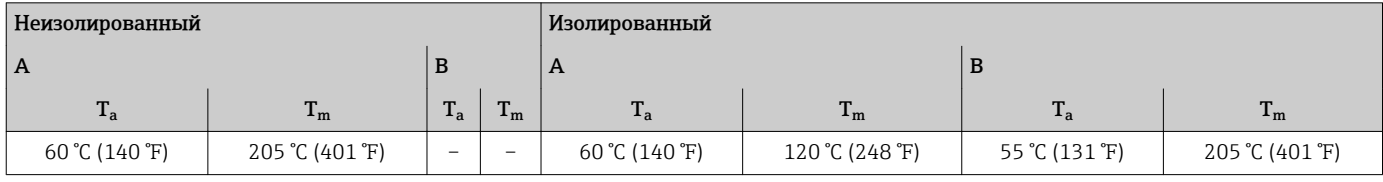

#### Уплотнения

Для монтажных комплектов с резьбовыми соединениями:

- Viton:  $-15$  до  $+200$  °C ( $-5$  до  $+392$  °F);
- ЕРDM: -40 до +160 °С (-40 до +320 °F);
- силикон: –60 до +200 °C (–76 до +392 °F);
- Kalrez:  $-20$  до  $+275$  °C ( $-4$  до  $+527$  °F).

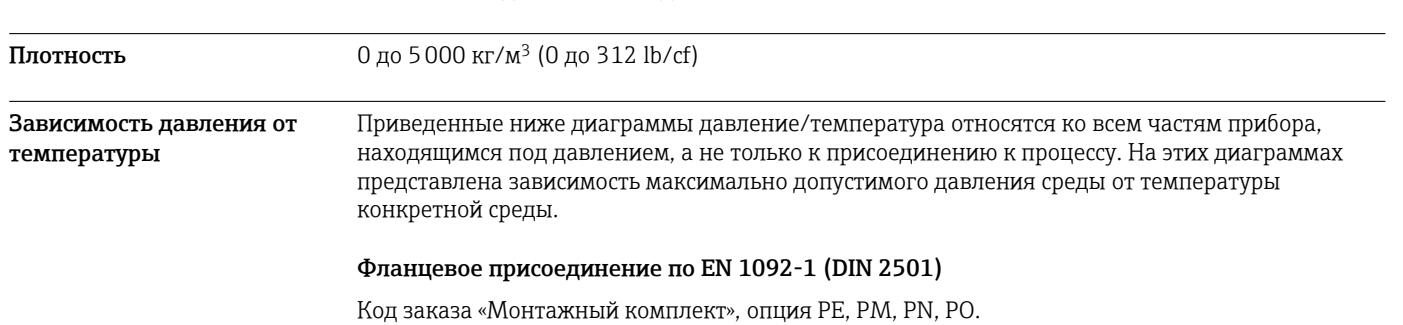

Endress+Hauser 55

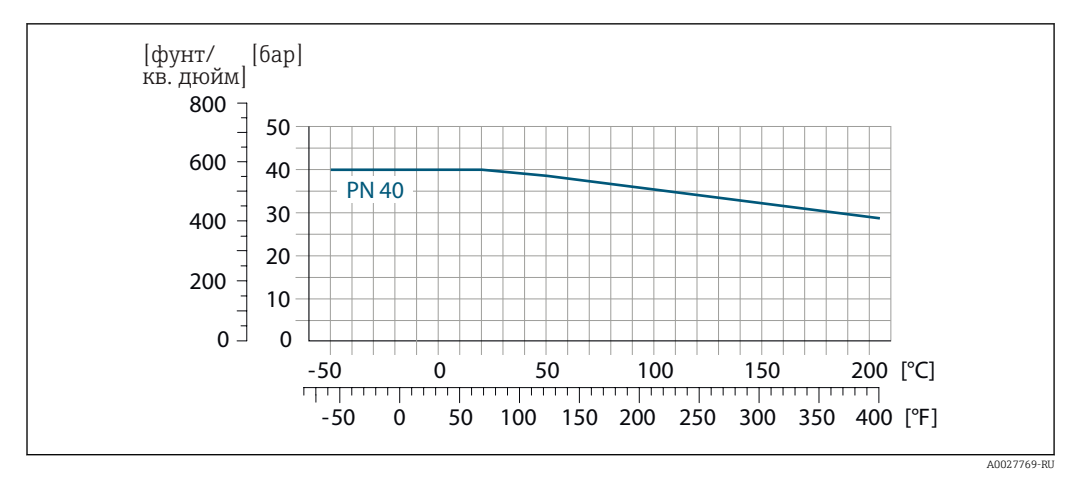

 *23 С фланцем из материала 1.4539 (904L), сплав Alloy C22; поворотные (не смачиваемые) фланцы из материала 1.4404 (SUS F316L)*

#### Фланцевое присоединение по ASME B16.5

Код заказа «Монтажный комплект», опция PF, PP, PG, PQ.

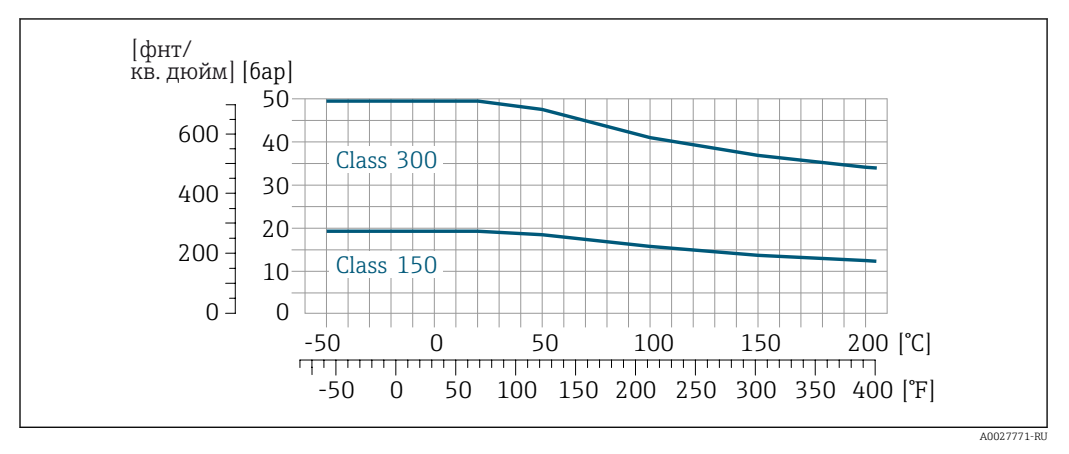

 *24 С фланцем из материала 1.4539 (904L), сплав Alloy C22; поворотные (не смачиваемые) фланцы из материала 1.4404 (SUS F316L)*

#### Фланцевое присоединение по JIS B2220

Код заказа «Монтажный комплект», опция PH, PS, PT, PU.

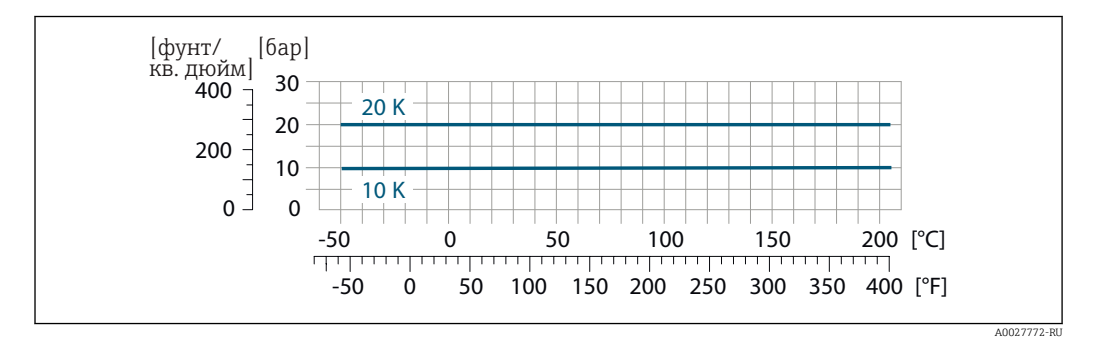

 *25 С фланцем из материала 1.4539 (904L), сплав Alloy C22; поворотные (не смачиваемые) фланцы из материала 1.4404 (SUS F316L)*

#### Присоединение к процессу Tri-Clamp

Соединения с зажимом Tri-Clamp пригодны для работы под давлением 16 бар (232 psi). Для зажима Tri-Clamp и уплотнения необходимо соблюдать эксплуатационные ограничения,

которые могут составлять менее 16 бар (232 psi). Зажим и уплотнение не входят в комплект поставки.

Технологическое соединение 4-VCO-4, NPT ¼", SWAGELOK

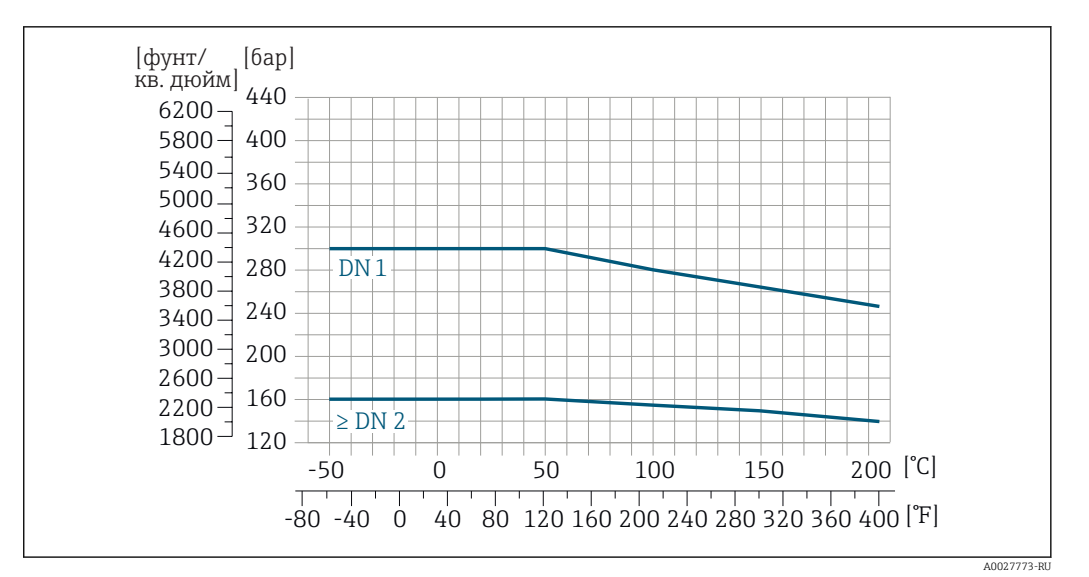

 *26 С фланцевым соединением 4-VCO-4: 1.4539 (904L). Переходник с резьбой ¼ NPT: 1.4539 (904L). Соединение SWAGELOK ¼" или ¹⁄₈": 1.4401 (316L)*

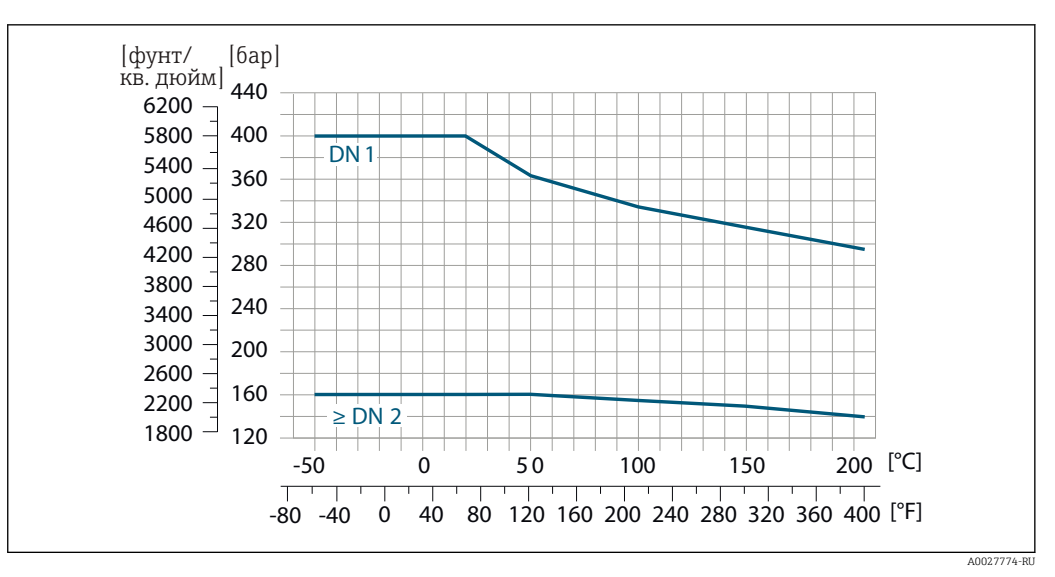

 *27 С фланцевым соединением 4-VCO-4: сплав Alloy C22. Переходник с резьбой ¼ NPTF: сплав Alloy C22. Соединение SWAGELOK 1/4" или 1/8": 1.4401 (316L)* 

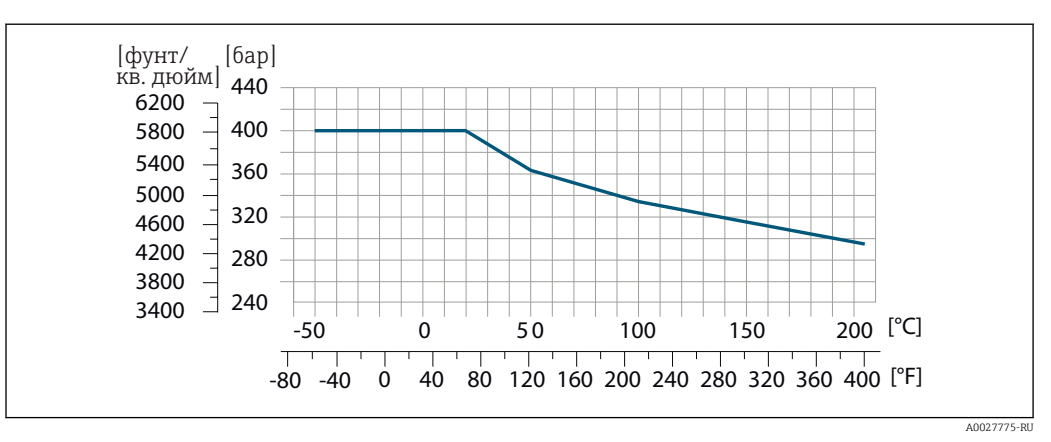

Присоединения к процессу в исполнении для эксплуатации в среде высокого давления (DN 2, 4)

 *28 С фланцевым соединением 4-VCO-4: 1.4539 (904L). Переходник с резьбой ¼ NPT: 1.4539 (904L). Соединение SWAGELOK ¼" или ¹⁄₈": 1.4401 (316L)*

Корпус датчика Корпус датчика наполняется сухим газообразным азотом и служит для защиты электронных и механических частей прибора внутри него.

> В случае повреждения измерительной трубки (например, из-за воздействия условий процесса, таких как коррозийность или абразивность жидкости) вытекающая из нее жидкость будет задерживаться в корпусе датчика.

В случае повреждения трубки уровень давления внутри корпуса датчика поднимается сообразно рабочему давлению. Если номинальное давление/давление разрушения корпуса датчика с точки зрения заказчика не обеспечивает достаточного запаса по уровню защиты, прибор можно оснастить разрывным диском. Это предотвращает образование недопустимо высокого давления внутри корпуса датчика. В этой связи настоятельно рекомендуется использование разрывного диска в технологических процессах, использующих газ под высоким давлением, и в особенности в технологических процессах, где рабочее давление на 2/3 превышает давление разрушения датчика.

Если протекающую среду предполагается сливать в сливное устройство, то датчик необходимо снабдить разрывным диском. Сливное устройство подключается к дополнительному резьбовому присоединению  $\rightarrow$   $\blacksquare$  69.

Если датчик необходимо продувать газом (обнаружение газа), требуется использование продувочных соединений.

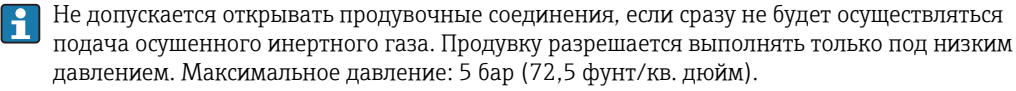

#### Номинальное давление корпуса датчика и давление разрушения

Приведенные ниже значения номинального давления/давления разрушения для корпуса датчика действительны только для стандартных приборов и/или приборов с закрытыми продувочными соединениями (никогда не открывались/заводское состояние).

При подключении прибора с присоединениями для продувки (код заказа «Опции датчика», опция CH «Присоединение для продувки») к системе продувки максимальное номинальное давление определяется системой продувки или прибором (в зависимости от того, какой из компонентов имеет более низкое номинальное давление).

Если прибор снабжен разрывным диском (код заказа «Опции датчика», опция CA «Разрывной диск»), то максимальное номинальное давление определяется давлением срабатывания разрывного диска .

Давление разрушения корпуса датчика – это типичное внутреннее давление, достигаемое к моменту механического повреждения корпуса, которое определяется при испытании на соответствие типу. Соответствующую декларацию о прохождении испытания на соответствие <span id="page-58-0"></span>типу можно заказать вместе с прибором (код заказа «Дополнительное одобрение», опция LN «Давление разрушения корпуса датчика, испытание на соответствие типу»).

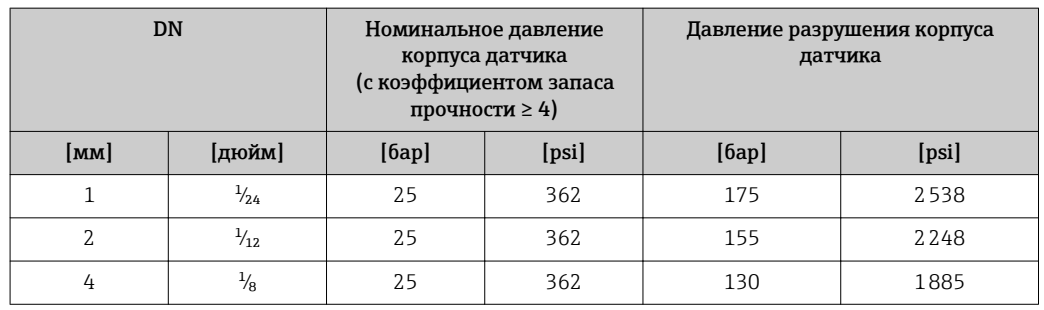

Размеры указаны в разделе «Механическая конструкция»  $\Rightarrow$   $\blacksquare$  61

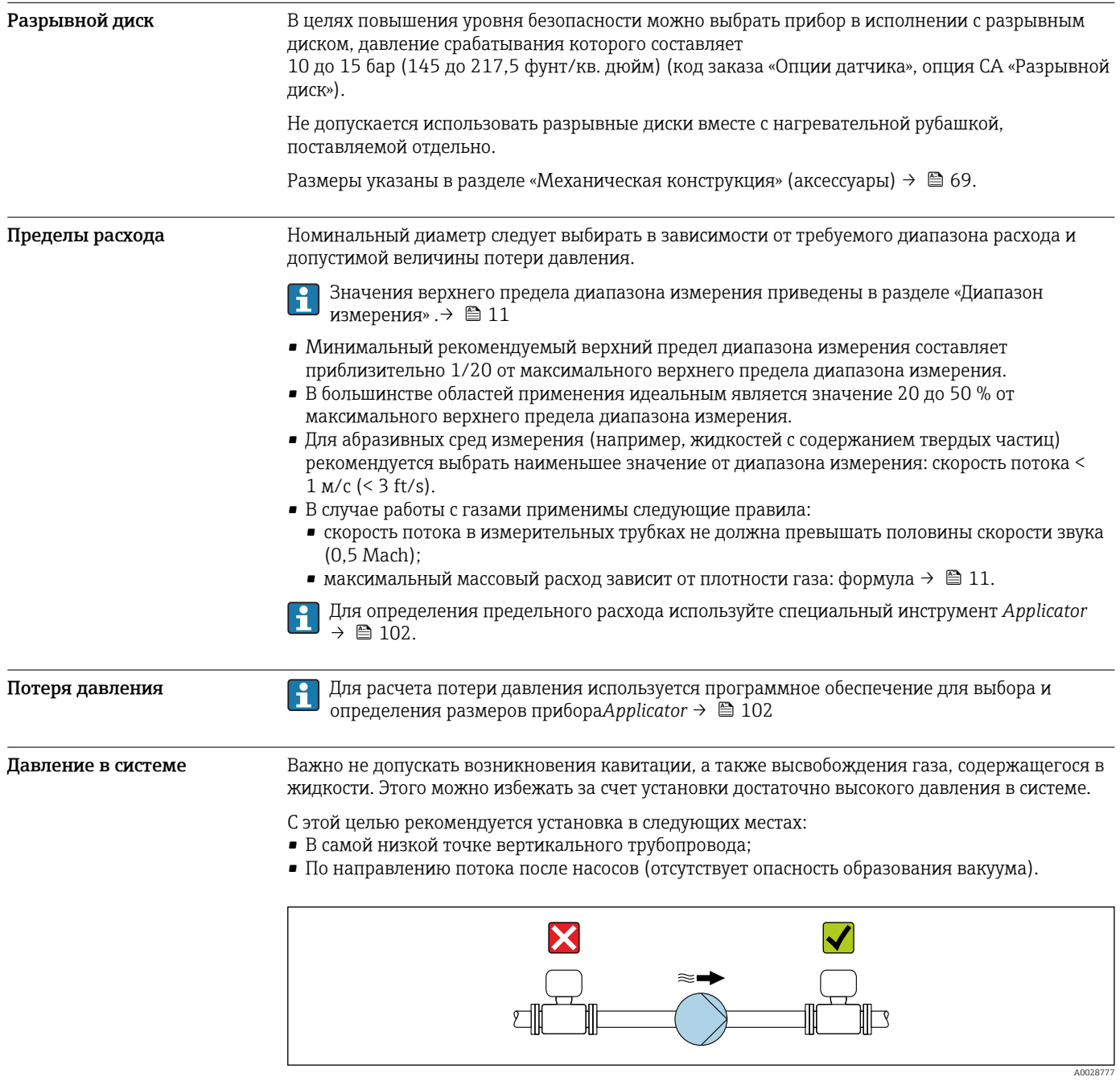

Теплоизоляция При работе с некоторыми жидкостями очень важно свести передачу тепла от датчика к преобразователю до низкого уровня. Для обеспечения требуемой теплоизоляции можно использовать широкий спектр материалов.

# УВЕДОМЛЕНИЕ

Перегрев электроники под влиянием теплоизоляции!

- ‣ Рекомендованное монтажное положение: горизонтальный монтаж, корпус преобразователя направлен вниз.
- ‣ Не используйте теплоизоляцию для корпуса преобразователя .
- ‣ Максимально допустимая температура снизу корпуса преобразователя: 80 °C (176 °F).
- ‣ Теплоизоляция с открытой удлинительной шейкой: для обеспечения оптимального рассеивания тепла рекомендуется не покрывать удлинительную шейку теплоизоляцией.

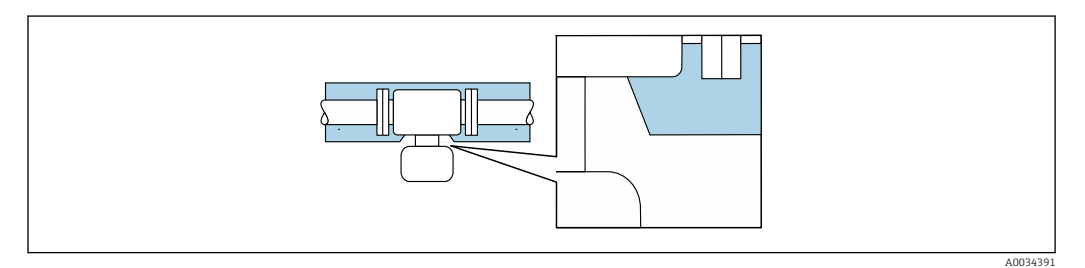

 *29 Теплоизоляция с открытой удлинительной шейкой*

Обогрев При работе с некоторыми жидкостями могут потребоваться специальные меры по предотвращению теплопотерь в месте подключения датчика.

#### Способы обогрева

- Электрический обогрев, например с помощью ленточных нагревателей.
- Посредством трубопроводов, в которых циркулирует горячая вода или пар.
- С помощью нагревательных рубашек.

Нагревательную рубашку для датчика можно заказать в компании Endress+Hauser отдельно как аксессуар. $\rightarrow$   $\blacksquare$  101

#### УВЕДОМЛЕНИЕ

#### Опасность перегрева при обогреве

- ‣ Убедитесь в том, что температура в нижней области корпуса преобразователя не превышает 80 °C (176 °F).
- ‣ Убедитесь в том, что в области горловины преобразователя обеспечена достаточная конвекция.
- ‣ Убедитесь в том, что достаточно большая площадь шейки преобразователя остается непокрытой. Непокрытая область играет роль радиатора и защищает электронику от перегрева и переохлаждения.
- ‣ При использовании в потенциально взрывоопасных средах изучите информацию, приведенную для прибора в специальной документации по взрывозащите. Детальная информация по таблицам температур приведена в отдельном документе: указания по технике безопасности (XA).

Вибрации Благодаря высокой частоте колебаний измерительных труб, вибрация технологической установки не мешает правильному функционированию измерительной системы.

# Механическая конструкция

<span id="page-60-0"></span>Размеры в единицах СИ Компактное исполнение

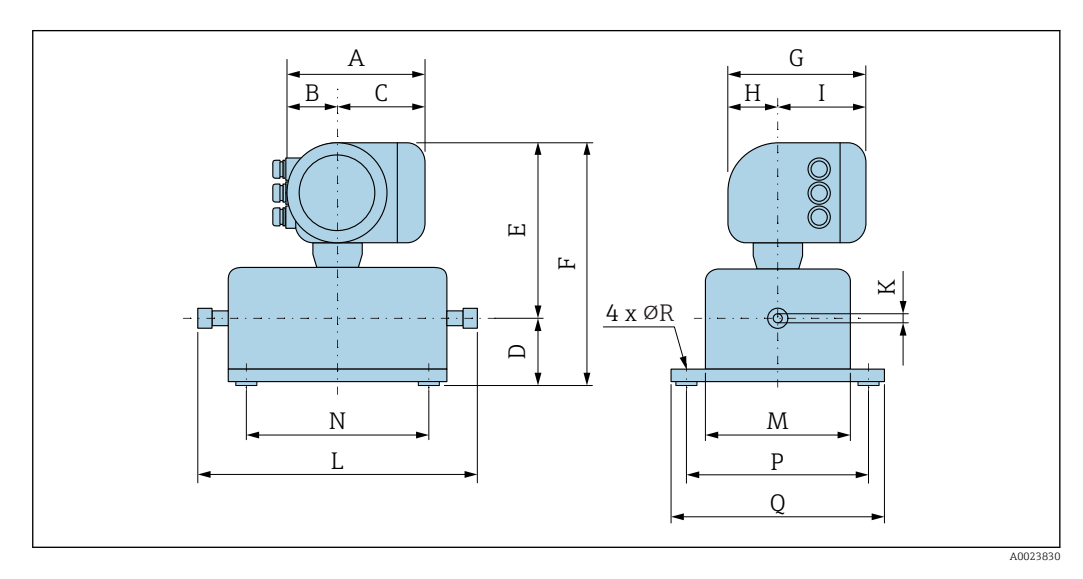

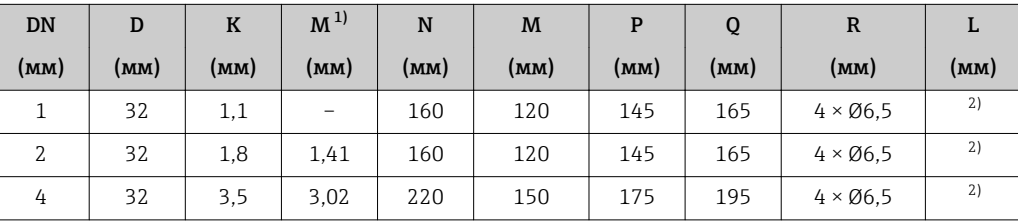

1) Исполнение для эксплуатации в среде высокого давления: код заказа «Материал измерительной трубки», опция SG, SH, SI

2) В зависимости от соответствующего присоединения к процессу

*Код заказа «Корпус», опция A «Алюминий, с покрытием»*

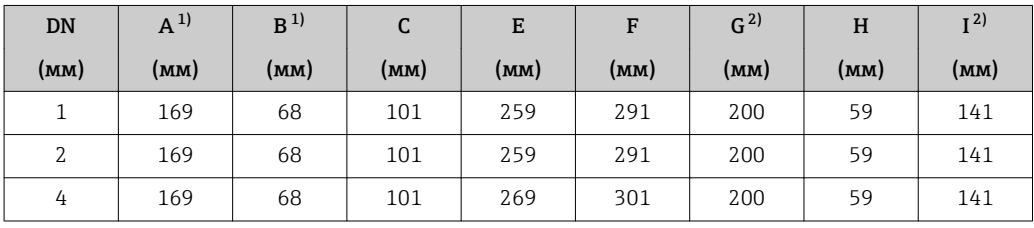

1) В зависимости от используемого кабельного ввода: к значениям прибавляется до 30 мм

2) Для исполнения без локального дисплея: из значений вычитается 30 мм

*Код заказа «Корпус», опция A «Алюминий, с покрытием»; Ex d*

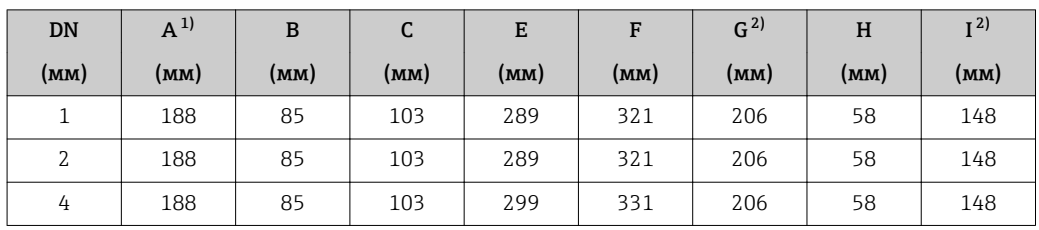

1) В зависимости от используемого кабельного ввода: к значениям прибавляется до 30 мм

2) Для исполнения без локального дисплея: из значений вычитается 38 мм

| <b>DN</b> | $A^{1}$ | B    | C    | E    | F    | G <sup>2</sup> | H    | I <sup>2</sup> |
|-----------|---------|------|------|------|------|----------------|------|----------------|
| (MM)      | (мм)    | (MM) | (MM) | (MM) | (мм) | (MM)           | (MM) | (MM)           |
|           | 183     | 73   | 110  | 259  | 291  | 207            | 65   | 142            |
| 2         | 183     | 73   | 110  | 259  | 291  | 207            | 65   | 142            |
| 4         | 183     | 73   | 110  | 269  | 301  | 207            | 65   | 142            |

*Код заказа «Корпус», опция B «Нержавеющая сталь, гигиенический»*

1) В зависимости от используемого кабельного ввода: к значениям прибавляется до 30 мм

2) Для исполнения без локального дисплея: из значений вычитается 13 мм

# Резьбовые соединения

*Соединение VCO*

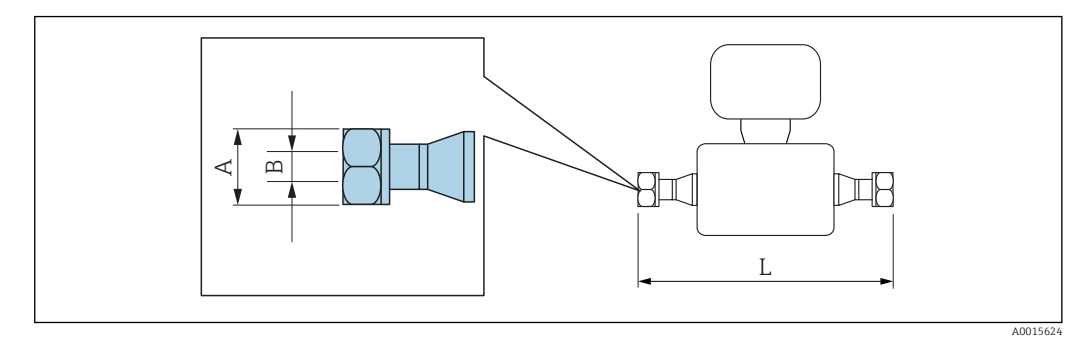

Допуск по длине для размера L в мм:  $\overline{\mathbf{r}}$  $+1,5$  /  $-2,0$ 

«Дополнительный сертификат», опция LP

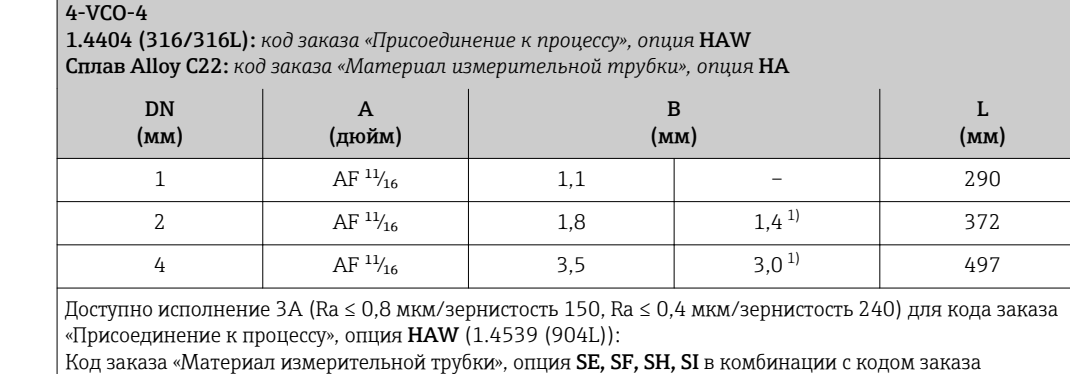

1) Исполнение для эксплуатации в среде высокого давления: код заказа «Материал измерительной трубки», опция SG, SH, SI

# Соединения на основе зажимов

*Tri-Clamp*

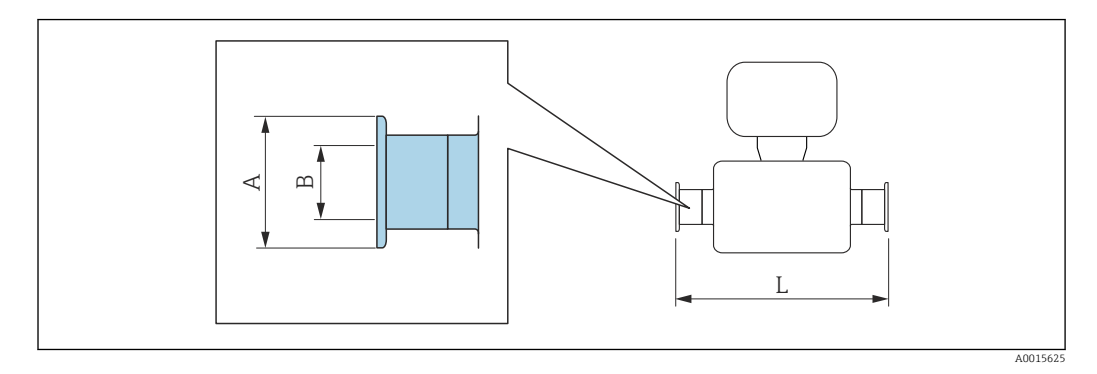

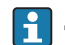

Допуск по длине для размера L в мм: +1,5 / –2,0

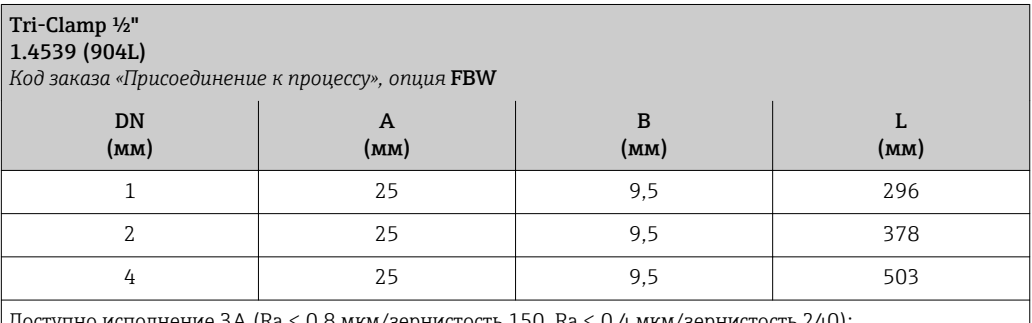

Доступно исполнение 3A (Ra ≤ 0,8 мкм/зернистость 150, Ra ≤ 0,4 мкм/зернистость 240): Код заказа «Материал измерительной трубки», опция **SE, SF, SH, SI** в комбинации с кодом заказа «Дополнительный сертификат», опция LP

# Переходник

*Переходник, фланец DN 15 для 4-VCO-4*

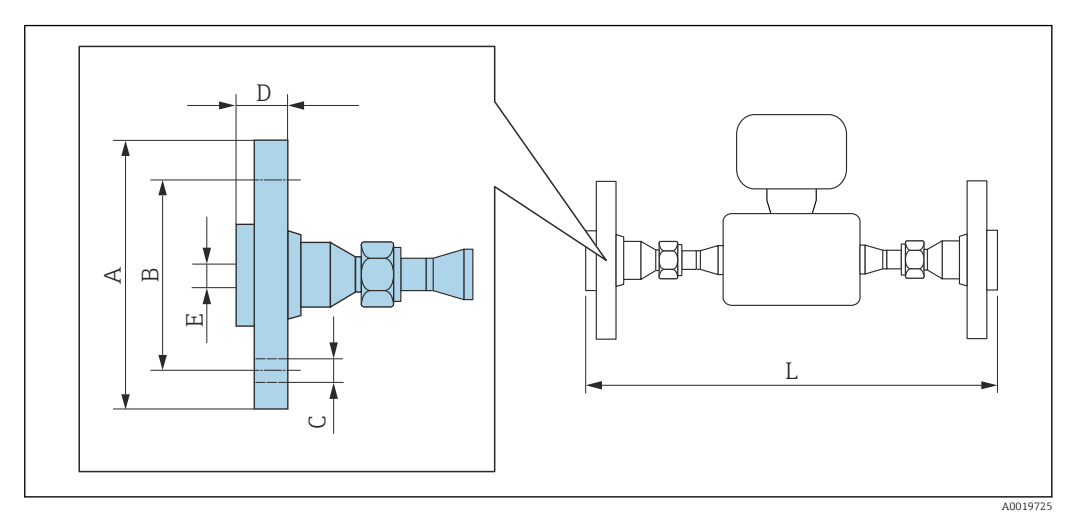

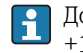

Допуск по длине для размера L в мм: +1,5 / –2,0

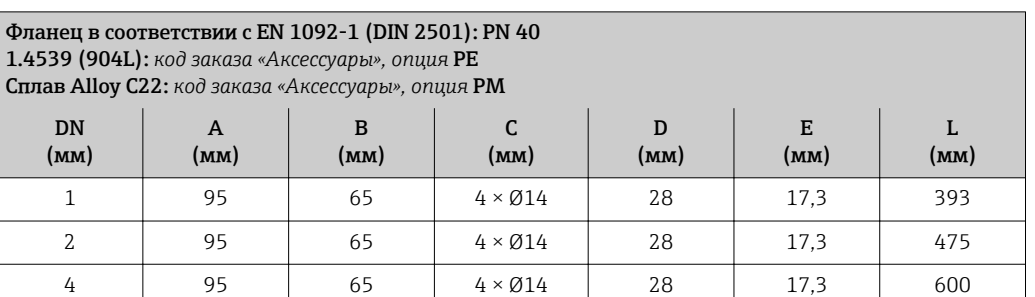

Фланцы переходные (не смачиваемые) из нержавеющей стали 1.4404 F316L(L) Комплекты уплотнений: код заказа для позиции «Прилагаемые аксессуары», опция P1 (Viton), P2 (EPDM), P3 (силикон), P4 (Kalrez)

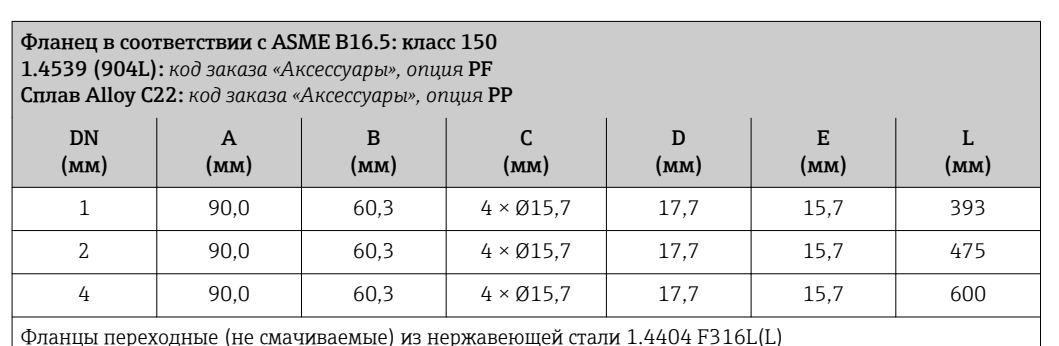

Фланцы переходные (не смачиваемые) из нержавеющей стали 1.4404 F316L(L) Комплекты уплотнений: код заказа для позиции «Прилагаемые аксессуары», опция P1 (Viton), P2 (EPDM), P3 (силикон), P4 (Kalrez)

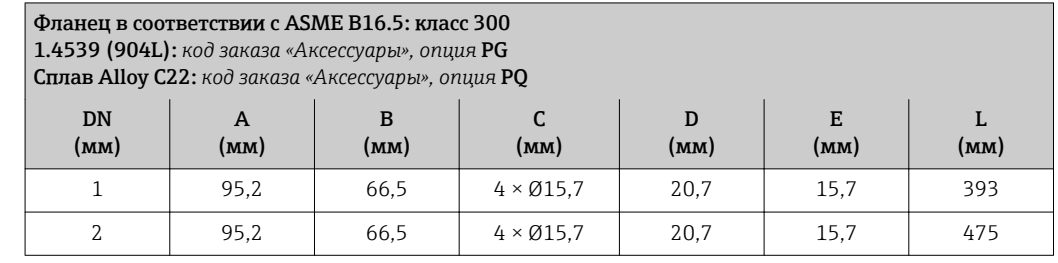

E

L

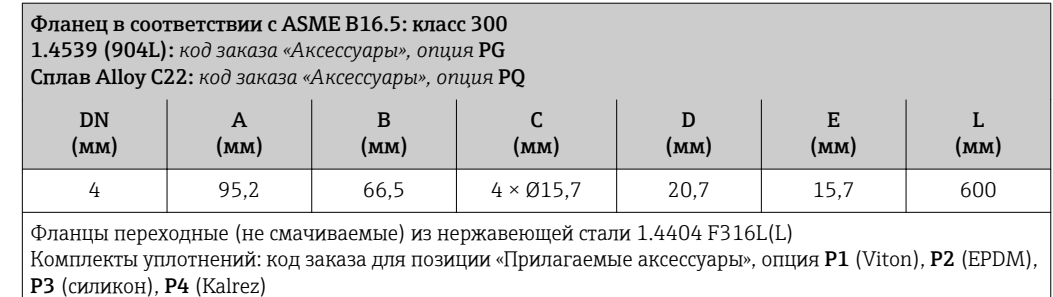

Фланец JIS B2220: 10K

1.4539 (904L): *код заказа «Аксессуары», опция* PH

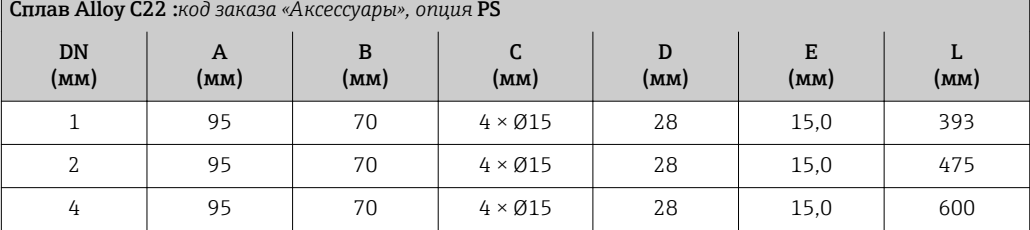

Фланцы переходные (не смачиваемые) из нержавеющей стали 1.4404 F316L(L)

Комплекты уплотнений: код заказа для позиции «Прилагаемые аксессуары», опция P1 (Viton), P2 (EPDM), P3 (силикон), P4 (Kalrez)

#### Фланец JIS B2220: 20K 1.4539 (904L): *код заказа «Аксессуары», опция* PT Сплав Alloy C22: *код заказа «Аксессуары», опция* PU DN A B C D

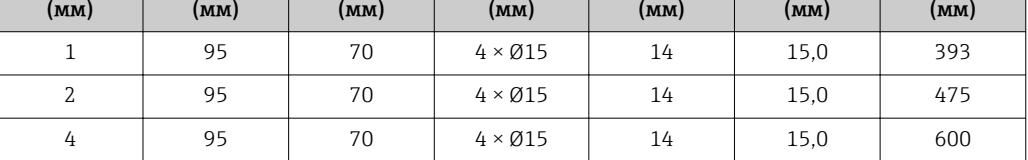

Фланцы переходные (не смачиваемые) из нержавеющей стали 1.4404 F316L(L) Комплекты уплотнений: код заказа для позиции «Прилагаемые аксессуары», опция P1 (Viton), P2 (EPDM), P3 (силикон), P4 (Kalrez)

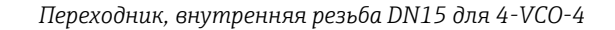

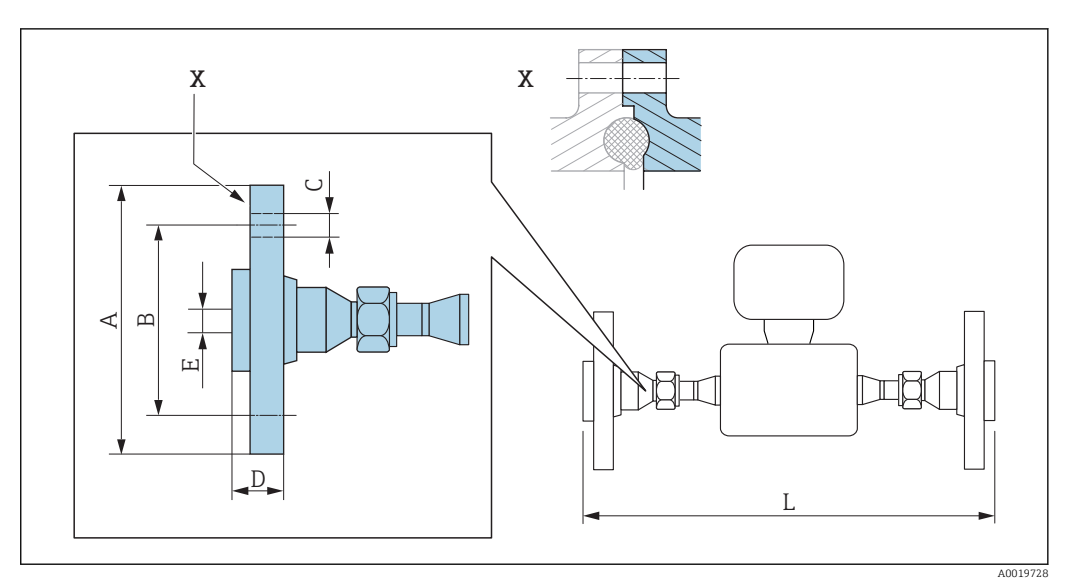

 *30 Деталь X: асимметричное присоединение к процессу, деталь, обозначенная синим цветом, предоставляется поставщиком.*

Допуск по длине для размера L в мм:  $\mathbf{f}$ +1,5 / –2,0

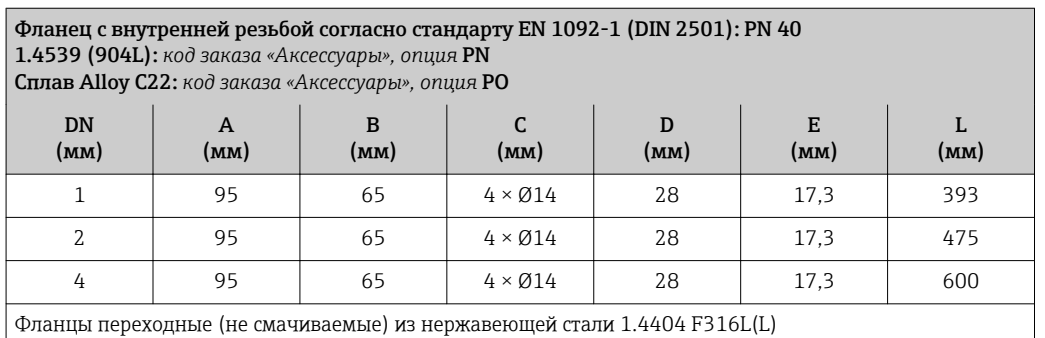

Комплекты уплотнений: код заказа для позиции «Прилагаемые аксессуары», опция P1 (Viton), P2 (EPDM), P3 (силикон), P4 (Kalrez)

*Переходник с резьбы NPT на 4-VCO-4*

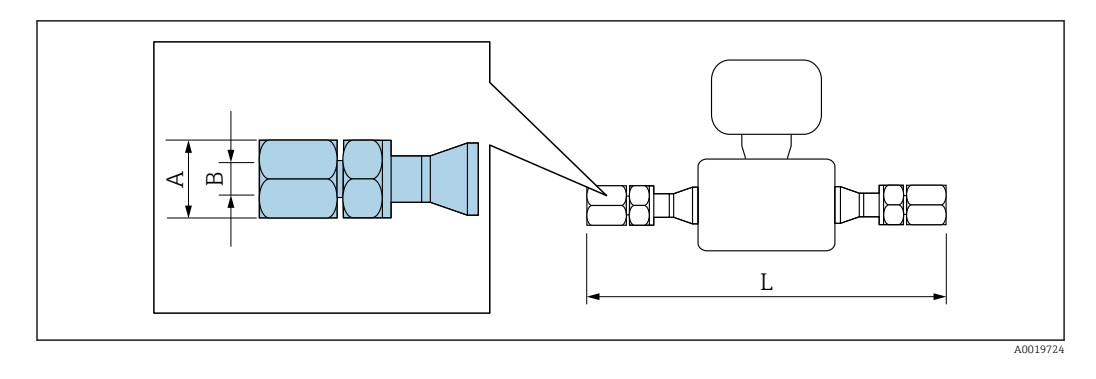

Допуск по длине для размера L в мм: +1,5 / –2,0

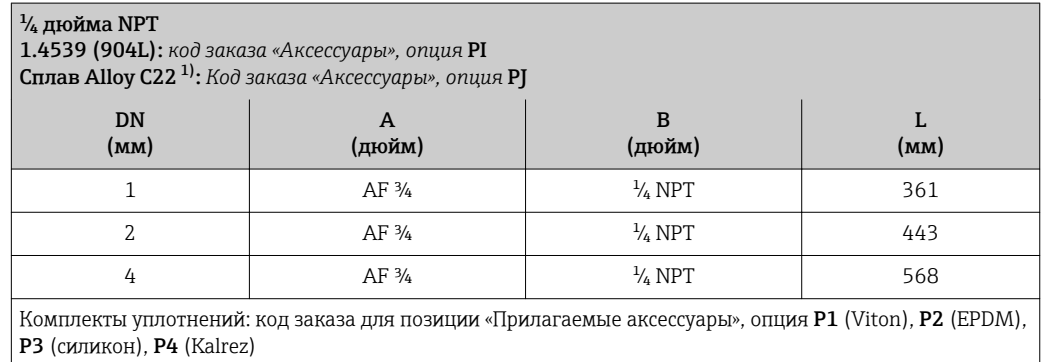

1) Вариант исполнения для эксплуатации в среде высокого давления недоступен

<span id="page-68-0"></span>*Переходник, SWAGELOK на 4-VCO-4*

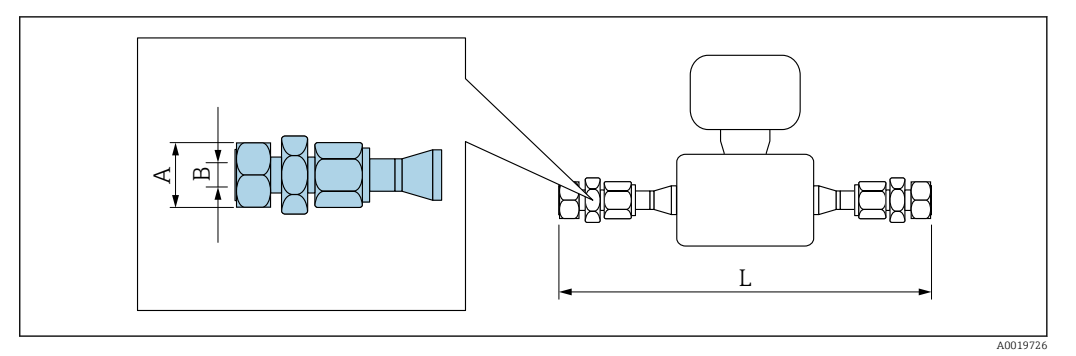

Допуск по длине для размера L в мм: +1,5 / –2,0

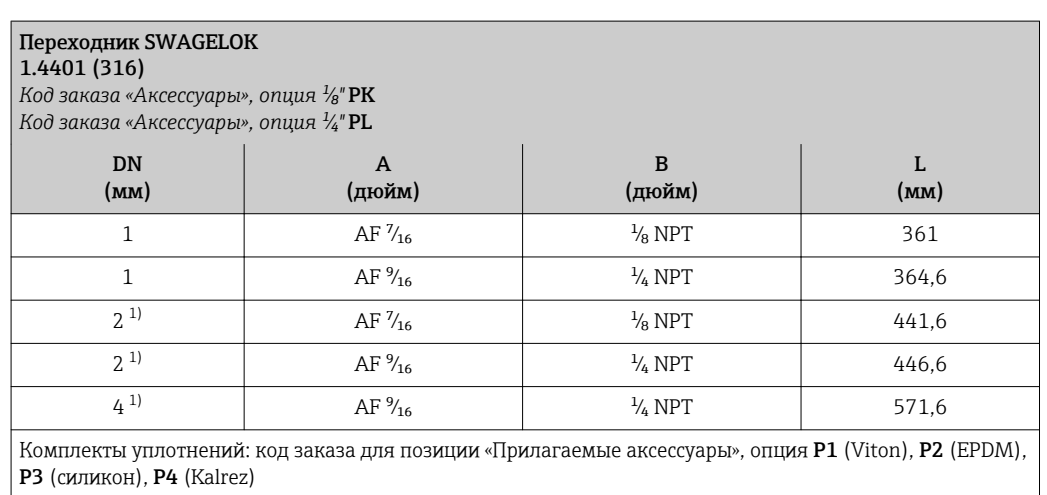

1) Также доступно в качестве варианта исполнения для эксплуатации в среде высокого давления

# Аксессуары

*Разрывной диск/продувочные соединения*

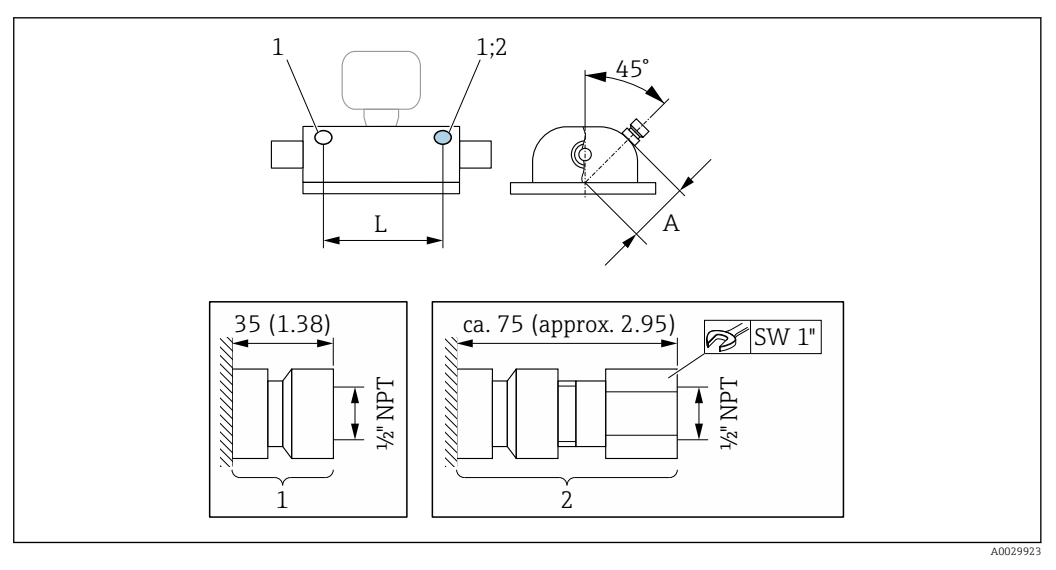

- *1 Соединительный патрубок для продувочных соединений:*
- *код заказа «Опции датчика», опция CH, («Продувочное соединение») 2 Соединительный патрубок с разрывным диском:*
	- *код заказа «Опции датчика», опция CA, («Разрывной диск»)*

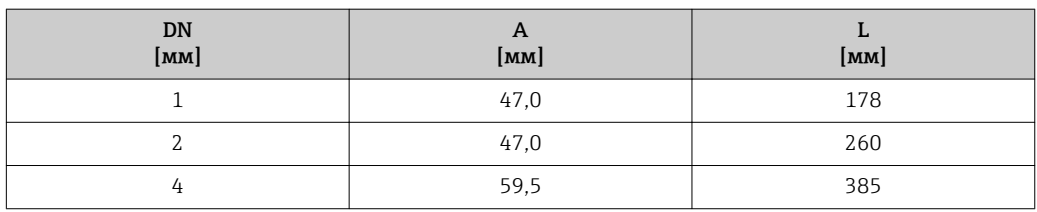

*Защитный козырек*

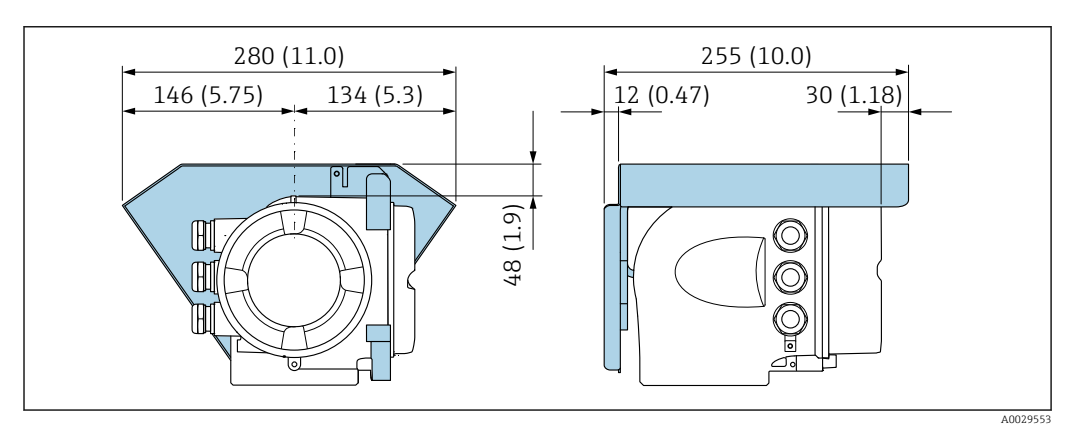

*Выносной модуль дисплея и управления DKX001*

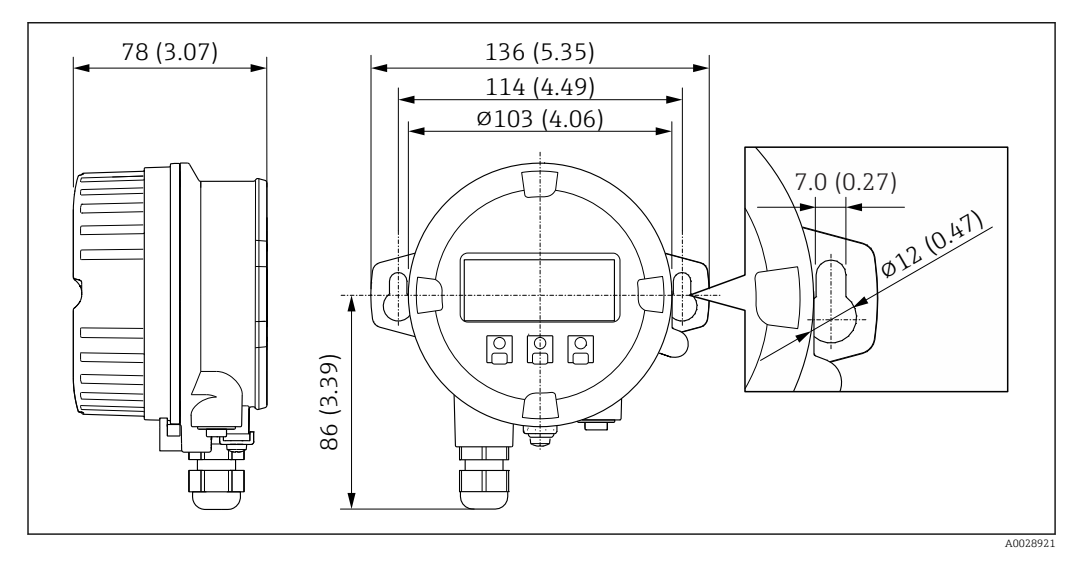

 *31 Единица измерения, мм (дюйм)*

*Внешняя антенна WLAN*

Внешняя антенна WLAN непригодна для использования в гигиенических областях  $\mathbf{f}$ применения.

*Внешняя антенна WLAN монтируется на приборе.*

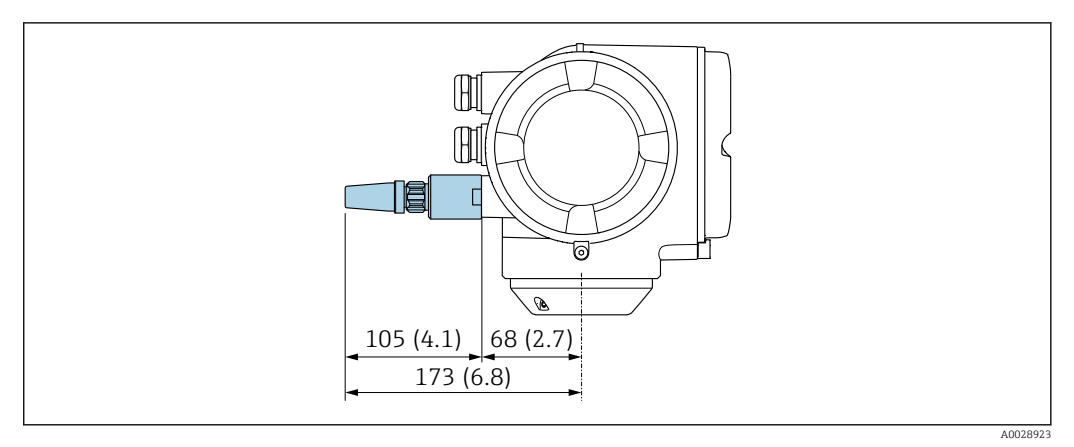

#### *32 Единица измерения, мм (дюйм)*

*Внешняя антенна WLAN монтируется с помощью кабеля.*

Внешняя антенна WLAN может быть установлена отдельно от преобразователя, если условия передачи и приема в месте установки преобразователя не соответствуют требованиям.

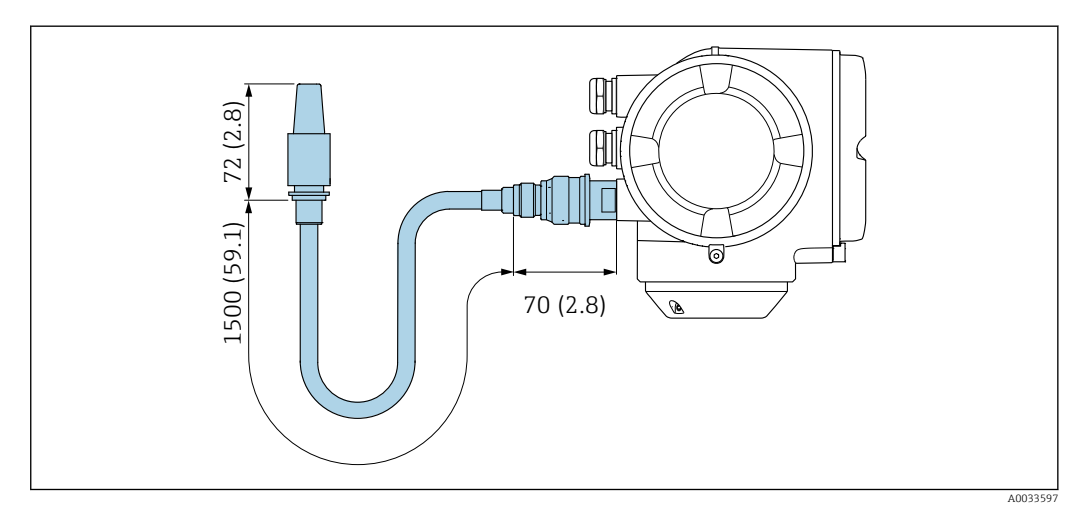

 *33 Единица измерения, мм (дюйм)*

Размеры в американских

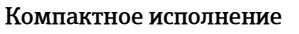

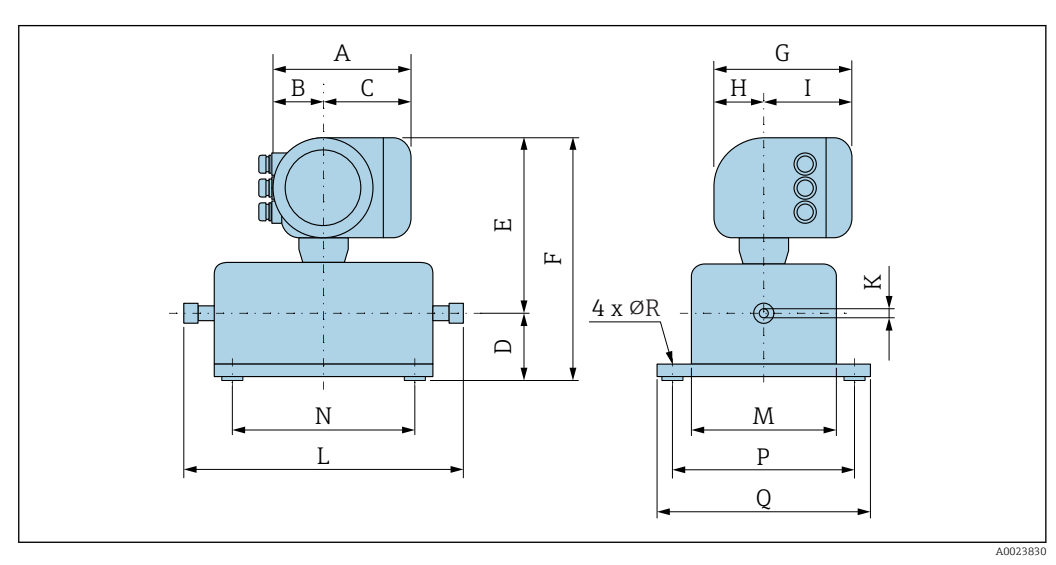

# единицах

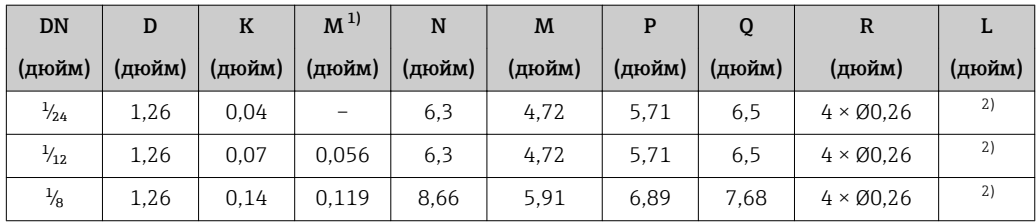

1) Исполнение для эксплуатации в среде высокого давления: код заказа «Материал измерительной трубки», опция SG, SH, SI

2) В зависимости от соответствующего присоединения к процессу

| <b>DN</b>      | $A^{1}$ | B <sup>1</sup> | C      | Е      | F      | $G^{2)}$ | H      | $I^{2}$ |
|----------------|---------|----------------|--------|--------|--------|----------|--------|---------|
| (дюйм)         | (дюйм)  | (дюйм)         | (дюйм) | (дюйм) | (дюйм) | (дюйм)   | (дюйм) | (дюйм)  |
| $\frac{1}{24}$ | 6.65    | 2,68           | 3,98   | 10,2   | 11,46  | 7,87     | 2.32   | 5,55    |
| $\frac{1}{12}$ | 6.65    | 2.68           | 3,98   | 10.2   | 11,46  | 7,87     | 2,32   | 5,55    |
| $\frac{1}{8}$  | 6.65    | 2,68           | 3.98   | 10,59  | 11.85  | 7,87     | 2,32   | 5,55    |

*Код заказа «Корпус», опция A «Алюминий, с покрытием»*

1) В зависимости от используемого кабельного ввода: к значениям прибавляется до 1,18 дюйма

2) Для исполнения без локального дисплея: из значений вычитается 1,18 дюйма

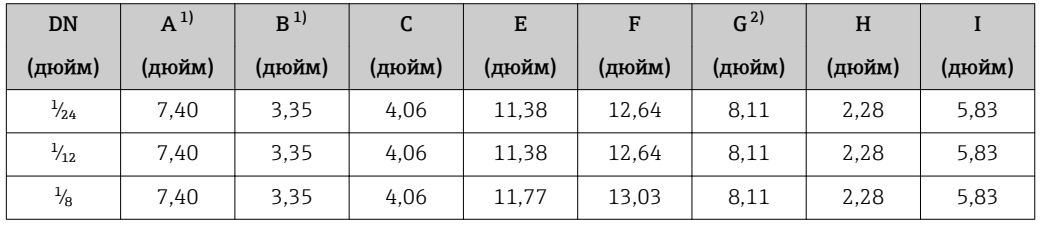

*Код заказа «Корпус», опция A «Алюминий, с покрытием»; Ex d*

1) В зависимости от используемого кабельного ввода: к значениям прибавляется до 1,18 дюйма

2) Для исполнения без локального дисплея: из значений вычитается 1,49 дюйма

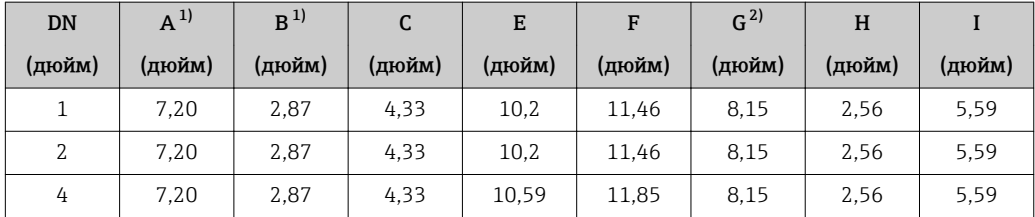

*Код заказа «Корпус», опция B «Нержавеющая сталь, гигиенический»*

1) В зависимости от используемого кабельного ввода: к значениям прибавляется до 1,18 дюйма<br>2) Для исполнения без локального дисплея: из значений вычитается 0,51 дюйма

2) Для исполнения без локального дисплея: из значений вычитается 0,51 дюйма
#### Резьбовые соединения

*Соединение VCO*

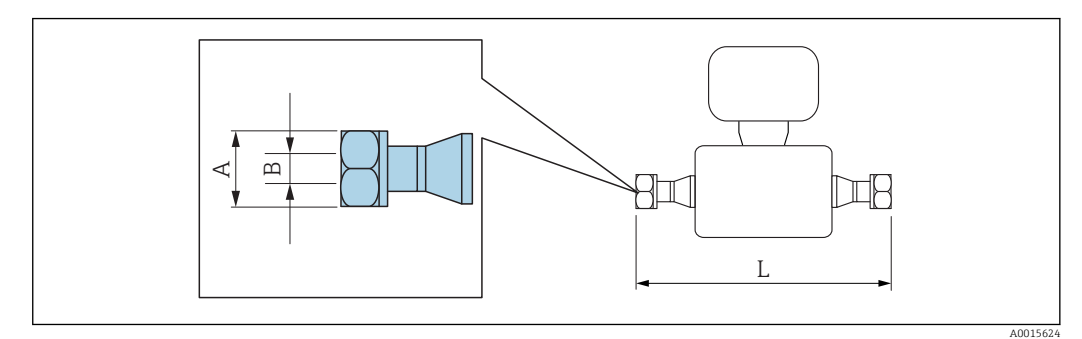

 $\boxed{2}$ Допуск по длине для размера L в дюймах: +0,06 / –0,08

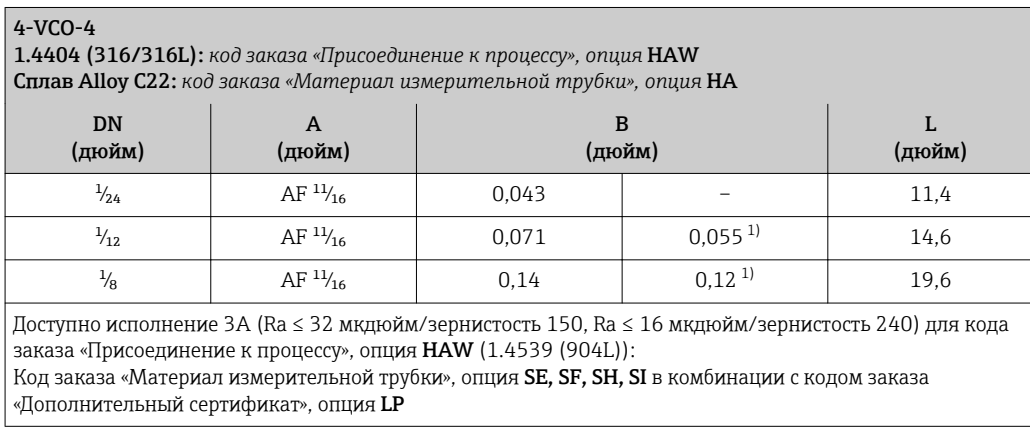

1) Исполнение для эксплуатации в среде высокого давления: код заказа «Материал измерительной трубки», опция SG, SH, SI

#### Соединения на основе зажимов

*Tri-Clamp*

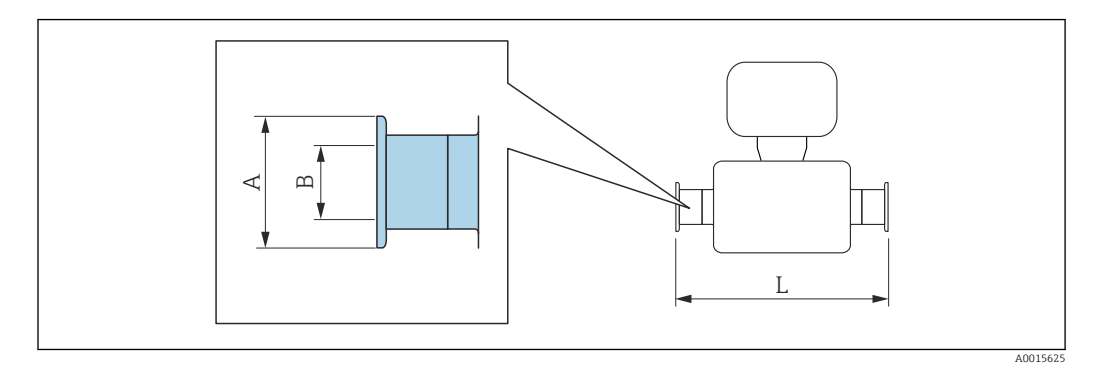

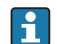

Допуск по длине для размера L в дюймах: +0,06 / –0,08

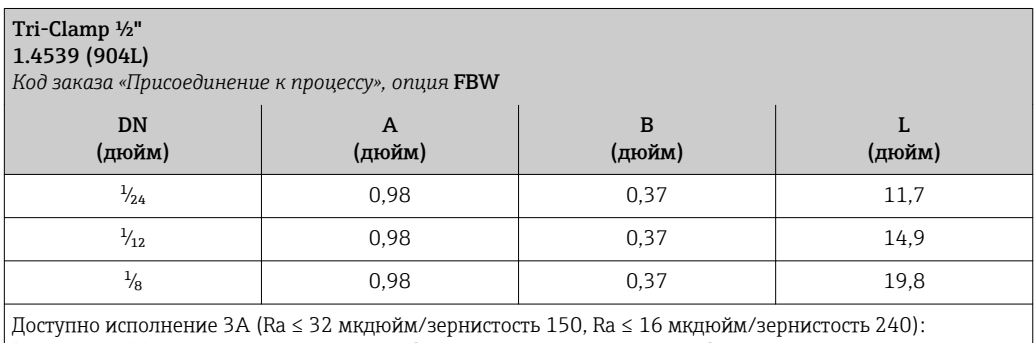

Код заказа «Материал измерительной трубки», опция **SE, SF, SH, SI** в комбинации с кодом заказа «Дополнительный сертификат», опция **LP** 

#### Переходник

*Переходник, фланец DN 15 для 4-VCO-4*

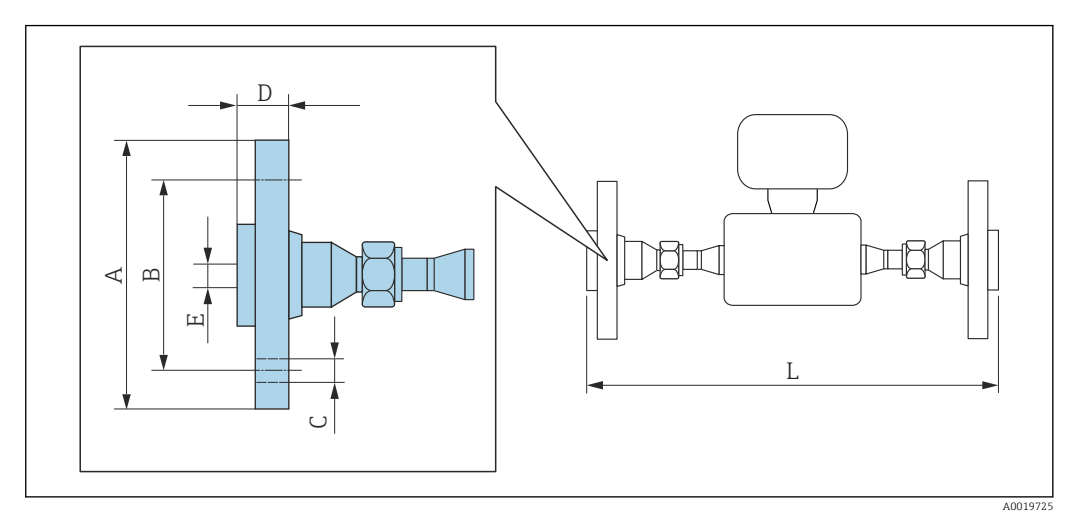

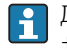

Допуск по длине для размера L в дюймах: +0,06 / –0,08

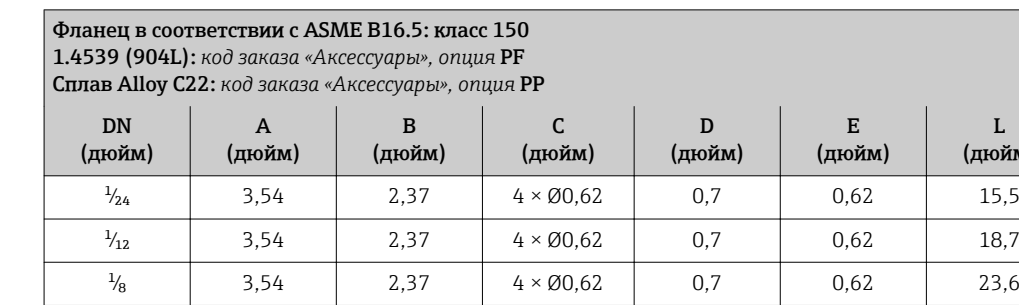

Фланцы переходные (не смачиваемые) из нержавеющей стали 1.4404 F316L(L) Комплекты уплотнений: код заказа для позиции «Прилагаемые аксессуары», опция P1 (Viton), P2 (EPDM), P3 (силикон), P4 (Kalrez)

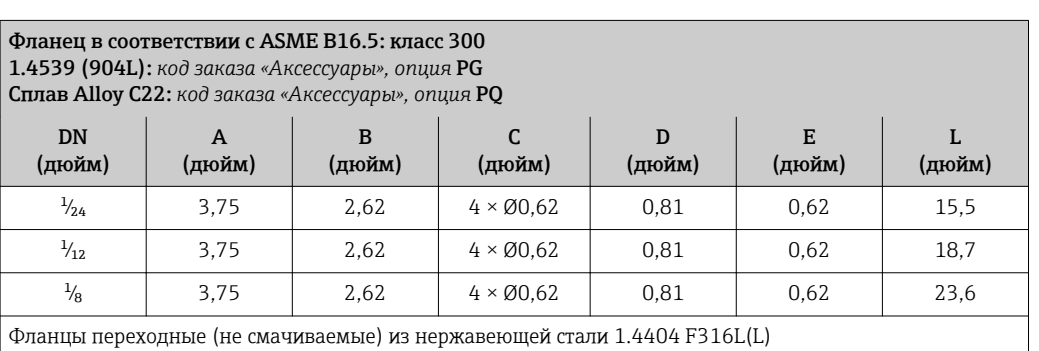

Комплекты уплотнений: код заказа для позиции «Прилагаемые аксессуары», опция P1 (Viton), P2 (EPDM), P3 (силикон), P4 (Kalrez)

(м

*Переходник, NPTF для соединения 4-VCO-4*

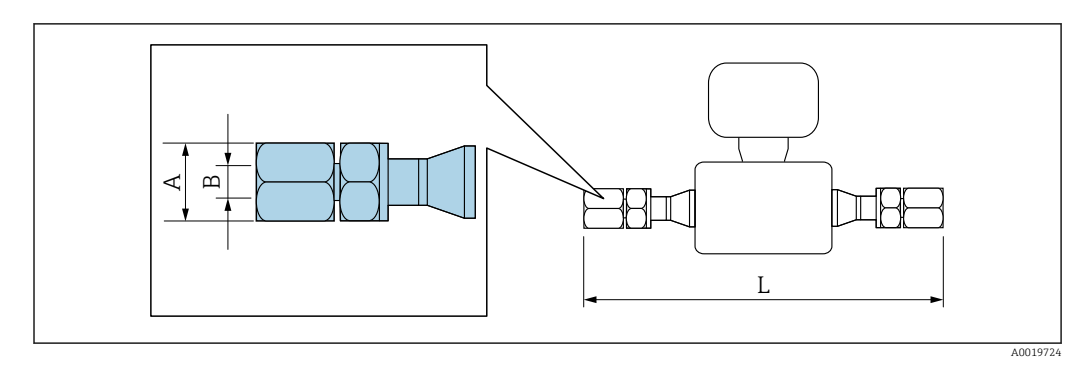

Допуск по длине для размера L в дюймах: +0,06 / –0,08

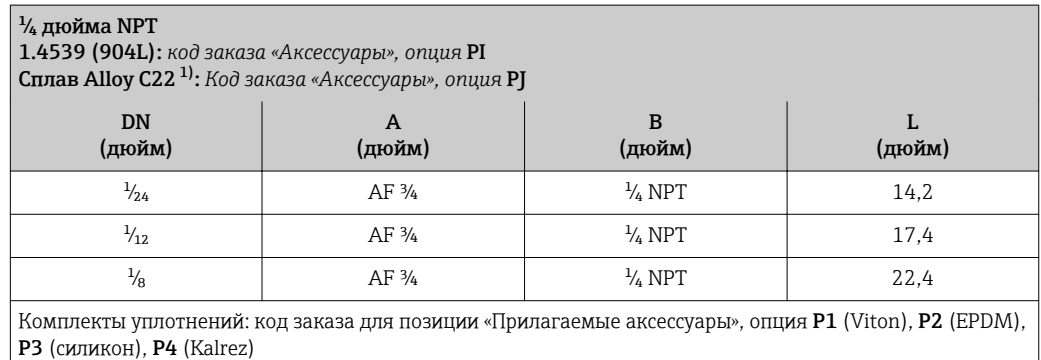

1) Вариант исполнения для эксплуатации в среде высокого давления недоступен

*Переходник, Swagelok для соединения 4-VCO-4*

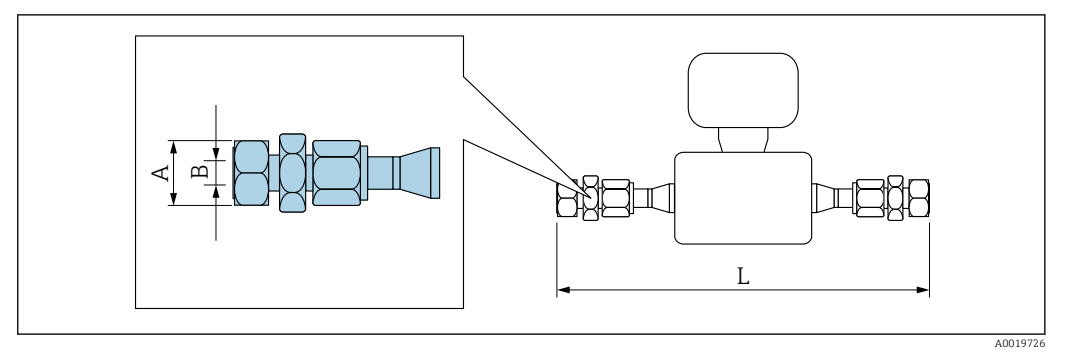

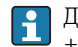

Допуск по длине для размера L в дюймах:  $+0,06 / -0,08$ 

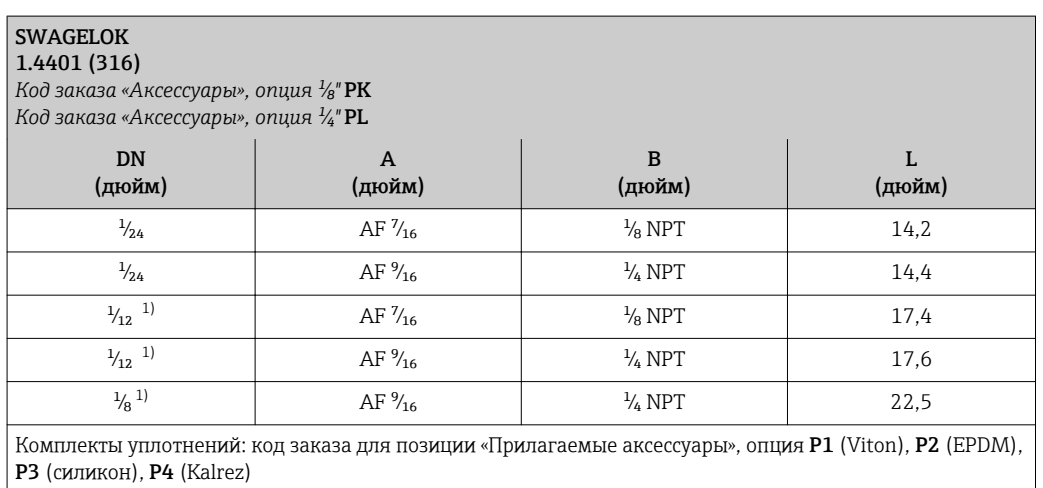

1) Также доступно в качестве варианта исполнения для эксплуатации в среде высокого давления

### Аксессуары

*Разрывной диск/продувочные соединения*

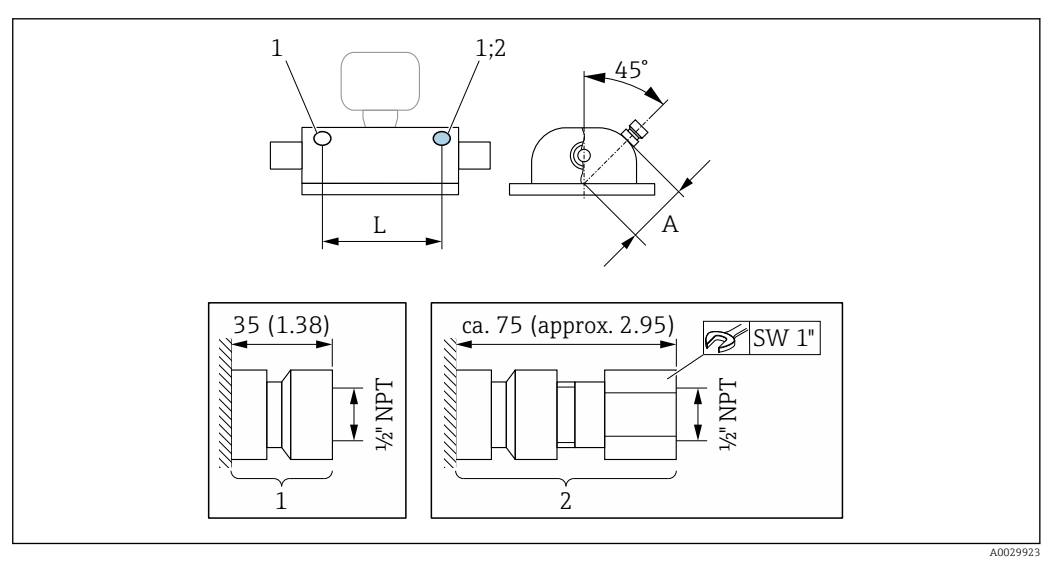

- *1 Соединительный патрубок для продувочных соединений:*
- *код заказа «Опции датчика», опция CH, («Продувочное соединение») 2 Соединительный патрубок с разрывным диском:*
	- *код заказа «Опции датчика», опция CA, («Разрывной диск»)*

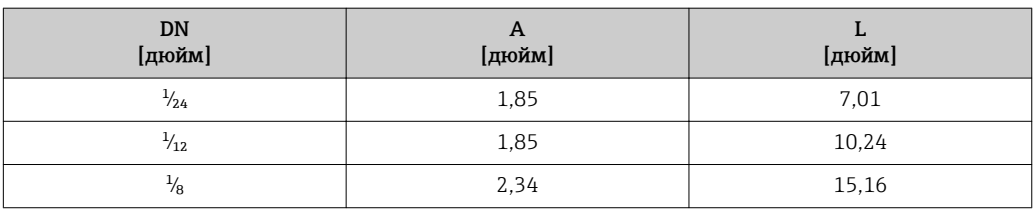

*Защитный козырек*

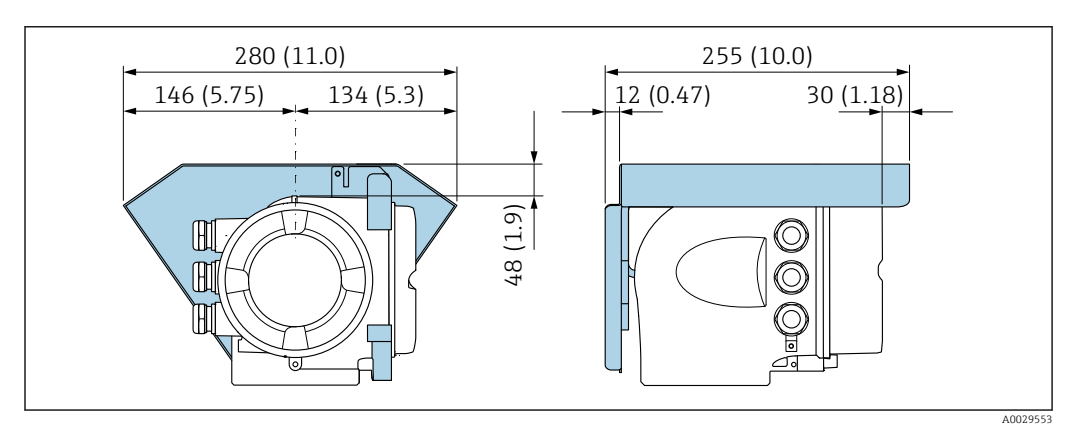

*Выносной модуль дисплея и управления DKX001*

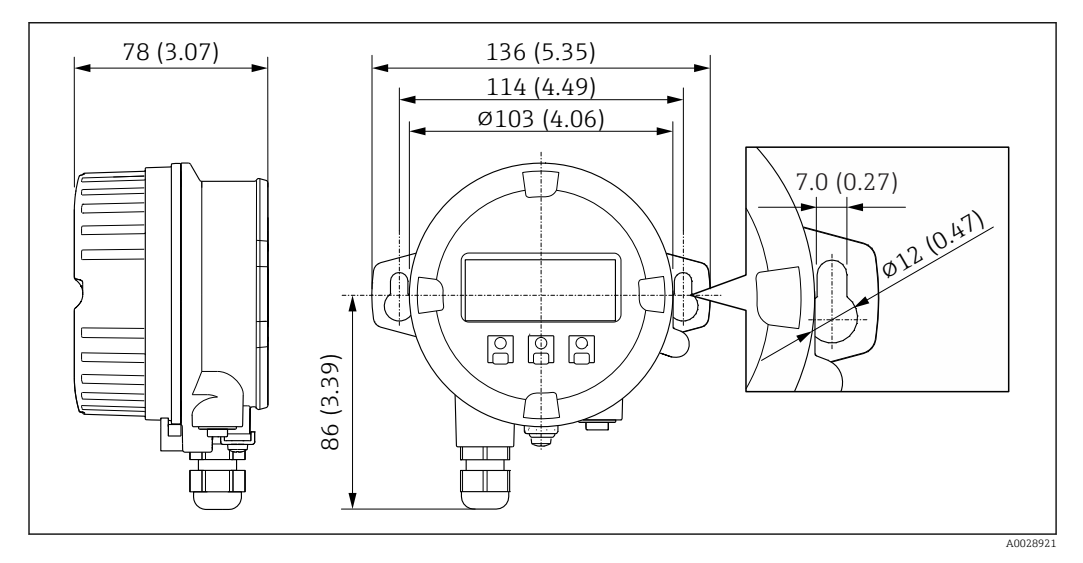

 *34 Единица измерения, мм (дюйм)*

*Внешняя антенна WLAN*

 $\mathbf{F}$ 

Внешняя антенна WLAN непригодна для использования в гигиенических областях применения.

*Внешняя антенна WLAN монтируется на приборе.*

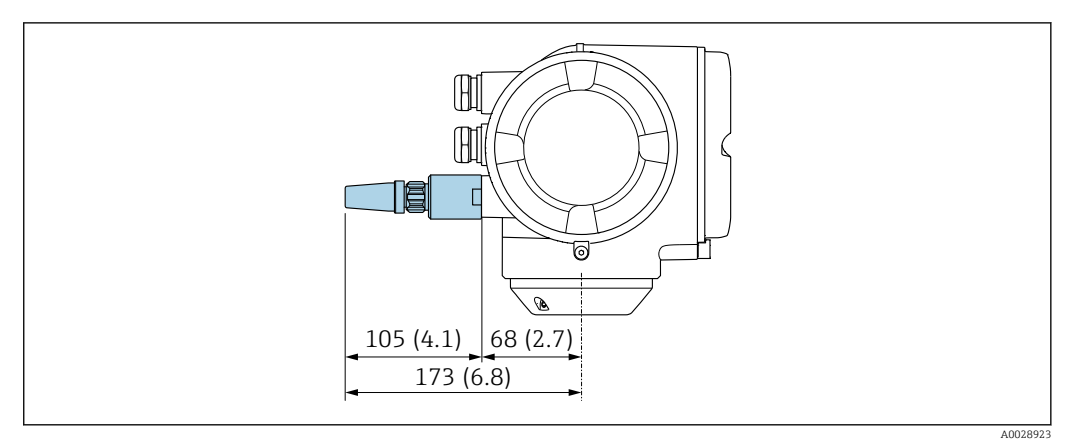

#### *35 Единица измерения, мм (дюйм)*

*Внешняя антенна WLAN монтируется с помощью кабеля.*

Внешняя антенна WLAN может быть установлена отдельно от преобразователя, если условия передачи и приема в месте установки преобразователя не соответствуют требованиям.

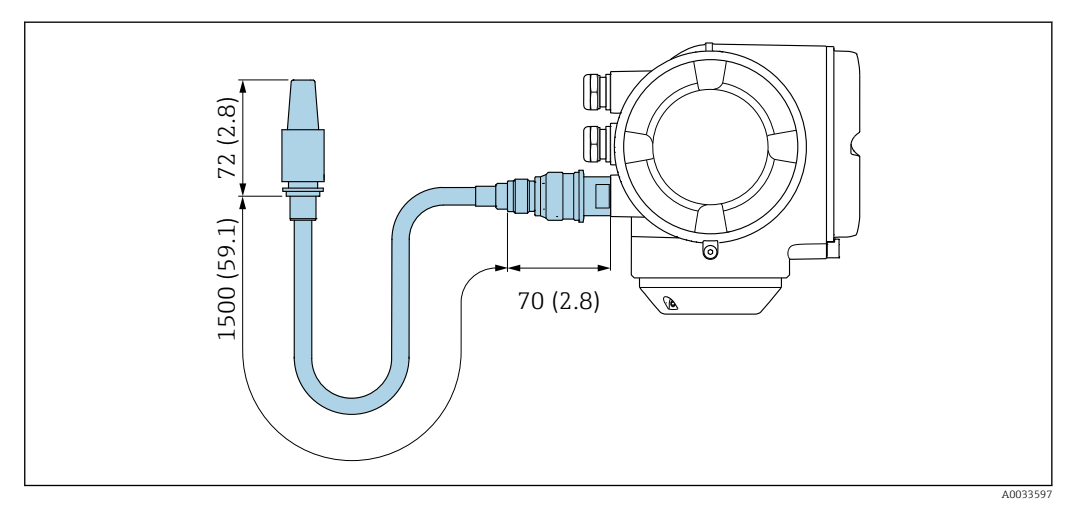

 *36 Единица измерения, мм (дюйм)*

Масса Все значения (масса без учета материала упаковки) указаны для приборов с соединителями VCO. Спецификации массы с учетом преобразователя: код заказа «Корпус», опция A «Алюминий с покрытием».

Различные значения для различных исполнений преобразователя:

- исполнение преобразователя для взрывоопасных зон
- (код заказа «Корпус», опция A «Алюминий, с покрытием»; Ex d): +2 кг (+4,4 lbs); • исполнение преобразователя для гигиенических зон
	- (код заказа «Корпус», опция B «Нержавеющая сталь, гигиеническое исполнение»): +0,2 кг (+0,44 lbs).

#### Масса в единицах СИ

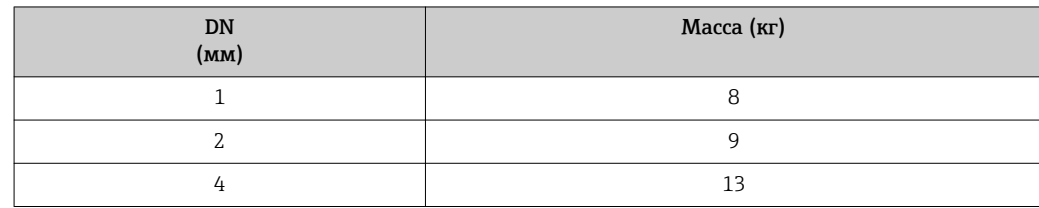

#### Масса в единицах измерения США

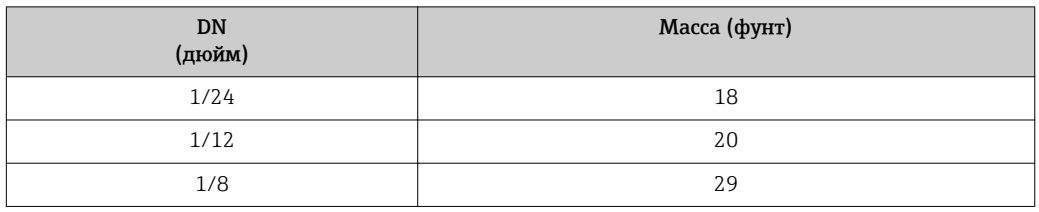

#### Материалы Корпус преобразователя

Код заказа «Корпус»:

- Опция A «Алюминий, с покрытием»: алюминий AlSi10Mg, с покрытием;
- Опция B «Нержавеющая сталь, гигиеническое исполнение»: нержавеющая сталь 1.4404 (316L);

*Материал окна*

Код заказа «Корпус»:

- Опция A «Алюминий, с покрытием»: стекло;
- Опция B «Нержавеющая сталь, гигиеническое исполнение»: поликарбонат;

#### *Уплотнения*

Код заказа «Корпус»: Опция B «Нержавеющая сталь, гигиеническое исполнение»: EPDM и силикон.

#### Кабельные вводы и уплотнения

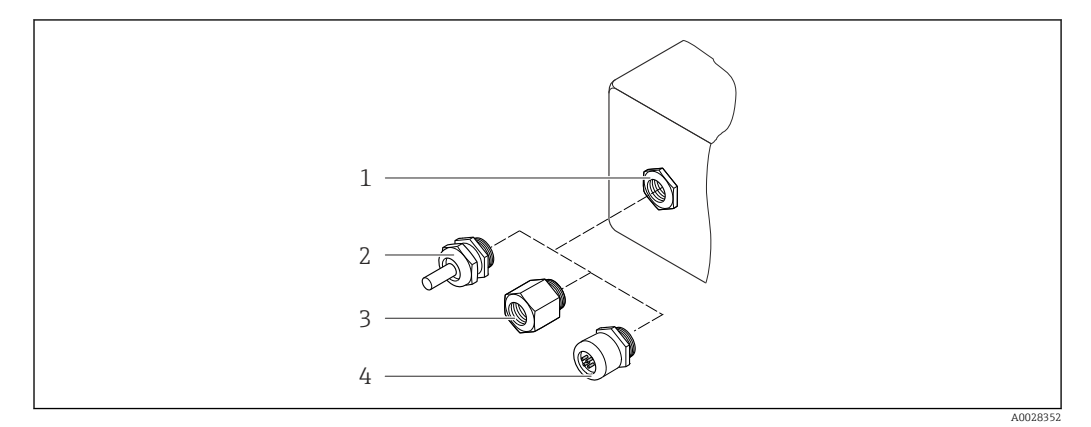

 *37 Доступные кабельные вводы и уплотнения*

- *1 Внутренняя резьба M20 × 1,5*
- *2 Кабельное уплотнение M20 × 1,5*
- *3 Переходник для кабельного ввода с внутренней резьбой G ½" или NPT ½"*
- *4 Разъемы прибора*

*Код заказа «Корпус», опция A «Алюминий, с покрытием»*

Для использования в опасных и общепромышленных зонах подходят различные кабельные вводы.

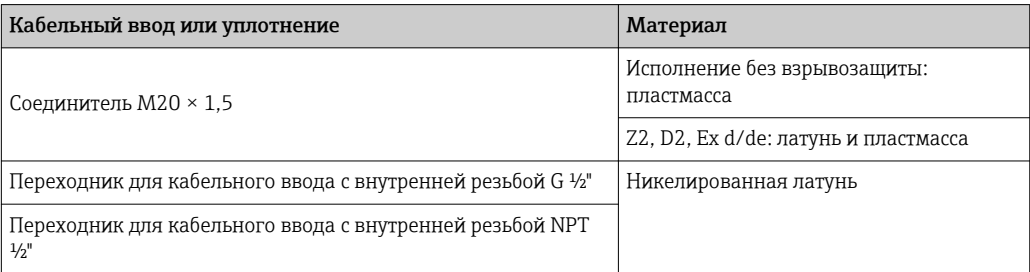

<span id="page-80-0"></span>*Код заказа «Корпус», опция B «Нержавеющая сталь, гигиеническое исполнение»*

Для использования в опасных и общепромышленных зонах подходят различные кабельные вводы.

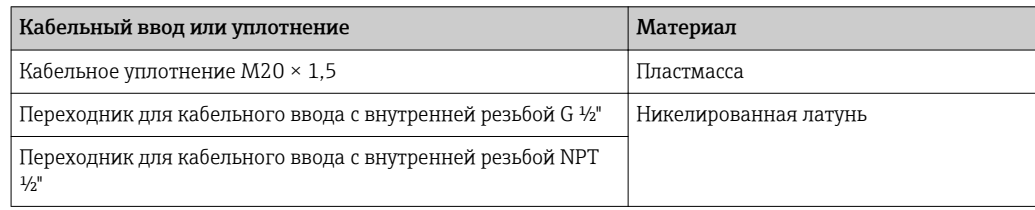

#### Разъем прибора

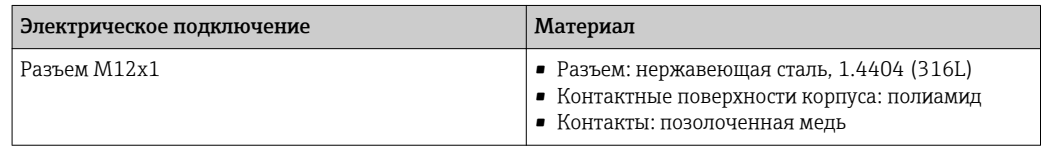

#### Корпус датчика

- Стойкая к кислоте и щелочи внешняя поверхность
- Нержавеющая сталь, 1.4301 (304)

#### Измерительные трубки

Нержавеющая сталь, 1.4539 (904L); Alloy C22, 2.4602 (UNS N06022)

#### Присоединения к процессу

Соединение VCO Нержавеющая сталь, 1.4404 (316/316L)

Tri-Clamp Нержавеющая сталь, 1.4539 (904L)

Переходник, фланцы согласно EN 1092-1 (DIN 2501), ASME B16.5, JIS B2220 Нержавеющая сталь, 1.4539 (904L)

Переходник, переходные фланцы согласно EN 1092-1 (DIN 2501), ASME B16.5, JIS B2220 Нержавеющая сталь, 1.4404 (F316L)

Переходник SWAGELOK Нержавеющая сталь, 1.4401 (316)

Адаптер, NPT Нержавеющая сталь, 1.4539 (904L)

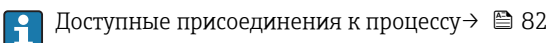

#### Уплотнения

Сварные присоединения к процессу без внутренних уплотнений

#### Уплотнения для монтажного комплекта

- Viton
- EPDM
- Силикон
- Kalrez

Аксессуары

*Защитный козырек*

Нержавеющая сталь, 1.4404 (316L)

<span id="page-81-0"></span>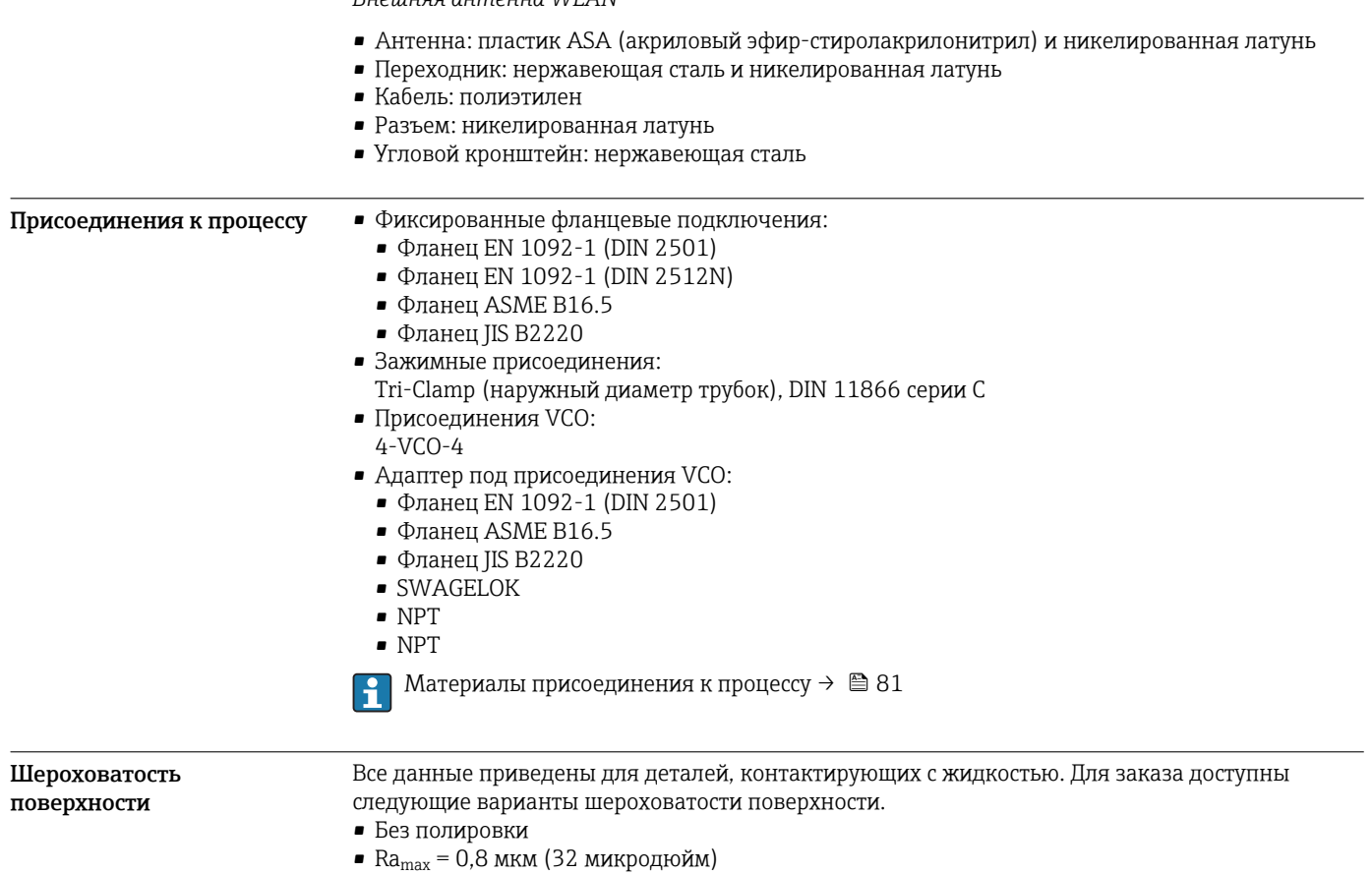

*Внешняя антенна WLAN*

Интерфейс оператора

•  $Ra_{\text{max}} = 0.4$  мкм (16 микродюйм)

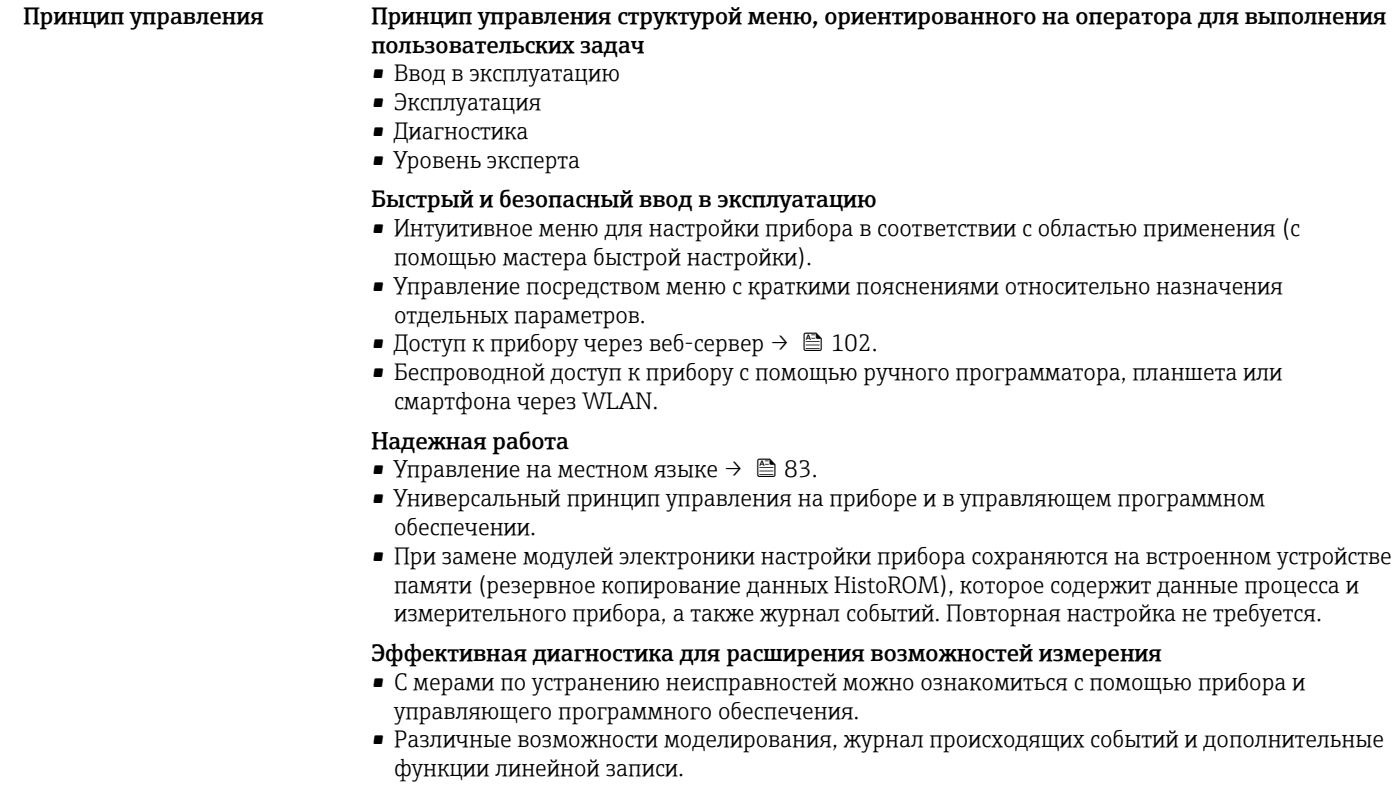

<span id="page-82-0"></span>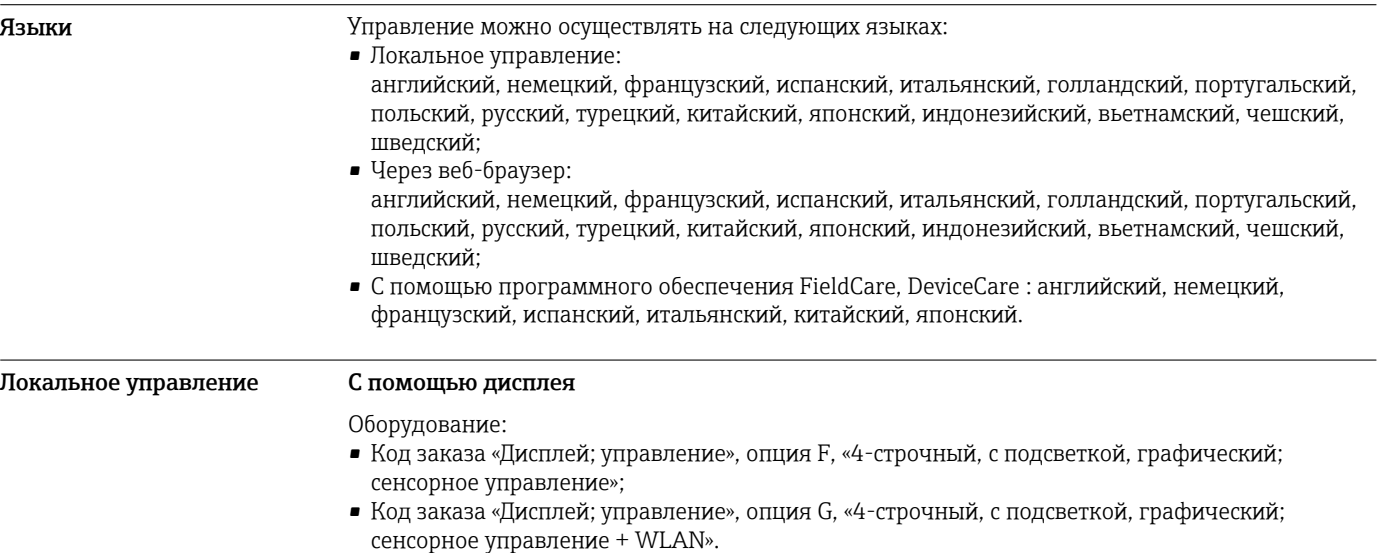

Информация об интерфейсе WLAN  $\rightarrow \blacksquare$  89  $\vert$  -  $\vert$ 

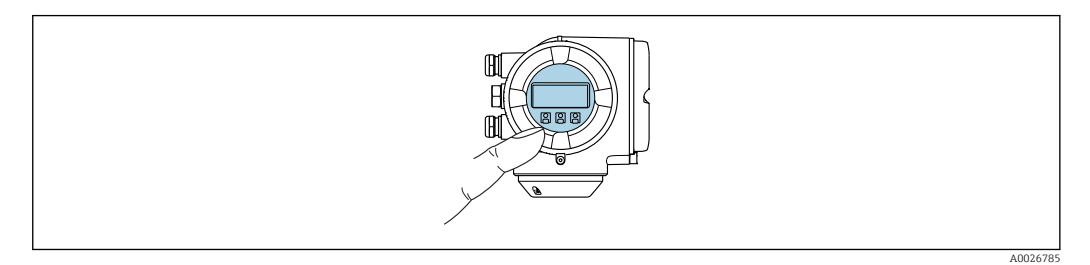

#### *38 Сенсорное управление*

#### *Элементы индикации*

- 4-строчный графический дисплей с подсветкой
- Белая фоновая подсветка, в случае неисправности прибора включается красная подсветка
- Возможности индивидуальной настройки формата индикации измеряемых переменных и переменных состояния
- Допустимая температура окружающей среды для дисплея: –20 до +60 °C (–4 до +140 °F) При температурах, выходящих за пределы этого диапазона, читаемость дисплея может понизиться.

#### *Элементы управления*

- Сенсорное внешнее управление (3 оптические кнопки) без необходимости открытия корпуса:  $\boxplus$ ,  $\boxminus$ ,  $\boxplus$
- Элементы управления с возможностью использования во взрывоопасных зонах различных типов

#### С помощью блока выносного дисплея DKX001

Дистанционный дисплей и устройство управления DKX001 доступны в качестве опции  $\rightarrow \blacksquare$  100.

- Дистанционный дисплей и устройство управления DKX001 доступны только для следующих исполнений корпуса: код заказа для параметра «Корпус»: опция A «Алюминий, с покрытием».
- Если дистанционный дисплей и устройство управления DKX001 заказываются непосредственно с измерительным прибором, последний всегда поставляется с фальшпанелью. В этом случае индикация или управление на преобразователе невозможны.
- В случае заказа оборудования по отдельности дистанционный дисплей и устройство управления DKX001 будет невозможно подключить одновременно с имеющимся дисплеем измерительного прибора. К преобразователю можно будет одновременно подключить только один дисплей или устройство управления.

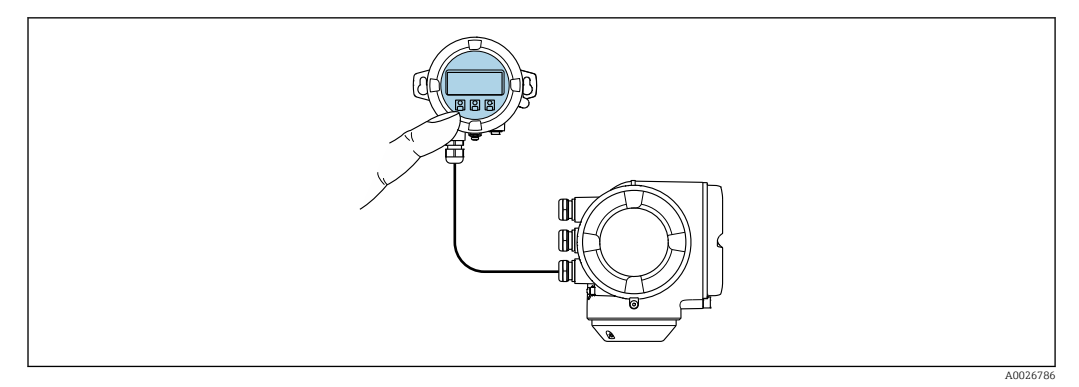

 *39 Управление с помощью блока выносного дисплея DKX001*

*Элементы индикации и управления*

Элементы индикации и управления соответствуют элементам индикации и управления дисплея  $\rightarrow$   $\blacksquare$  83.

#### *Материал*

Материал корпуса блока выносного дисплея DKX001 зависит от выбранного материала корпуса преобразователя.

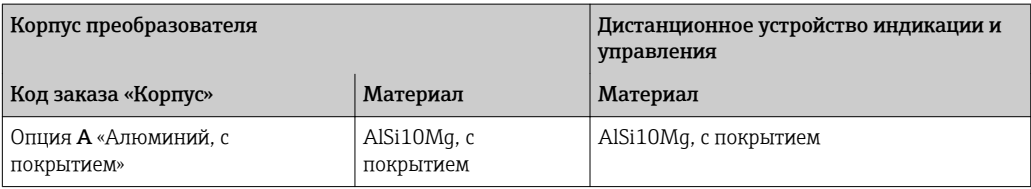

#### *Кабельный ввод*

В соответствии с выбором корпуса преобразователя, код заказа «Электрическое подключение».

*Соединительный кабель*

→ ■ 45

*Размеры*

 $\rightarrow$   $\blacksquare$  70

## Дистанционное управление По протоколу HART

Этот интерфейс передачи данных доступен в исполнениях прибора с выходом HART.

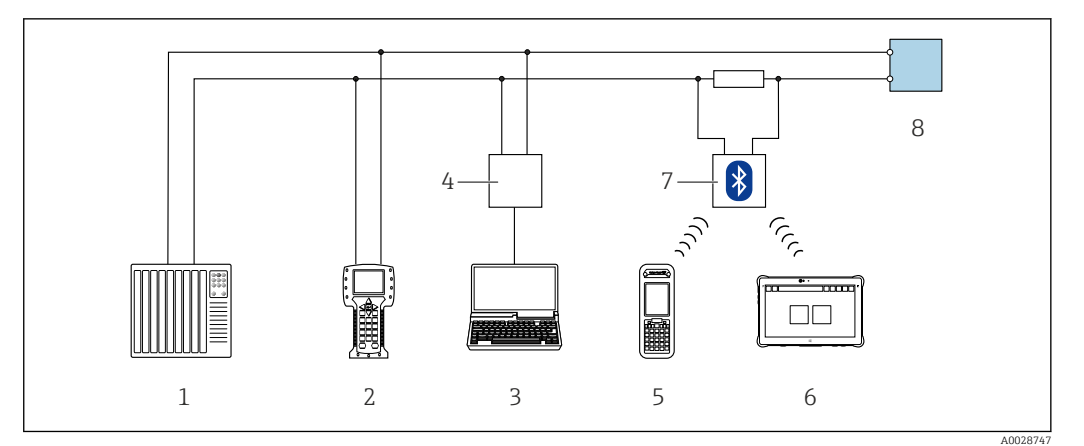

 *40 Варианты дистанционного управления по протоколу HART (активный режим)*

- *1 Система управления (например, ПЛК)*
- *2 Field Communicator 475*
- *3 Компьютер с веб-браузером (например, Internet Explorer) для доступа к встроенному веб-серверу прибора или компьютеру с программным обеспечением (например, FieldCare, DeviceCare, AMS Device Manager, SIMATIC PDM) с COM DTM «CDI Communication TCP/IP»*
- *4 Commubox FXA195 (USB)*
- *5 Field Xpert SFX350 или SFX370*
- *6 Field Xpert SMT70*
- *7 Bluetooth-модем VIATOR с соединительным кабелем*
- *8 Преобразователь*

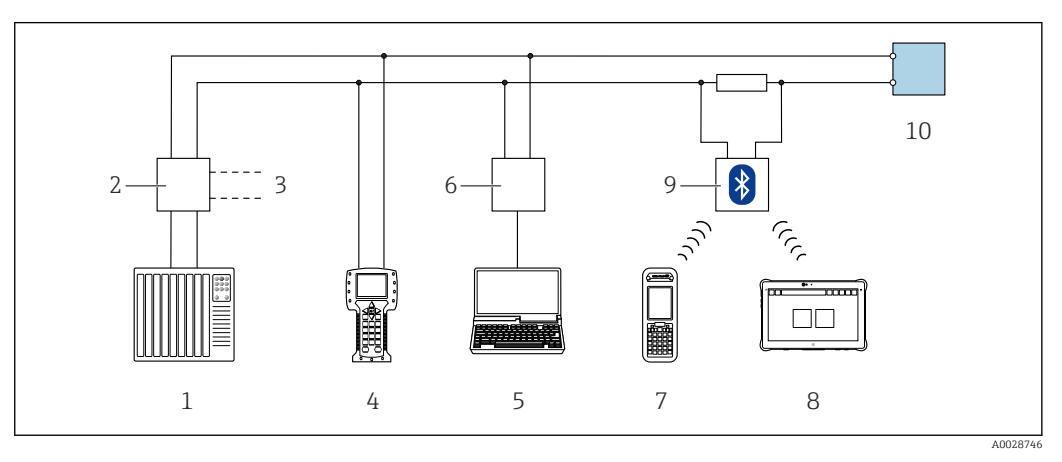

 *41 Варианты дистанционного управления по протоколу HART (пассивный режим)*

- *1 Система управления (например, ПЛК)*
- *2 Блок питания преобразователя, например, RN221N (с резистором линий связи)*
- *3 Подключение для Commubox FXA195 и Field Communicator 475*
- *4 Field Communicator 475*
- *5 Компьютер с веб-браузером (например, Internet Explorer) для доступа к встроенному веб-серверу прибора или компьютеру с программным обеспечением (например, FieldCare, DeviceCare, AMS Device Manager, SIMATIC PDM) с COM DTM «CDI Communication TCP/IP»*
- *6 Commubox FXA195 (USB)*
- *7 Field Xpert SFX350 или SFX370*
- *8 Field Xpert SMT70*
- *9 Bluetooth-модем VIATOR с соединительным кабелем*
- *10 Преобразователь*

#### По сети FOUNDATION Fieldbus

Этот интерфейс передачи данных доступен в исполнениях прибора с FOUNDATION Fieldbus.

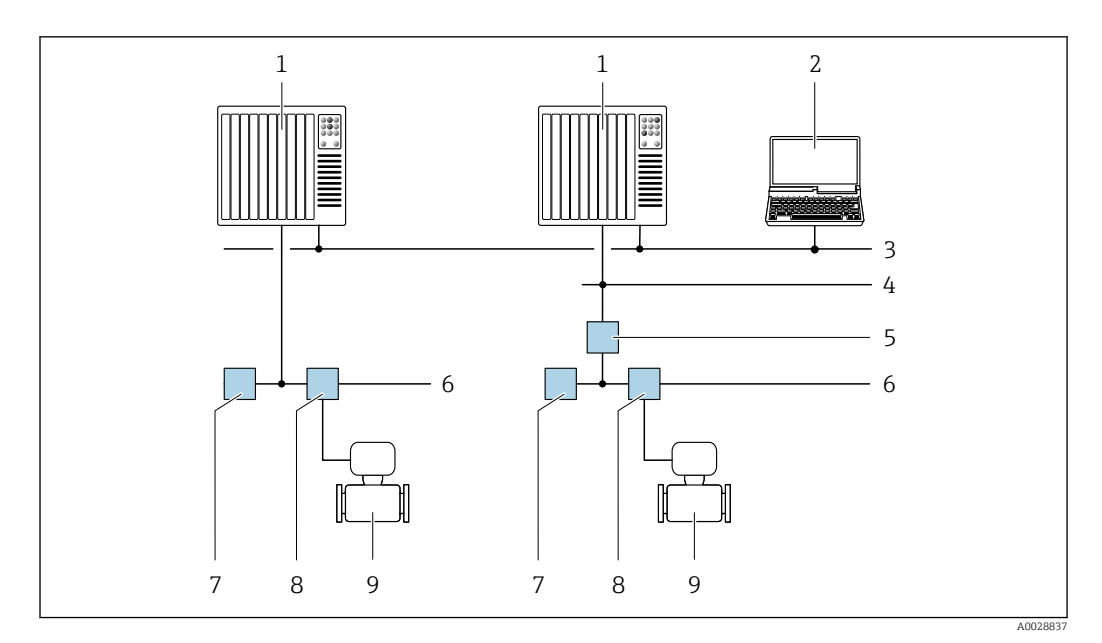

 *42 Варианты дистанционного управления через сеть FOUNDATION Fieldbus*

- *Система автоматизации*
- *Компьютер с адаптером сети FOUNDATION Fieldbus*
- *Промышленная сеть*
- *Высокоскоростная сеть Ethernet FF-HSE*
- *Сегментный соединитель FF-HSE/FF-H1*
- *Сеть FOUNDATION Fieldbus FF-H1*
- *Сеть питания FF-H1*
- *Распределительная коробка*
- *Измерительный прибор*

#### Через сеть PROFIBUS PA

Этот интерфейс передачи данных доступен в исполнениях прибора с PROFIBUS PA.

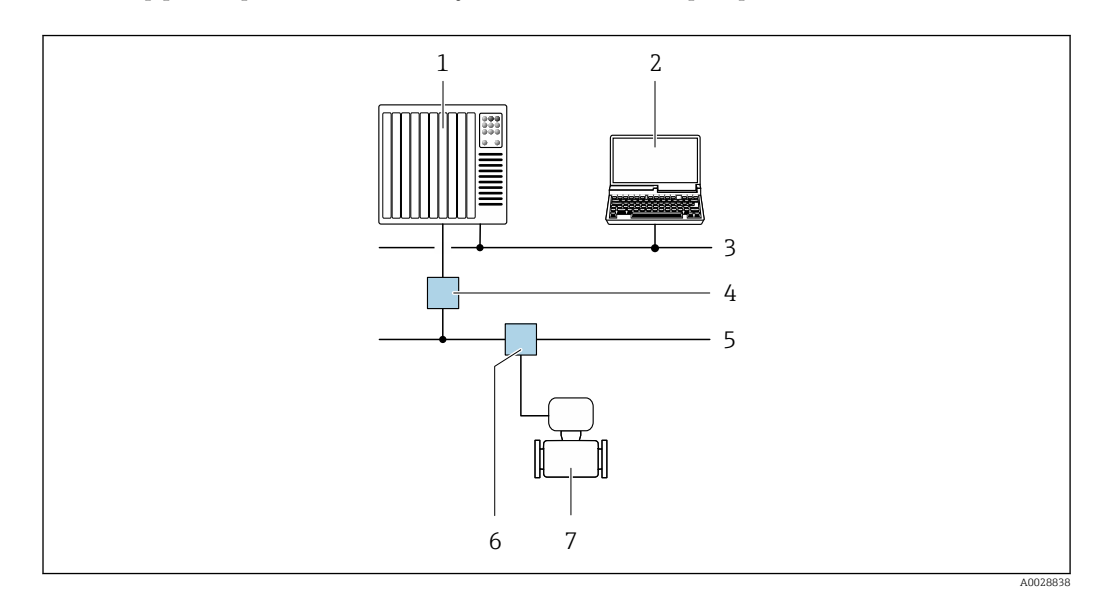

 *43 Варианты дистанционной работы через сеть PROFIBUS PA*

- *Система автоматизации*
- *Компьютер с адаптером сети PROFIBUS*
- *Сеть PROFIBUS DP*
- *Сегментный соединитель PROFIBUS DP/PA*
- *Сеть PROFIBUS PA*
- *Распределительная коробка*
- *Измерительный прибор*

#### По протоколу MODBUS RS485

Этот интерфейс передачи данных доступен в исполнениях прибора с выходом Modbus-RS485.

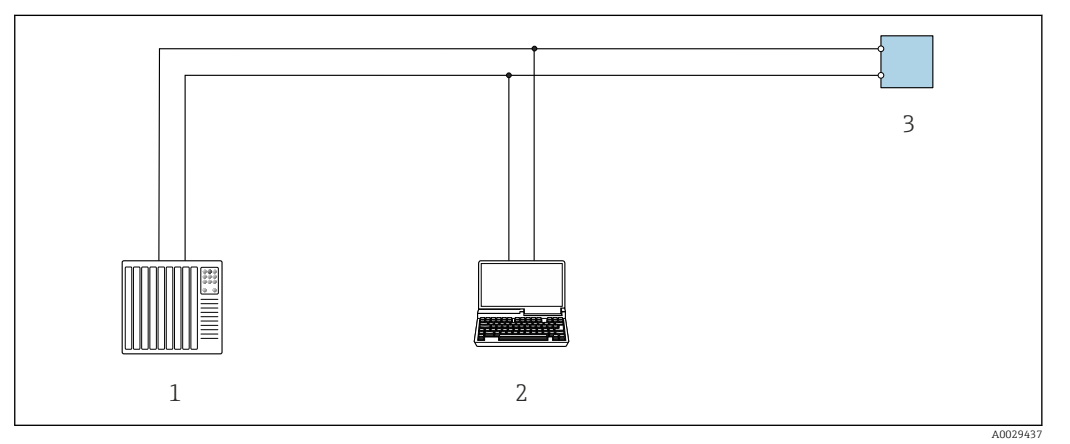

 *44 Варианты дистанционного управления по протоколу Modbus-RS485 (активный режим)*

- *1 Система управления (например, ПЛК)*
- *2 Компьютер с веб-браузером (например, Internet Explorer) для доступа к встроенному веб-серверу прибора или с установленной управляющей программой (например, FieldCare, DeviceCare) с COM DTM "CDI Communication TCP/IP" или Modbus DTM*
- *3 Преобразователь*

#### Через сеть Ethernet//IP

Этим интерфейсом передачи данных оснащаются приборы в исполнении для работы в сети EtherNet/IP.

*Топология «звезда»*

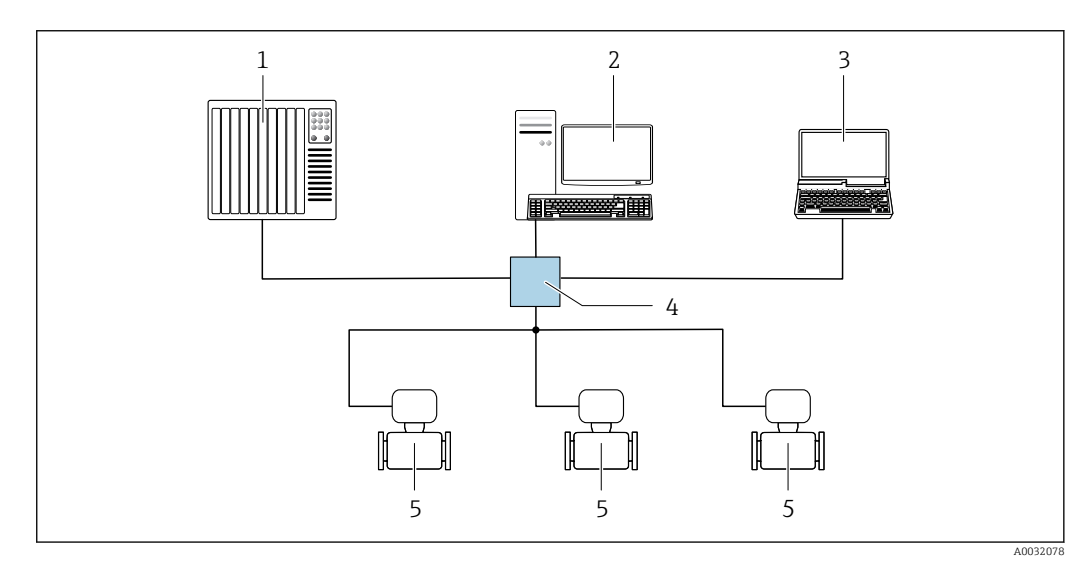

 *45 Варианты дистанционного управления через сеть EtherNet/IP: топология «звезда»*

- *1 Система автоматизации, например, RSLogix (Rockwell Automation)*
- *2 Рабочая станция для управления измерительными приборами: с пользовательским дополнительным профилем для RSLogix 5000 (Rockwell Automation) или электронным техническим паспортом (EDS)*
- *3 Компьютер с веб-браузером (например, Internet Explorer) для доступа к встроенному веб-серверу прибора или с установленным программным обеспечением (например, FieldCare, DeviceCare) с драйвером COM DTM CDI Communication TCP/IP*
- *4 Коммутатор Ethernet*
- *5 Измерительный прибор*

*Топология «кольцо»*

Прибор интегрируется с помощью подключения клемм для передачи сигнала (выход 1) и подключения к сервисному интерфейсу (CDI-RJ45).

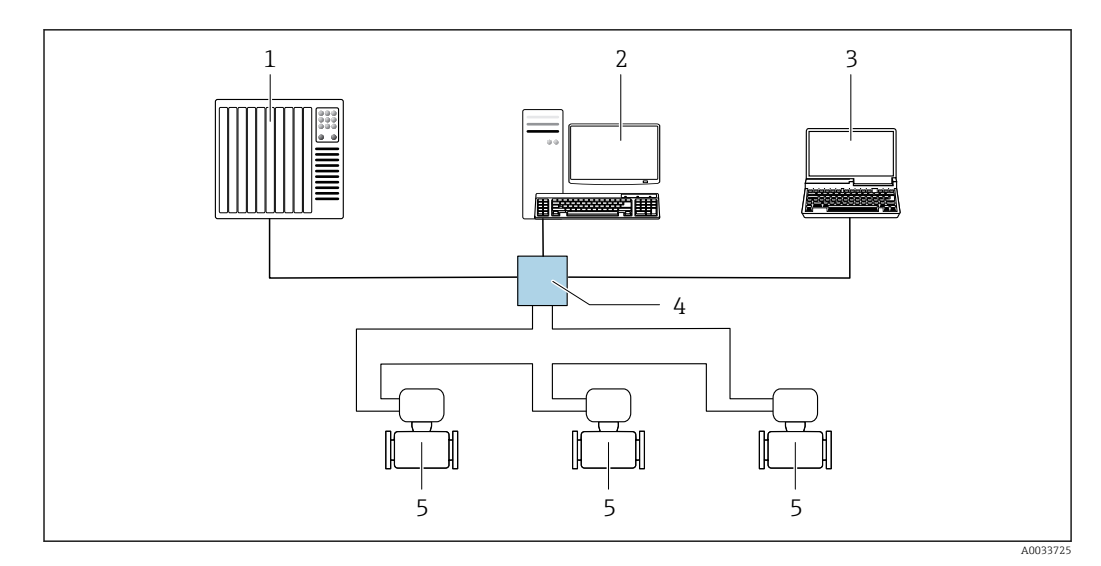

 *46 Варианты дистанционного управления через сеть EtherNet/IP: кольцевая топология*

- *1 Система автоматизации, например, RSLogix (Rockwell Automation)*
- *2 Рабочая станция для управления измерительными приборами: с пользовательским дополнительным профилем для RSLogix 5000 (Rockwell Automation) или электронным техническим паспортом (EDS)*
- *3 Компьютер с веб-браузером (например, Internet Explorer) для доступа к встроенному веб-серверу прибора или с установленным программным обеспечением (например, FieldCare, DeviceCare) с драйвером COM DTM CDI Communication TCP/IP*
- *4 Коммутатор Ethernet*
- *5 Измерительный прибор*

### По сети PROFINET

Этот интерфейс передачи данных доступен в исполнениях прибора с сетью PROFINET.

*Топология «звезда»*

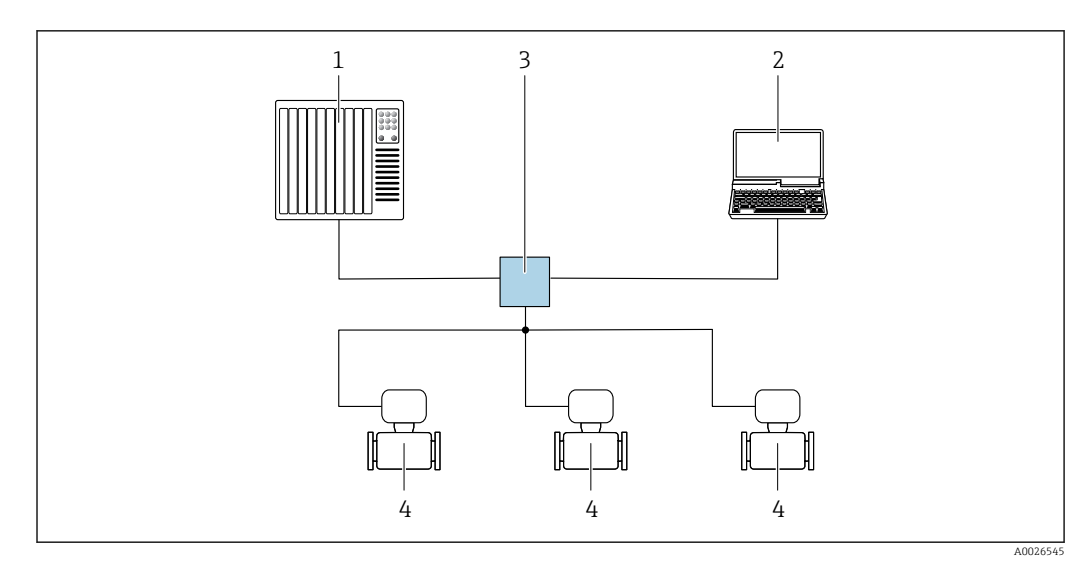

 *47 Варианты дистанционного управления через сеть PROFINET: топология «звезда»*

- *1 Система автоматизации, например, Simatic S7 (Siemens)*
- *2 Компьютер с веб-браузером (например, Internet Explorer) для доступа к встроенному веб-серверу прибора или с программным обеспечением (например, FieldCare, DeviceCare, SIMATIC PDM) с COM DTM CDI Communication TCP/IP*
- *3 Переключатель, например, Scalance X204 (Siemens)*
- *4 Измерительный прибор*

#### *Топология «кольцо»*

Прибор интегрируется с помощью подключения клемм для передачи сигнала (выход 1) и подключения к сервисному интерфейсу (CDI-RJ45).

<span id="page-88-0"></span>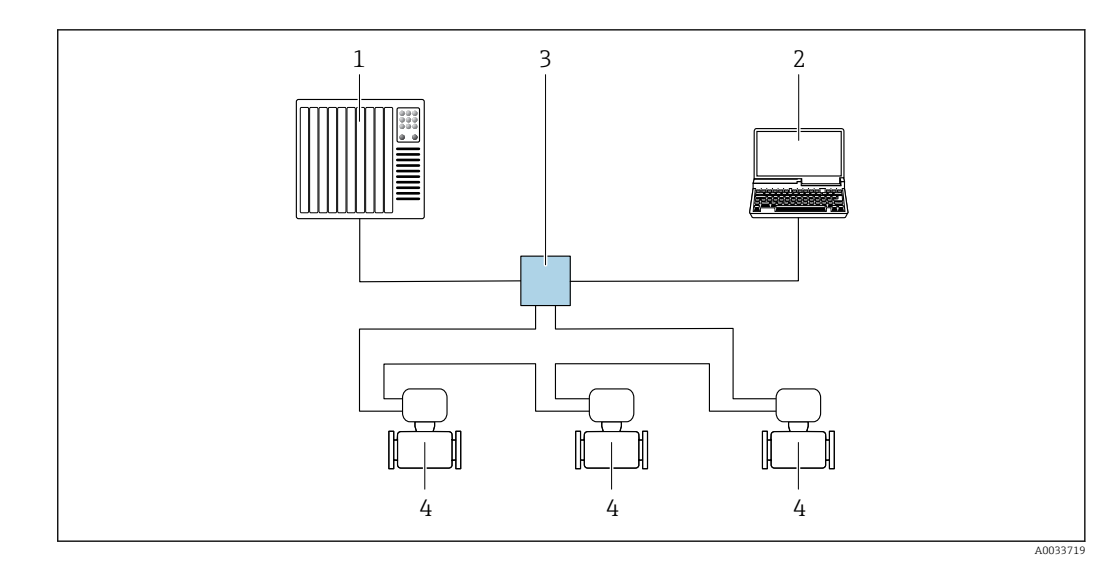

 *48 Варианты дистанционного управления через сеть PROFINET: топология «кольцо»*

- *1 Система автоматизации, например, Simatic S7 (Siemens)*
- *2 Компьютер с веб-браузером (например, Internet Explorer) для доступа к встроенному веб-серверу прибора или с программным обеспечением (например, FieldCare, DeviceCare, SIMATIC PDM) с COM DTM CDI Communication TCP/IP*
- *3 Переключатель, например, Scalance X204 (Siemens)*
- *4 Измерительный прибор*

#### Сервисный интерфейс Через сервисный интерфейс (CDI-RJ45);

Для настройки прибора по месту может быть установлено двухточечное подключение. При открытом корпусе подключение устанавливается непосредственно через сервисный интерфейс (CDI-RJ45) прибора.

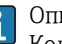

Опционально доступен переходник для разъема RJ45 и M12: Код заказа «Принадлежности», опция NB: «Переходник RJ45 M12 (сервисный интерфейс)».

Переходник подсоединяет сервисный интерфейс (CDI-RJ45) к разъему M12, установленному в кабельном вводе. Таким образом подключение к сервисному интерфейсу можно выполнить через разъем M12, не открывая прибор.

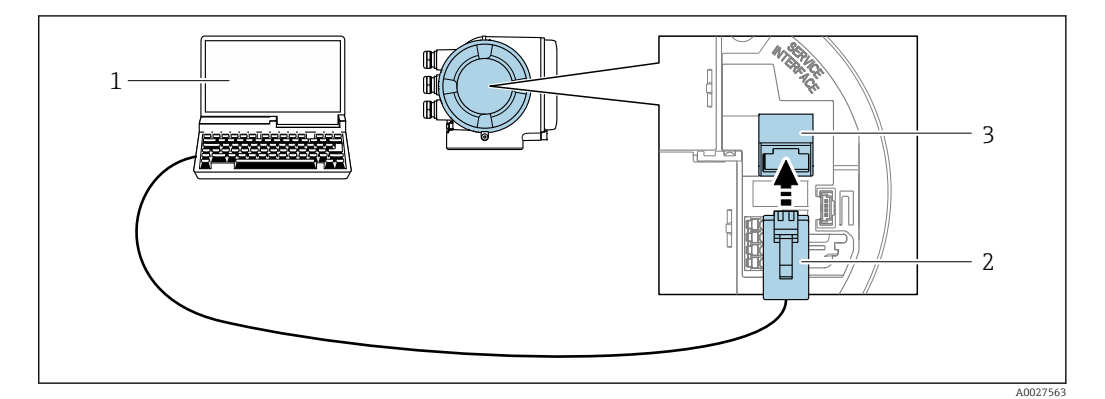

 *49 Подключение через сервисный интерфейс (CDI-RJ45)*

- *1 Компьютер с веб-браузером (например, Internet Explorer) для доступа к встроенному веб-серверу прибора или с установленной управляющей программой FieldCare, DeviceCare с COM DTM «CDI Communication TCP/IP» или Modbus DTM*
- *2 Стандартный соединительный кабель Ethernet с разъемом RJ45*
- *3 Сервисный интерфейс (CDI -RJ45) измерительного прибора с доступом к встроенному веб-серверу*

#### Посредством интерфейса WLAN

Дополнительный интерфейс WLAN имеется в следующих исполнениях прибора: Код заказа «Дисплей; управление», опция G, «4-строчный, с подсветкой, графический; сенсорное управление + WLAN».

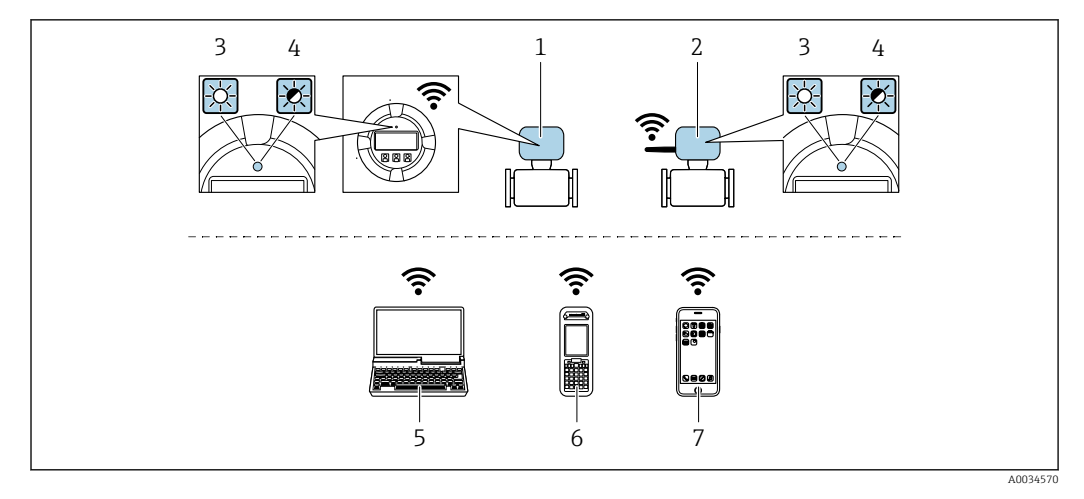

- $\mathbf{1}$ Преобразователь со встроенной антенной WLAN
- $\overline{2}$ Преобразователь с внешней антенной WLAN
- $\overline{3}$ Светодиод горит постоянно: на измерительном приборе активировано соединение с WLAN
- Светодиод мигает: установлено WLAN-соединение между устройством управления и  $\overline{4}$ измерительным прибором
- 5 Компьютер с WLAN-интерфейсом и веб-браузером (например, Internet Explorer) для доступа к встроенному веб-серверу прибора или с установленным программным обеспечением (например, FieldCare, DeviceCare)
- $6\overline{6}$ Ручной программатор с WLAN-интерфейсом и веб-браузером (например, Internet Explorer, Microsoft Едде) для доступа к встроенному веб-серверу прибора или с установленным программным обеспечением (например, FieldCare, DeviceCare)
- $\overline{7}$ Смартфон или планшетный ПК (например, Field Xpert SMT70)

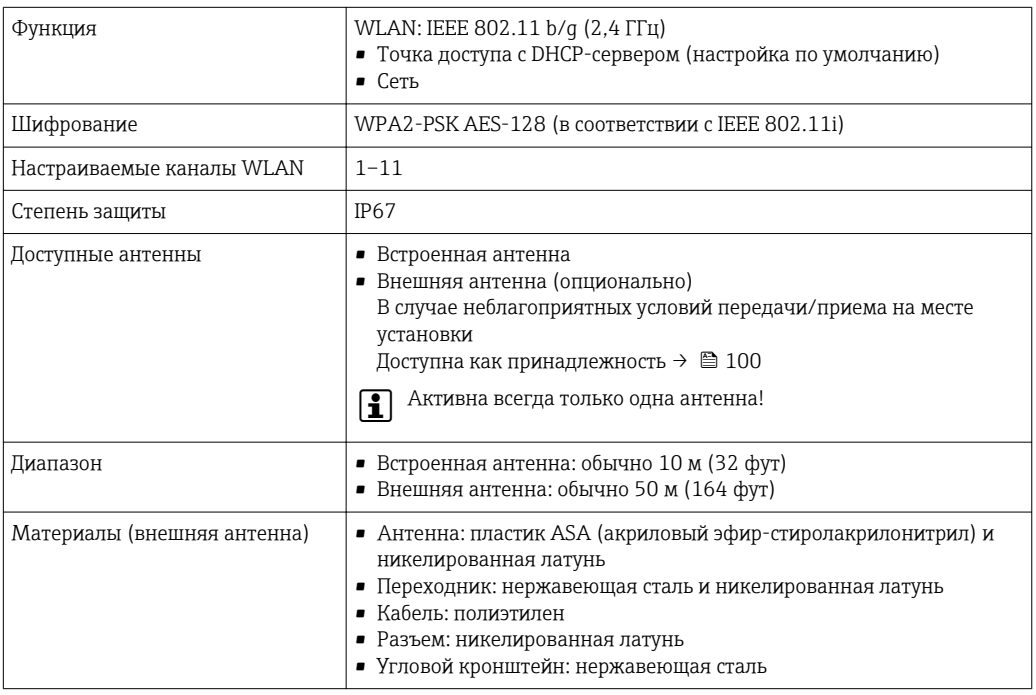

#### Сетевая интеграция

При использовании опционального пакета прикладных программ с сервером ОРС-UА прибор можно встроить в сеть Ethernet через сервисный интерфейс (CDI-RJ45 и WLAN) и связываться с клиентами OPC-UA. Если прибор используется таким образом, следует обеспечить ITбезопасность.

Преобразователи с сертификатом взрывозащиты Ех de запрещено подключать через сервисный интерфейс (CDI-RJ45)!

Код заказа «Сертификат преобразователя и датчика», опции (Ex de): BB, C2, GB, MB, NB,

Чтобы иметь постоянный доступ к данным прибора, а также для настройки прибора через вебсервер прибор встраивается непосредственно в сеть через сервисный интерфейс (CDI-RJ45).

Таким образом, можно в любое время получить доступ к прибору с пульта управления. Измеряемые значения обрабатываются отдельно через входы и выходы посредством системы автоматизации.

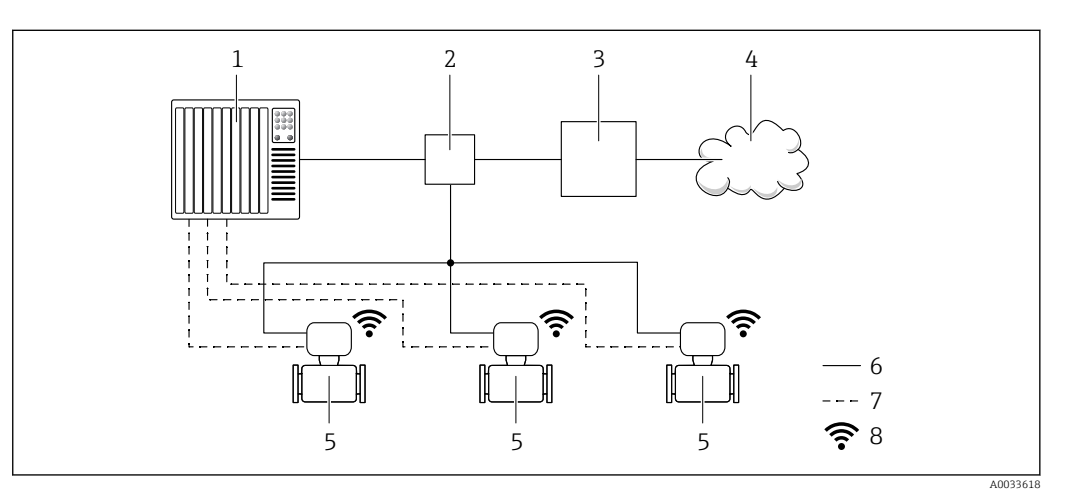

- Система автоматизации, например, Simatic S7 (Siemens)  $\overline{1}$
- $\overline{2}$ Коммутатор Ethernet
- $\overline{3}$ Пограничный шлюз
- $\sqrt{4}$ Облако
- 5 Измерительный прибор
- 6 Сеть Ethernet
- $\overline{7}$ Измеряемые значения через входы и выходы
- $\beta$ Дополнительный интерфейс WLAN

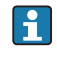

Пополнительный интерфейс WLAN имеется в следующих исполнениях прибора. Код заказа «Дисплей; управление», опция G «4-строчный сенсорный графический дисплей, с подсветкой, с поддержкой WLAN-подключения».

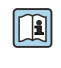

Сопроводительная документация для пакета прикладных программ «Сервер ОРС-UA»  $\rightarrow \mathbb{B}$  104.

#### Поддерживаемое программное обеспечение

Для локальной или удаленной работы с измерительным прибором можно использовать различные управляющие программы. От используемой управляющей программы зависит то, какие управляющие устройства и интерфейсы можно применять для подключения к прибору.

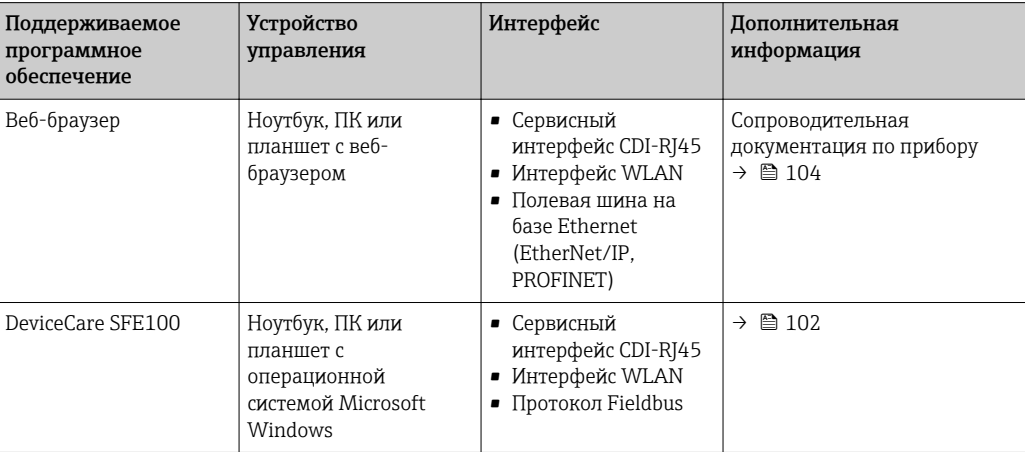

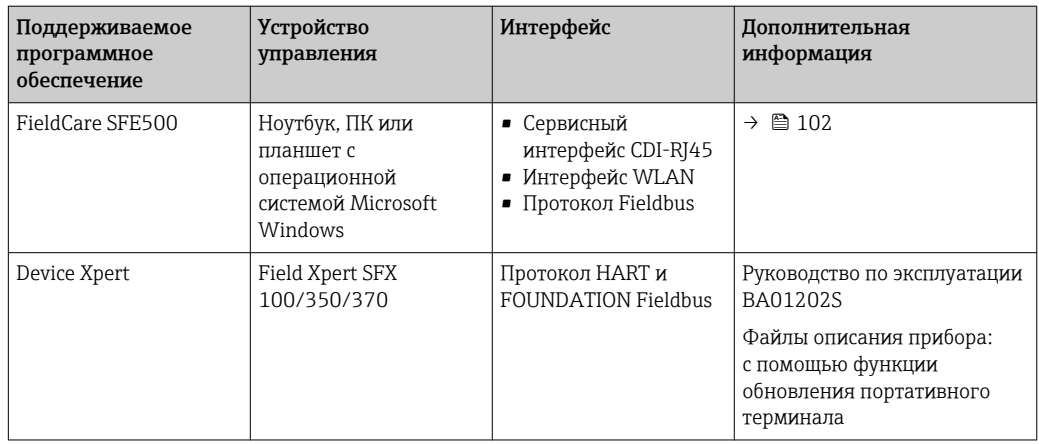

Для работы с прибором можно использовать и другие средства управления,  $|1 \cdot |$ поддерживающие технологию FDT, в сочетании с драйвером прибора в формате DTM/ iDTM или DD/EDD. Получить такие средства управления можно от соответствующих изготовителей. В частности, помимо прочих, поддерживается интеграция в следующие средства управления:

- FactoryTalk AssetCentre (FTAC) производства Rockwell Automation → www.rockwellautomation.com
- Process Device Manager (PDM) производства Siemens → www.siemens.com
- Asset Management Solutions (AMS) производства Emerson → www.emersonprocess.com
- FieldCommunicator 375/475 производства Emerson → www.emersonprocess.com
- Field Device Manager (FDM) производства Honeywell → www.honeywellprocess.com
- FieldMate производства Yokogawa → www.yokogawa.com
- PACTWare → www.pactware.com

Соответствующие файлы описания приборов можно получить по адресу: www.endress.com → "Документация/ПО"

#### Веб-сервер

Встроенный веб-сервер позволяет управлять прибором и настраивать его с помощью веббраузера с подключением через сервисный интерфейс (CDI-RJ45) или через интерфейс WLAN. Структура меню управления аналогична структуре меню для местного дисплея. Помимо значений измеряемой величины, отображается информация о состоянии прибора, что позволяет отслеживать состояние прибора. Кроме того, доступно управление данными прибора и настройка сетевых параметров.

Для подключения посредством WLAN необходим прибор, имеющий интерфейс WLAN (отдельная позиция в заказе): код заказа для параметра «Дисплей; управление», опция G «4 строчный, с подсветкой; с сенсорным управлением и поддержкой WLAN-подключения». Этот прибор работает в режиме точки доступа и поддерживает подключение с помощью компьютера или портативного терминала.

#### *Поддерживаемые функции*

Обмен данными между устройством управления (например, ноутбуком) и измерительным прибором:

- Выгрузка конфигурации из измерительного прибора (формат XML, резервная копия конфигурации);
- Сохранение конфигурации в прибор (формат XML, восстановление конфигурации);
- Экспорт списка событий (файл .csv);
- Экспорт настроек параметров (файл .csv или PDF, документирование конфигурации точки измерения);
- Экспорт журнала проверки работоспособности (файл PDF, доступен только при наличии пакета прикладных программ «Проверка Heartbeat»);
- Загрузка программного обеспечения новой версии, например, для обновления ПО прибора;
- Загрузка драйвера для интеграции в систему;
- Визуализация до 1000 сохраненных измеренных значений (доступно только при наличии пакета прикладных программ Расширенный HistoROM  $\rightarrow$   $\blacksquare$  99).

Специальная документация к веб-серверу  $\rightarrow$   $\blacksquare$  104

#### Управление данными HistoROM

Измерительный прибор поддерживает управление данными HistoROM. Управление данными HistoROM включает в себя как хранение, так и импорт/экспорт ключевых данных прибора и процесса, значительно повышая надежность, безопасность и эффективность эксплуатации и обслуживания прибора.

При поставке прибора заводские установки данных конфигурации сохраняются в памяти прибора в виде резервной копии. Запись данных в этой памяти можно обновить, например, после ввода в эксплуатацию.

#### Дополнительная информация о принципе хранения данных

Существуют различные типы модулей хранения данных, в которых хранятся данные, используемые прибором.

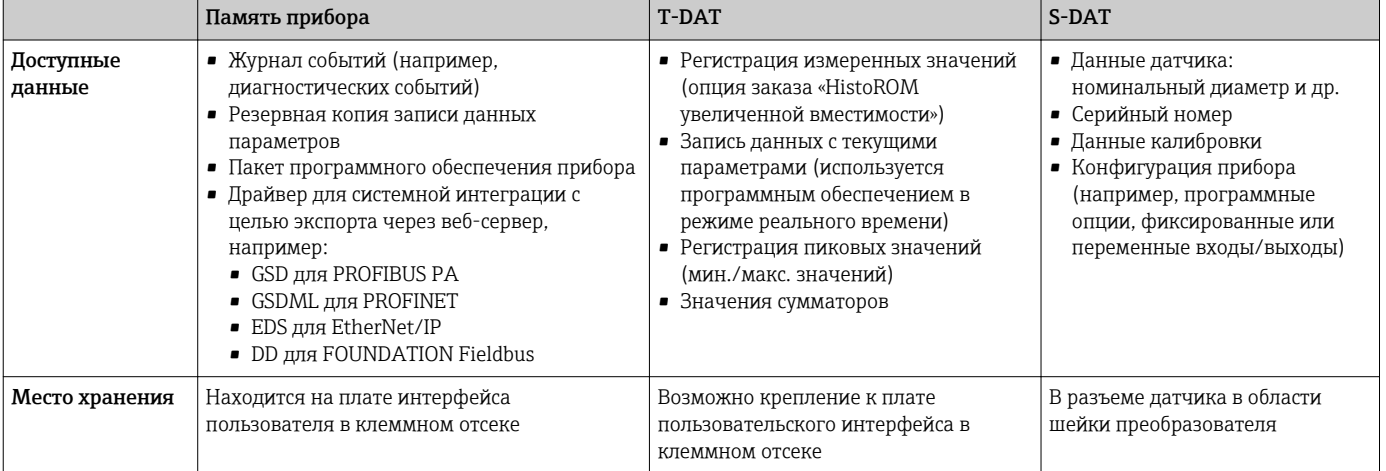

#### Резервное копирование данных

#### Автоматически

- Наиболее важные данные прибора (датчика и преобразователя) автоматически сохраняются в модулях DAT.
- При замене преобразователя или измерительного прибора: после того как модуль T-DAT с данными предыдущего прибора будет переставлен, новый измерительный прибор будет сразу готов к работе, каких-либо ошибок не возникает.
- При замене датчика: после замены датчика происходит передача данных нового датчика из модуля S-DAT в измерительный прибор, и по окончании этого процесса измерительный прибор становится готовым к работе, каких-либо ошибок не возникает.
- При замене электронного модуля (например, электронного модуля ввода/вывода): после замены электронного модуля программное обеспечение модуля сравнивается с действующим встроенным ПО прибора. Программное обеспечение модуля в случае необходимости меняется на ПО более новой или менее новой версии. Электронный модуль становится пригоден для использования сразу после этого, и проблем с совместимостью не возникает.

#### Вручную

Во встроенной памяти прибора HistoROM находится дополнительная запись данных параметров (полный набор значений параметров настройки), выполняющая перечисленные ниже функции.

- Резервное копирование данных:
- Резервное копирование и последующее восстановление конфигурации прибора в памяти прибора HistoROM.
- Сравнение данных: Сравнение текущей конфигурации прибора с конфигурацией прибора, сохраненной в памяти HistoROM.

### Передача данных

#### Вручную

- Перенос конфигурации прибора на другой прибор с помощью функции экспорта в соответствующем программном обеспечении, таком как FieldCare, DeviceCare или веб-сервер: дублирование конфигурации или сохранение ее в архив (например, для создания резервной копии).
- Передача драйверов для системной интеграции посредством веб-сервера, например:
	- GSD для PROFIBUS PA
	- GSDML для PROFINET
	- EDS лля EtherNet/IP
	- DD для FOUNDATION Fieldbus

#### Список событий

#### Автоматически

- Хронологическое отображение до 20 сообщений о событиях в списке событий
- При наличии активного пакета прикладных программ Расширенный HistoROM (приобретается как опция): отображение до 100 сообщений о событиях в списке событий с метками времени, текстовыми описаниями и мерами по устранению
- Список событий можно экспортировать и просматривать посредством различных интерфейсов и управляющих программ, таких как DeviceCare, FieldCare или веб-сервер

#### Регистрация данных

#### Вручную

- При наличии активного пакета прикладных программ Расширенный HistoROM:
- $\bullet$  Запись до 1000 измеренных значений по нескольким каналам (от 1 до 4)
- Интервал регистрации настраивается пользователем
- Запись до 250 измеренных значений по каждому из 4 каналов памяти
- Экспорт журнала измеренных значений посредством различных интерфейсов и управляющих программ, таких как FieldCare, DeviceCare или веб-сервер

# Сертификаты и нормативы

Действующие в настоящее время сертификаты и нормативы можно просмотреть в любой момент через модуль конфигурации изделия. Маркировка СЕ Прибор соответствует всем нормативным требованиям применимых директив ЕС. Эти требования перечислены в декларации соответствия ЕС вместе с применимыми стандартами. Endress+Наиѕег подтверждает успешное испытание прибора нанесением маркировки СЕ. Символ маркировки RCM Измерительная система соответствует требованиям по ЭМС Австралийской службы по связи и телекоммуникациям (АСМА). Сертификаты Прибор сертифицирован для использования во взрывоопасных зонах; соответствующие взрывозащиты правила техники безопасности приведены в отдельном документе "Правила техники безопасности" (XA). Ссылка на этот документ указана на паспортной табличке. Пля приборов с кодом заказа «Сертификат: преобразователь + датчик», опция ВА, ВВ, ВС или BD, предусмотрен указанный ниже уровень защиты оборудования (EPL). • Номинальный диаметр DN 1 мм  $(\frac{1}{2}4 A)$ дюйм): EPL Gb (зона 1 в измерительной трубке). • Номинальный диаметр DN 2 мм  $(\frac{1}{12}$  дюйм) и DN 4 мм  $(\frac{1}{6}$  дюйм): EPL Ga/Gb (зона 0 в измерительной трубке). Для получения отдельной документации по взрывозащищенному исполнению (ХА), в f которой содержатся все соответствующие данные по взрывозащите, обратитесь в региональное торговое представительство Endress+Hauser. **ATEX/M<sub>H</sub>K** Ex В настоящее время доступны следующие исполнения для использования в опасных зонах:

#### *Ex db eb*

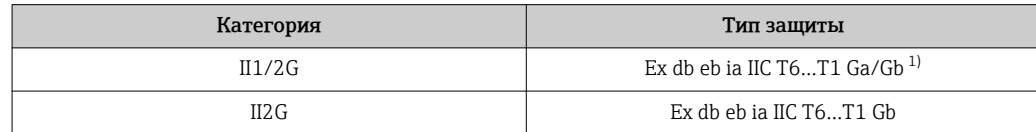

1) Следующие данные относятся к датчикам с номинальным диаметром DN 01: Ex db eb ia IIC T6…T1 Gb.

#### *Ex db*

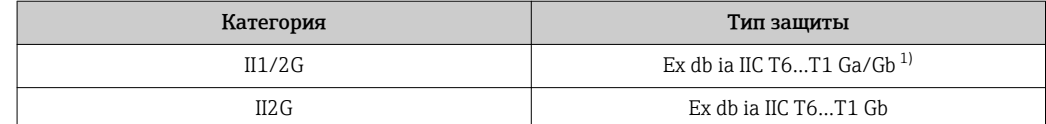

1) Следующие сведения относятся к датчикам с номинальным диаметром DN 01: Ex db eb ia IIC T6…T1 Gb.

#### *Ex ec*

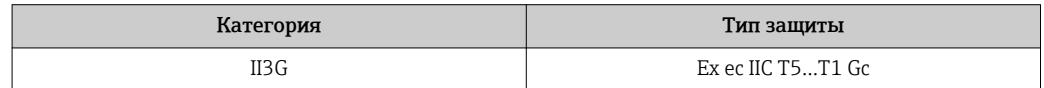

#### *Ex tb*

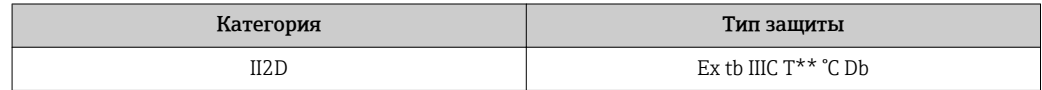

#### $_{C}$ CSA<sub>US</sub>

В настоящее время доступны следующие исполнения для использования в опасных зонах:

#### IS (Ex i) и XP (Ex d)

Класс I, III, III, раздел 1, группы A–G

#### NI (Ex nA)

Класс I, раздел 2, группы A–D

#### Ex de

- Класс I, зона 1 AEx/ Ex de ia IIC T6…T1 Ga/Gb
- (Следующие сведения относятся к датчикам с номинальным диаметром DN 01: класс I, зона 1 AEx/ Ex de ia IIC T6…T1 Gb.)
- Класс I, зона 1 AEx/ Ex de ia IIC T6…T1 Gb

#### Ex d

- Класс I, зона 1 AEx/ Ex d ia IIC T6…T1 Ga/Gb (Следующие сведения относятся к датчикам с номинальным диаметром DN 01: класс I, зона 1 AEx/ Ex d ia IIC T6…T1 Gb.)
- Класс I, зона 1 AEx/ Ex d ia IIC T6…T1 Gb

#### Ex nA

Класс I, зона 2, AEx/ Ex nA IIC T5...T1 Gc

#### Ex tb

Зона 21 AEx/ Ex tb IIIC T\*\* °C Db

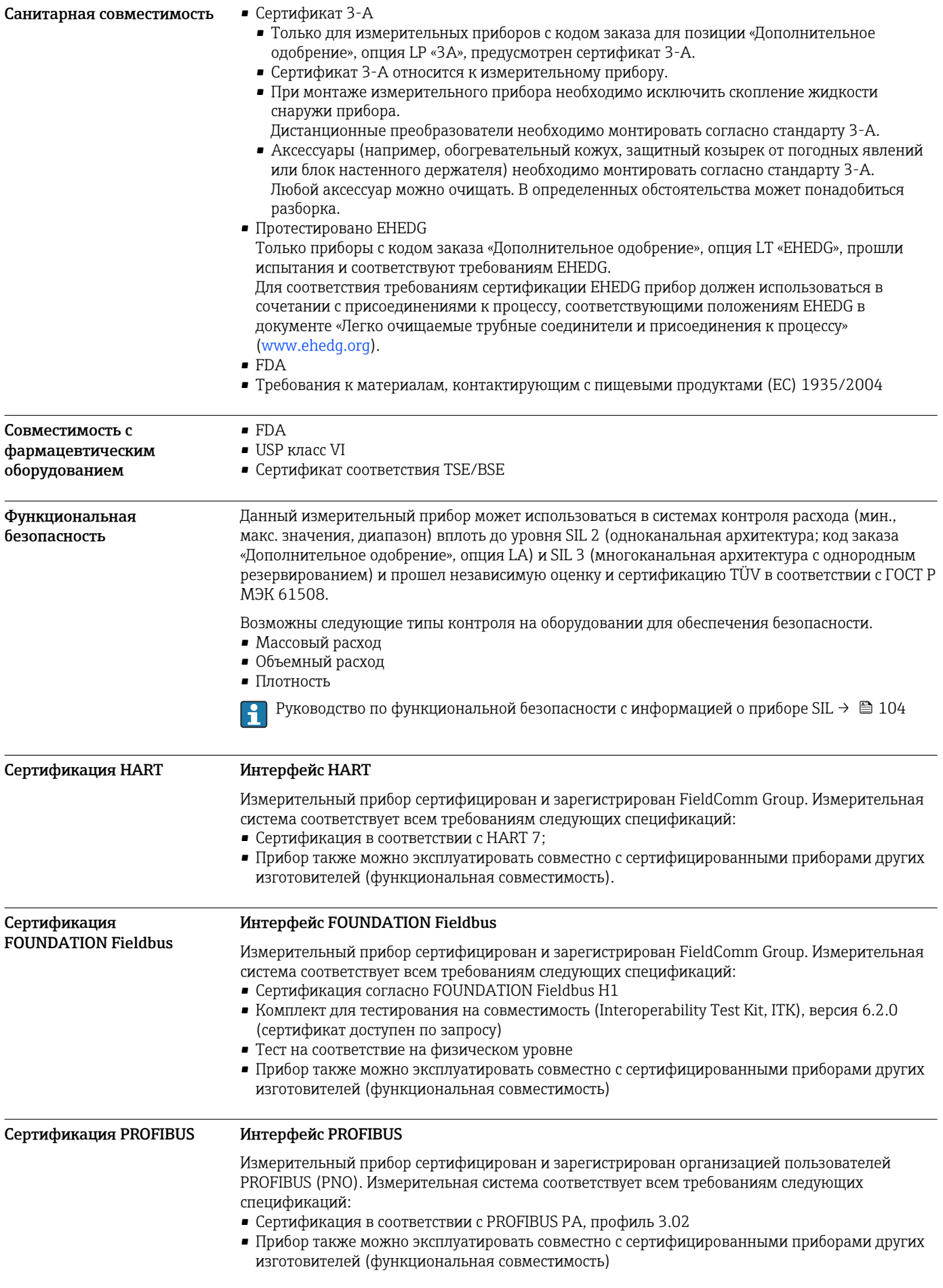

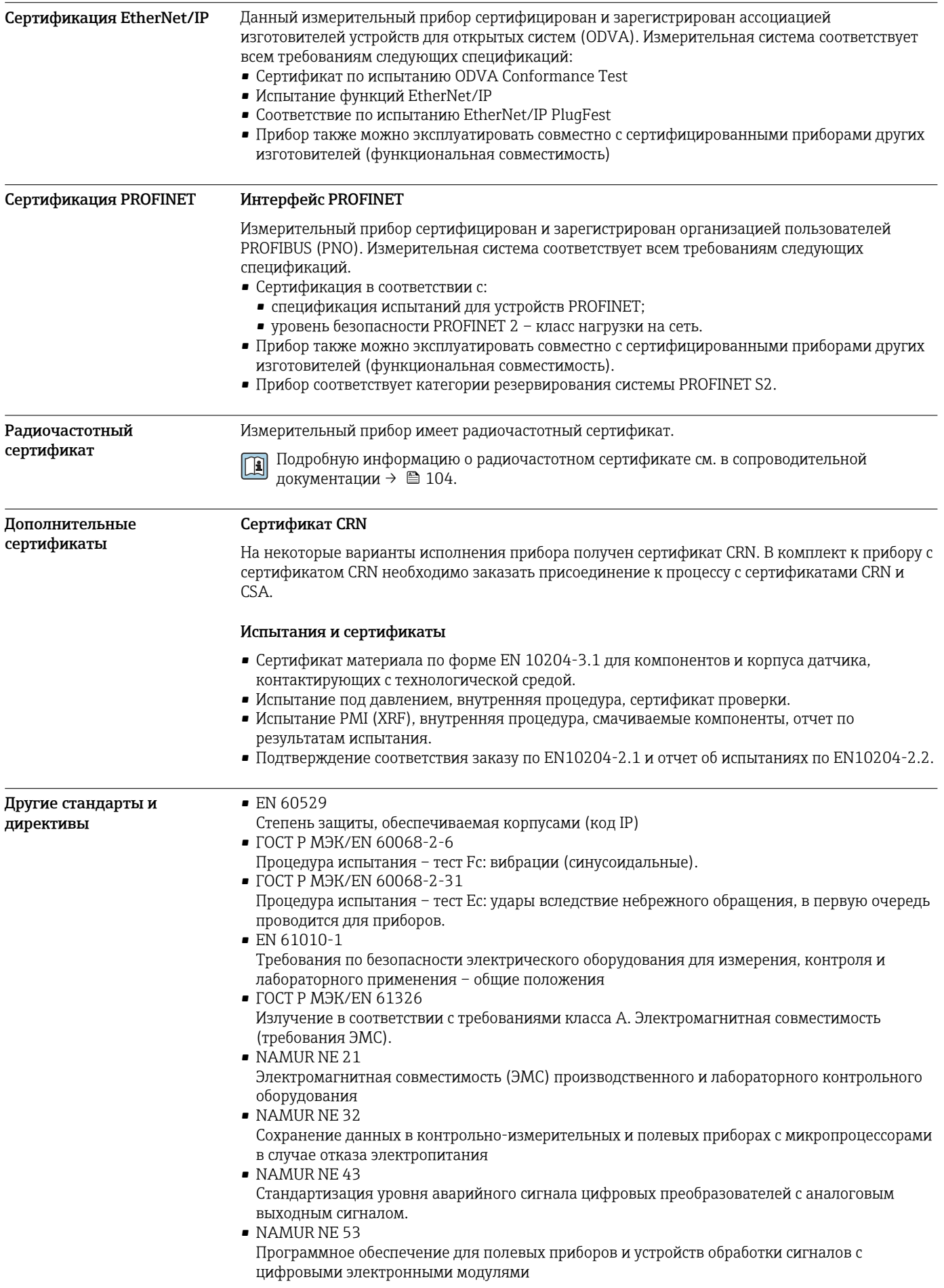

· NAMUR NE 105

Спецификация по интеграции устройств Fieldbus с техническими средствами полевых приборов

- · NAMUR NE 107
- Самодиагностика и диагностика полевых приборов
- NAMUR NE 131
- Требования к полевым приборам для использования в стандартных областях применения NAMURNE<sub>132</sub>
- Вихревой массовый расходомер
- ETSI EN 300 328
- Рекомендации по радиочастотным компонентам 2,4 ГГц.
- **EN 301489**

Электромагнитная совместимость и вопросы радиочастотного спектра (ERM).

# Информация о заказе

Подробные сведения об оформлении заказа можно получить в ближайшей торговой организации нашей компании (www.addresses.endress.com) или в разделе Product Configurator веб-сайта www.endress.com.

- 1. Выберите ссылку «Corporate».
- 2. Выберите страну.
- 3. Выберите ссылку «Продукты».
- 4. Выберите прибор с помощью фильтров и поля поиска.
- 5. Откройте страницу прибора.

Кнопка «Конфигурация» справа от изображения прибора позволяет перейти к разделу Product Configurator.

#### Конфигуратор - инструмент для индивидуальной конфигурации продукта H.

- Самые последние опции продукта
	- В зависимости от прибора: прямой ввод специфической для измерительной точки информации, например, рабочего диапазона или языка настройки
	- Автоматическая проверка совместимости опций
	- Автоматическое формирование кода заказа и его расшифровка в формате PDF или Excel

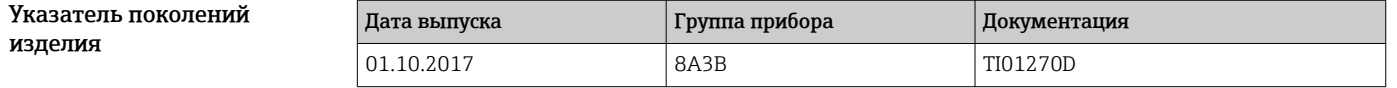

Дополнительную информацию можно получить в региональном торговом ň представительстве или на веб-сайте:

www.service.endress.com  $\rightarrow$  Downloads

# Пакеты прикладных программ

Доступны различные пакеты приложений для расширения функциональности прибора. Такие пакеты могут потребовать применения специальных мер безопасности или выполнения требований, специфичных для приложений.

Пакеты приложений можно заказывать в компании Endress+Hauser вместе с прибором или позднее. Endress+Hauser. За подробной информацией о соответствующем коде заказа обратитесь в региональное торговое представительство Endress+Hauser или посетите страницу прибора на веб-сайте Endress+Hauser: www.endress.com.

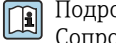

Подробная информация о пакетах прикладных программ: Сопроводительная документация по прибору  $\rightarrow \blacksquare$  104

<span id="page-98-0"></span>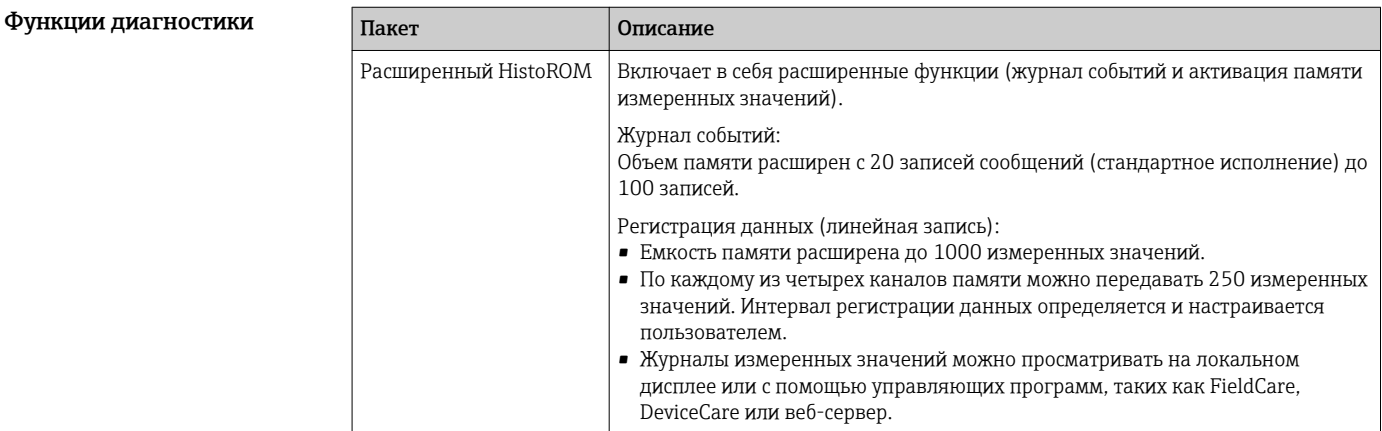

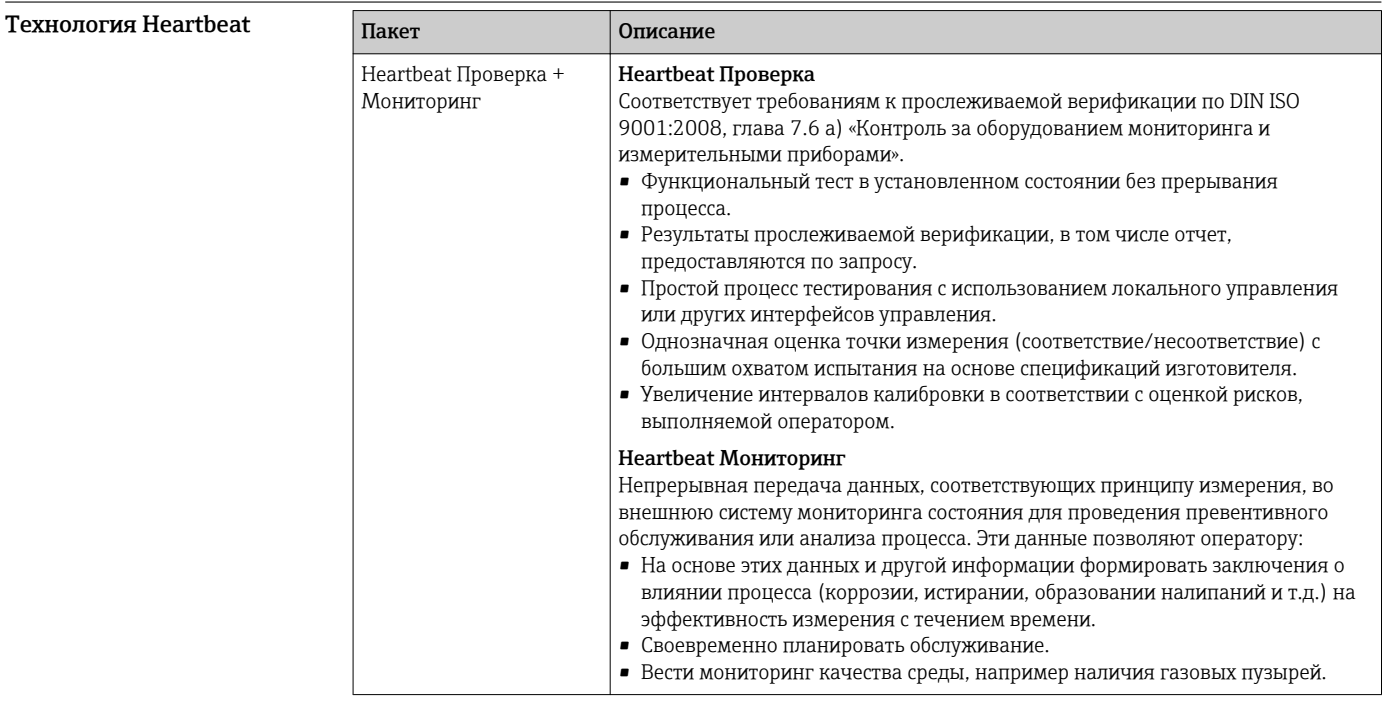

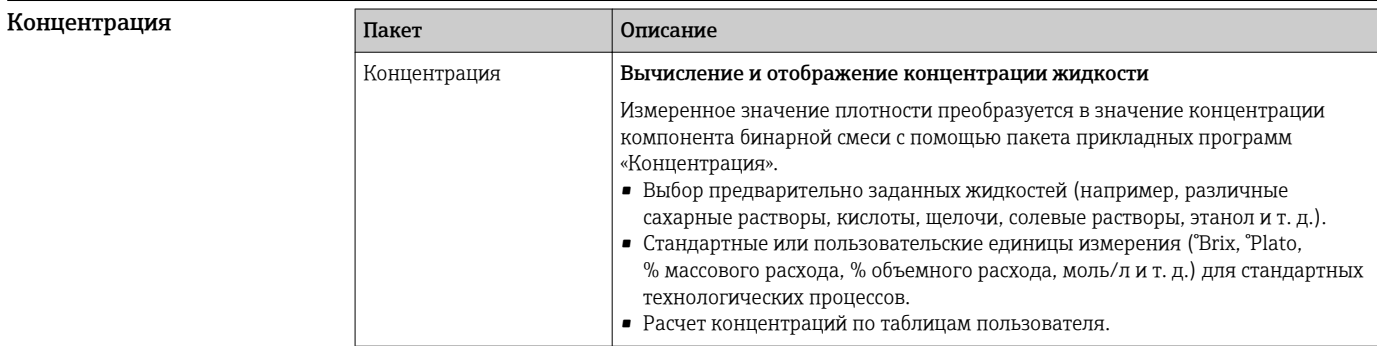

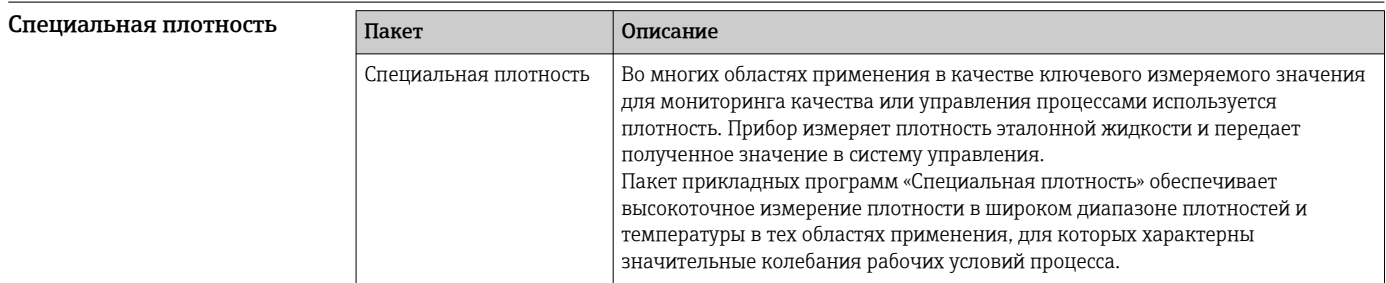

<span id="page-99-0"></span>Сервер OPC-UA

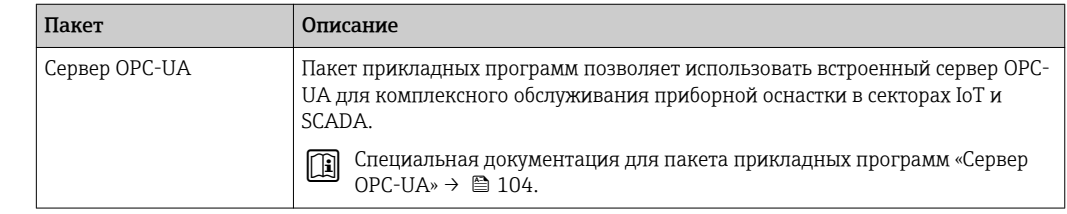

# Аксессуары

Для этого прибора поставляются различные аксессуары, которые можно заказать в Endress +Hauser как при поставке прибора, так и позднее. За подробной информацией о соответствующем коде заказа обратитесь в региональное торговое представительство Endress +Hauser или посетите страницу прибора на веб-сайте Endress+Hauser: [www.endress.com](https://www.endress.com).

### Аксессуары к прибору Для преобразователя

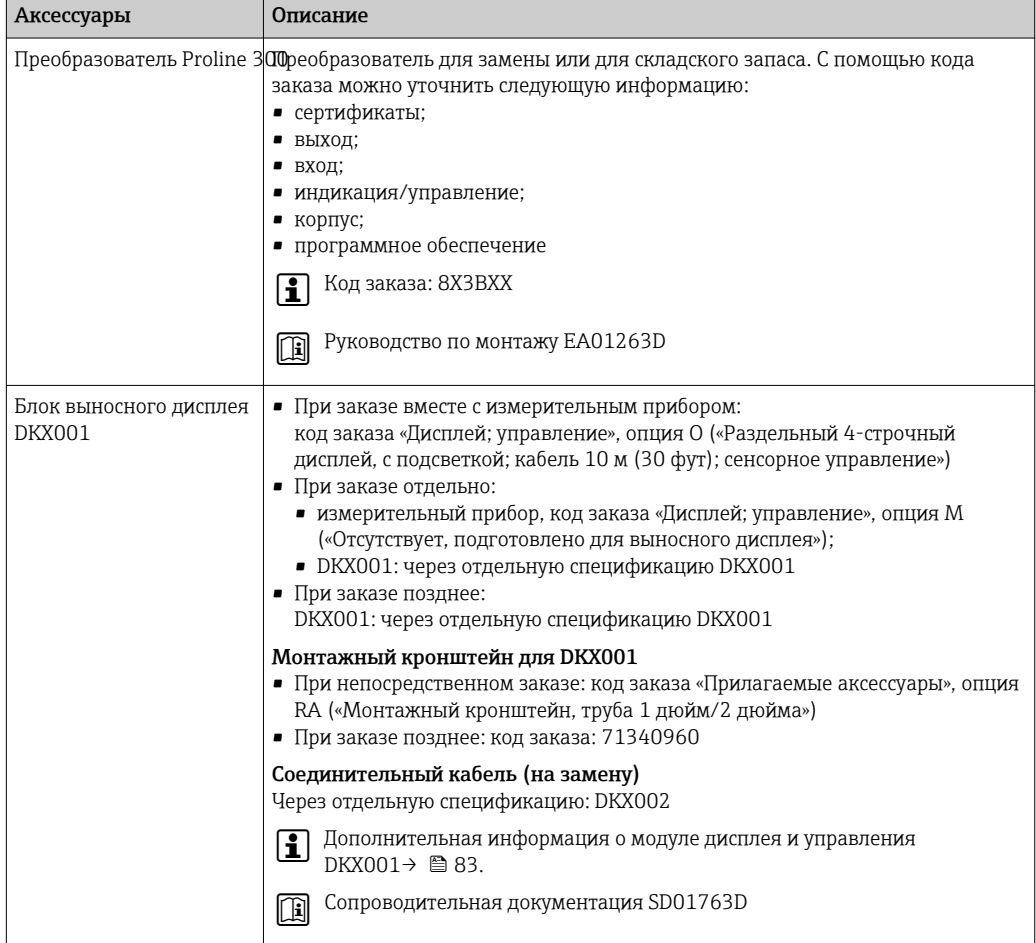

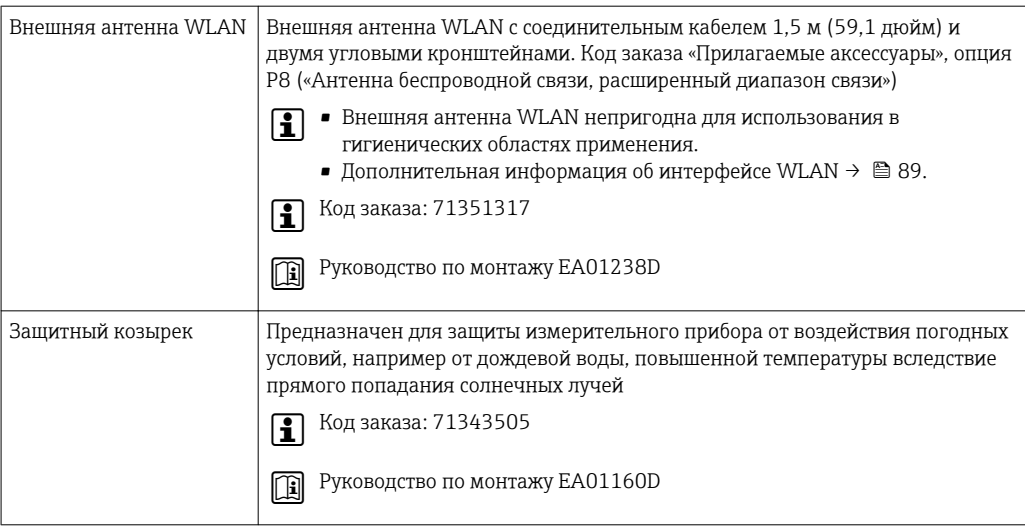

### Для датчика

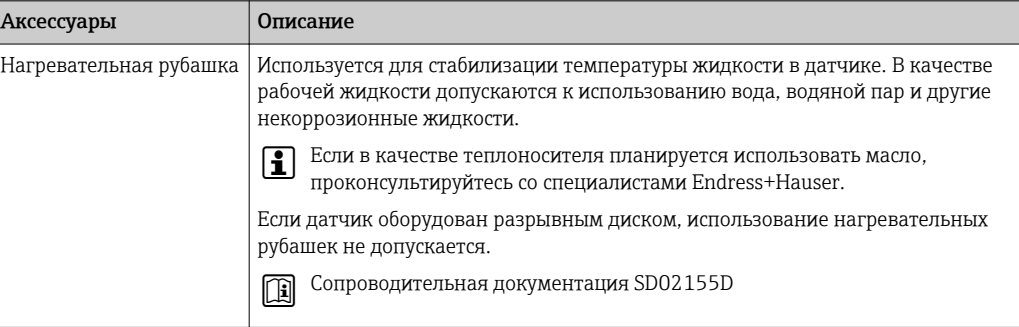

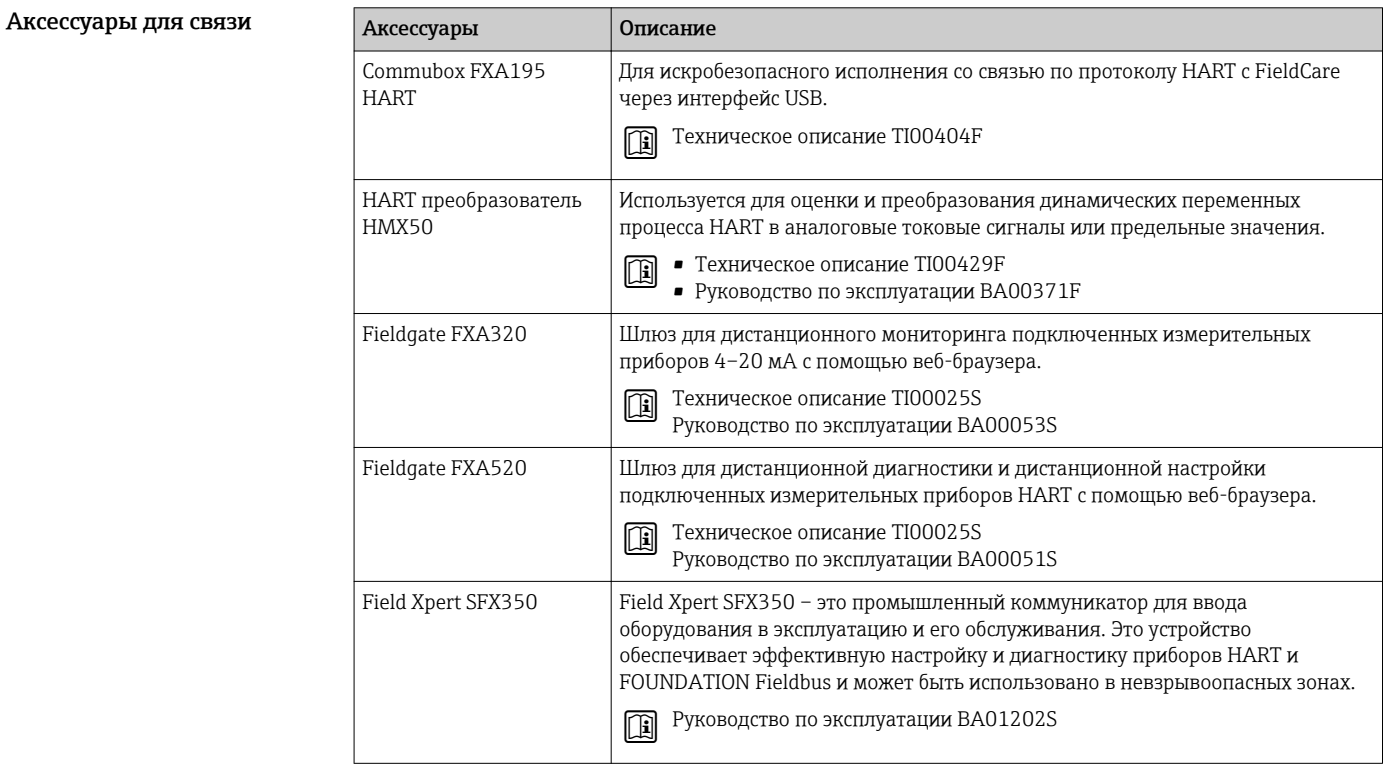

<span id="page-101-0"></span>![](_page_101_Picture_16.jpeg)

# —<br>Аксессуары для<br>обслуживания

![](_page_101_Picture_17.jpeg)

![](_page_102_Picture_251.jpeg)

![](_page_102_Picture_252.jpeg)

# Сопроводительная документация

Обзор связанной технической документации

- *W@M Device Viewer* [\(www.endress.com/deviceviewer\)](https://www.endress.com/deviceviewer): введите серийный номер с заводской таблички;
- *Приложение Operations от Endress+Hauser*: введите серийный номер с заводской таблички или просканируйте двумерный штрих-код (QR-код) на заводской табличке.

#### Стандартная документация Краткое руководство по эксплуатации;

*Краткое руководство по эксплуатации датчика*

![](_page_102_Picture_253.jpeg)

*Краткое руководство по эксплуатации преобразователя*

![](_page_102_Picture_254.jpeg)

#### Руководство по эксплуатации

![](_page_102_Picture_255.jpeg)

### Описание параметров прибора

<span id="page-103-0"></span>![](_page_103_Picture_43.jpeg)

# Дополнительная

документация для отдельных приборов

#### Указания по технике безопасности

Указания по технике безопасности при работе с электрическим оборудованием во взрывоопасных зонах.

![](_page_103_Picture_44.jpeg)

### Выносной модуль дисплея и управления DKX001

![](_page_103_Picture_45.jpeg)

### Сопроводительная документация

![](_page_103_Picture_46.jpeg)

Эта сопроводительная документация предусмотрена только для исполнений прибора с выходным сигналом HART.  $1)$ 

![](_page_104_Picture_186.jpeg)

#### Руководство по монтажу

![](_page_104_Picture_187.jpeg)

# Зарегистрированные товарные знаки

#### HART®

Зарегистрированный товарный знак FieldComm Group, Остин, Техас, США.

#### PROFIBUS®

Зарегистрированный товарный знак организации пользователей PROFIBUS, Карлсруэ, Германия.

#### FOUNDATION™ Fieldbus

Ожидающий регистрации товарный знак FieldComm Group, Остин, Техас, США.

#### Modbus®

Зарегистрированный товарный знак SCHNEIDER AUTOMATION, INC.

#### EtherNet/IP™

Товарный знак принадлежит ODVA, Inc.

#### PROFINET®

Зарегистрированный товарный знак организации пользователей PROFIBUS, Карлсруэ, Германия.

#### TRI CLAMP®

Зарегистрированный товарный знак Ladish & Co., Inc., Кеноша, США.

#### SWAGELOK®

Зарегистрированный товарный знак Swagelok & Co., Солон, США.

www.addresses.endress.com

![](_page_105_Picture_1.jpeg)